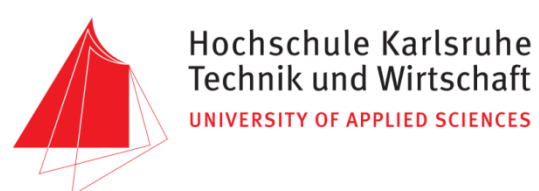

# **GIS-gestützte Vergleichsanalyse des Potentials von Straßenbegleitgrün in Baden-Württemberg im Hinblick auf ein optimiertes Mahdregime zur Förderung und Erhaltung der Biodiversität**

**Bachelorarbeit**

im Studiengang Geoinformationsmanagement

vorgelegt von

## **Lilija Friesen**

Matr.-Nr.: 40455

am 22. Februar 2016 an der Hochschule für Technik und Wirtschaft Karlsruhe

Erstprüfer: Prof. Dr. Günther-Diringer (HSKA) Zweitprüfer: Prof. Dr. Eckart (HSKA) Drittprüfer: Dr. Kost (LUBW)

#### HOCHSCHULE KARLSRUHE – TECHNIK UND WIRTSCHAFT

Fakultät für Informationsmanagement und Medien Studiengang Geoinformationsmanagement

> Aufgabenstellung für die Bachelorarbeit der Studentin **Lilija Friesen**

Thema: GIS-gestützte Vergleichsanalyse des Potentials von Straßenbegleitgrün in Baden-Württemberg im Hinblick auf ein optimiertes Mahdregime zur Förderung und Erhaltung der Biodiversität

\_\_\_\_\_\_\_\_\_\_\_\_\_\_\_\_\_\_\_\_\_\_\_\_\_\_\_\_\_\_\_\_\_\_\_\_\_\_\_\_\_\_\_\_\_\_\_\_\_\_\_\_\_\_\_\_\_\_\_\_\_\_\_\_\_\_\_\_\_\_

\_\_\_\_\_\_\_\_\_\_\_\_\_\_\_\_\_\_\_\_\_\_\_\_\_\_\_\_\_\_\_\_\_\_\_\_\_\_\_\_\_\_\_\_\_\_\_\_\_\_\_\_\_\_\_\_\_\_\_\_\_\_\_\_\_\_\_\_\_\_

#### Zielsetzung:

Mit dem Naturschutzgesetz (NatSchG), das auf dem Bundesnaturschutzgesetz (BnatSchG) aufbaut, hat das Land Baden-Württemberg verbindliche Strukturen und Anforderungen zum Naturschutz und der Landschaftspflege festgelegt. Teil 5 dieses Gesetzes setzt sich mit dem Schutz der wild lebenden Tier- und Pflanzenarten auseinander, deren Lebensraum zunehmend durch Bebauung oder anderweitige Nutzung – z.B. landwirtschaftliche Nutzung – reduziert wird.

Mit einem Straßennetz (Autobahn, Bundesstraße, Landesstraße, Kreisstraße) von rund 26520 km Länge in Baden-Württemberg bietet das extensiv genutzte Straßenbegleitgrün eine Möglichkeit, neue Lebensräume zu schaffen und somit die Biodiversität zu fördern. Dies bedarf einer für Pflanzen und Tiere optimierten Pflege, die sich durch verschiedene Herangehensweisen definieren lässt. Das Ministerium für Verkehr und Infrastruktur (MVI) zeigte bereits im Mai 2014 bei einem Pressetermin anhand einiger Beispiele die positiven Auswirkungen durch eine Optimierung der Pflege des Straßenbegleitgrüns.

Die im Zuge dieser Bachelor-Thesis ausgearbeiteten Ansätze sollen unter Verwendung eines Geoinformationssystems umgesetzt und hinsichtlich ausgearbeiteter Indikatoren verglichen werden.

Die Aufgaben der Bachelorarbeit im Einzelnen:

- Literaturrecherche
- Datenaufbereitung
- Entwicklung einer Software zur automatisierten Erstellung eines landesweiten Datensatzes mit Informationen zum Straßenbegleitgrün
- Methodenentwicklung:
	- 1. Bodenbezogener Ansatz: Analyse von Straßenbegleitgrün und benachbarten Lebensraumtypen bzgl. Bodentyp, Bodenart, Relief und Abstand
	- 2. Tierartenbezogene Analyse: Analyse von Straßenbegleitgrün und benachbarten Biotopverbunden (inkl. Zielartenkonzept) bzgl. Relief und Abstand
	- 3. Übertragung der Maßnahmen für Kompensationsflächen aus dem Straßenkompensationsflächenkataster auf das Straßenbegleitgrün
	- 4. Pflanzenbezogene Analyse: Theoretische Analyse von Straßenbegleitgrün und geschützten Pflanzenarten auf Basis von Zeigerwerten nach Ellenberg
- Auswahl und Umsetzung geeigneter Methoden auf die Problemstellung

 Ausarbeitung geeigneter Indikatoren zum Vergleich der ausgewählten Methoden Alle theoretischen und konzeptionellen Überlegungen, die praktischen Arbeiten, sowie alle Ergebnisse der Arbeit, werden in der schriftlichen Ausarbeitung der Bachelorarbeit dokumentiert. Des Weiteren ist die Arbeit in einem abschließenden Kolloquium zu präsentieren.

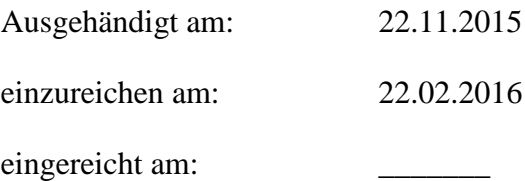

Prof. Dr. Detlef Günther-Diringer Prof. Dr. Jochen Eckart Dr. Florian Kost (HSKA, 1. Prüfer) (HSKA, 2. Prüfer) (LUBW, 3. Prüfer)

## <span id="page-3-0"></span>**Erklärung**

Hiermit versichere ich, dass ich die vorliegende Bachelorarbeit selbstständig verfasst und keine anderen als die angegebenen Quellen und Hilfsmittel benutzt habe. An Stellen, die wörtlich oder sinngemäß aus veröffentlichten und nicht veröffentlichten Schriften entnommen wurden, sind als solche kenntlich gemacht. Die Arbeit hat in gleicher oder ähnlicher Form keiner anderen Prüfungsbehörde vorgelegen.

Karlsruhe, den 22.02.2016

Lilija Friesen

## <span id="page-4-0"></span>**Danksagung**

Zunächst möchte ich die Gelegenheit nutzen, um all jenen zu danken, die mich während der gesamten Zeit der Bachelor-Thesis motiviert und unterstützt haben.

Herrn Prof. Dr. rer. nat. Detlef Günther-Diringer, Herrn Dr. Florian Kost und Herrn Prof. Dr. Jochen Eckart danke ich im Besonderen für die Betreuung der Arbeit, die damit erbrachte Geduld und Zeit und vor allem für die konstruktive Kritik.

Auch Herrn Dipl.-Agrarbiologe Manfred Müller danke ich für die Möglichkeit, diese Arbeit in der Landesanstalt für Umwelt, Messungen und Naturschutz verfassen zu dürfen, aber auch für die zahlreichen Kontakte, durch die diese Arbeit erst möglich wurde.

Herrn Dipl.-Geograph Thomas Breunig vom Institut für Botanik und Landschaftskunde Karlsruhe und Herrn Dr. rer. nat. Hans-Georg Schwarz-v. Raumer vom Institut für Landschaftsplanung und Ökologie danke ich für die fachliche Unterstützung.

Herrn Gerhard Vogt sowie Herrn Erwin Kornherr vom Regierungspräsidium Tübingen danke ich für die Kooperation und Bereitstellung von Daten.

Ein herzliches Dankeschön gilt vor allem meinen Eltern und Geschwistern, die mich in der Entscheidung, nochmal einen anderen Weg zu gehen und zu studieren, immer unterstützt und motiviert haben.

Zuletzt möchte ich noch meinem Freund danken, der mich immer darin bestärkt, meine Ziele zu verfolgen.

## <span id="page-5-0"></span>**Kurzfassung**

Die vorliegende Arbeit beschäftigt sich mit den Möglichkeiten der Optimierung des Mahdregimes am Straßenbegleitgrün in Baden-Württemberg im Hinblick auf die Förderung und Erhaltung der Biodiversität. Das Straßenbegleitgrün kann dank seiner oft extensiven Pflege einen weiteren Lebensraum für Pflanzen und Tiere, deren Lebensraum zunehmend durch Bebauung minimiert wird, darstellen. Aktuell wird nur wenig Rücksicht bei der Pflege des Straßenbegleitgrüns auf Pflanzen und Tiere genommen. Im Vordergrund stehen für die Straßenmeistereien die Verkehrssicherheit sowie die personellen und technischen Mittel. Ziel der Arbeit ist es, GIS-gestützte Methoden zur Identifikation von Potentialflächen am Straßenbegleitgrün im Hinblick auf ein optimiertes Mahdregime zur Förderung und Erhaltung der Biodiversität, auf Basis bereits vorhandener Pflegepläne zu erarbeiten. Dafür wurden drei Methoden konzipiert und umgesetzt. Für alle drei Methoden werden die Straßenbegleitgrüngeometrien mit ihrem Relief verwendet. Abgeleitet werden diese über den LST-Querschnittsdatensatz und über das "Digitale Geländemodell". Das erste Konzept berücksichtigt die Lebensraumtypen innerhalb der Flora-Fauna-Habitat-Gebiete (FFH-Gebiete), die in einem Umkreis von 200 Metern einer Straßenbegleitgrün-Geometrie liegen und deren Bodentyp und Bodenart identisch zu dieser sind. Treffen alle Kriterien zu, werden die Pflegemaßnahmen vom Lebensraumtyp auf das Straßenbegleitgrün übernommen. Das zweite Konzept soll den Lebensraum und die Wanderung der Tiere berücksichtigen. So werden nur die Straßen mit ihrem Begleitgrün berücksichtigt, die innerhalb eines Biotopverbundes liegen. Die Maßnahmen für die Grünflächen leiten sich wiederum aus den Managementplänen "Natura 2000" (Maßnahmen je Art) ab, die in einen Biotopverbund fallen. Das dritte Konzept basiert auf den Straßenkompensationsflächen, die ebenfalls naturschutzrelevante Pflegemaßnahmen beinhalten. Der Abstand zum Straßenbegleitgrün darf wie auch bei dem ersten Konzept maximal 200 m betragen. Wird dieses Kriterium erfüllt, werden die Maßnahmen für das Straßenbegleitgrün übernommen.

Bei allen Analysen fließen einige Unsicherheiten mit ein, so dass die Ergebnisse kritisch zu betrachten sind. Auch die bereits bestehenden Pflegemaßnahmen sind nicht immer für die Pflege des Begleitgrüns geeignet, jedoch bilden die identifizierten Potentialflächen eine gute Basis für weitere mögliche Projekte.

### <span id="page-6-0"></span>**Abstract**

The present work deals with the possibilities of optimizing the mowing regimes practices on the roadside greenery in Baden-Württemberg with regard to the facilitation and conservation of biodiversity. The roadside vegetation can, due to its often extensive care, represent yet another habitat for plants and animals whose habitat is increasingly minimized by buildings.

Currently only little consideration in the maintenance of roadside greenery is made to plants and animals. The focus is on traffic safety, as well as the human and technical resources for road maintenance. The aim of this work is to develop GIS-based methods on the basis of existing management plans. For all three methods, the roadside vegetation geometries are used with their respective reliefs. These are derived from the LST - sectional data set and the digital terrain model. The first concept takes the habitat types within the FFH areas into account that lie within a radius of 200 m of roadside green geometry and whose soil types are identical.

If all criteria are met, the tending strategies of the habitat types are adopted for the roadside greenery.

The second approach is to consider the habitat and the migration of animals. Only the streets with their accompanying green that are within such a biotope network are included. The measures for the green areas are derived from the management plans "Natura 2000" (measures per species) that belong to a biotope network. The third approach is based on street compensation areas that also include tending strategies for nature protection. As well as in the first approach, the distance to the roadside vegetation must not exceed 200 m. If this criterion is met, the measures for the roadside green cuttings are adopted. In all analyses, some uncertainties exist, so the results should be viewed critically. Although the existing management measures are not always suitable for the care of the accompanying greens, the identified potential areas form a good basis for further examinations.

## <span id="page-7-0"></span>Inhalt

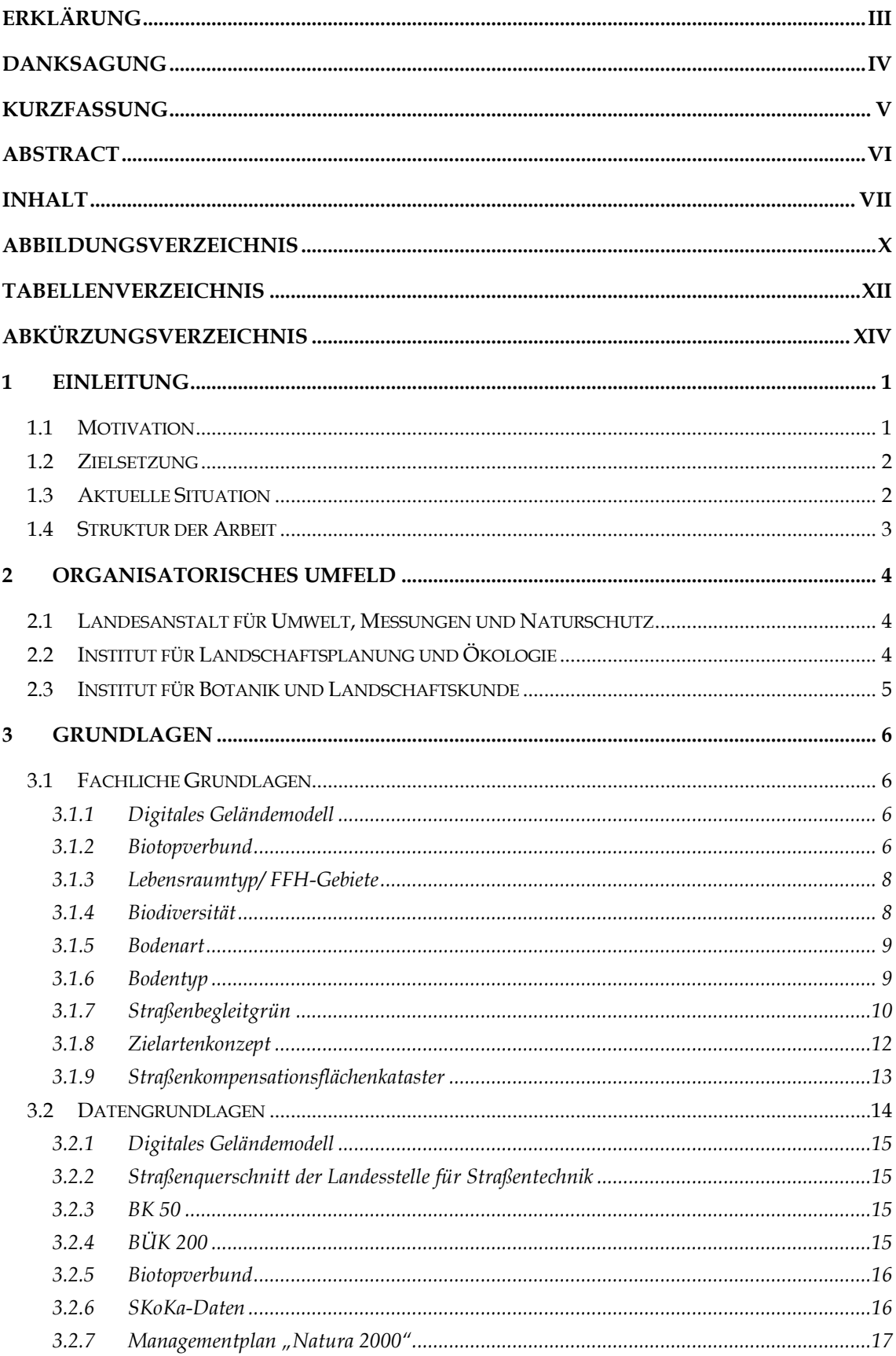

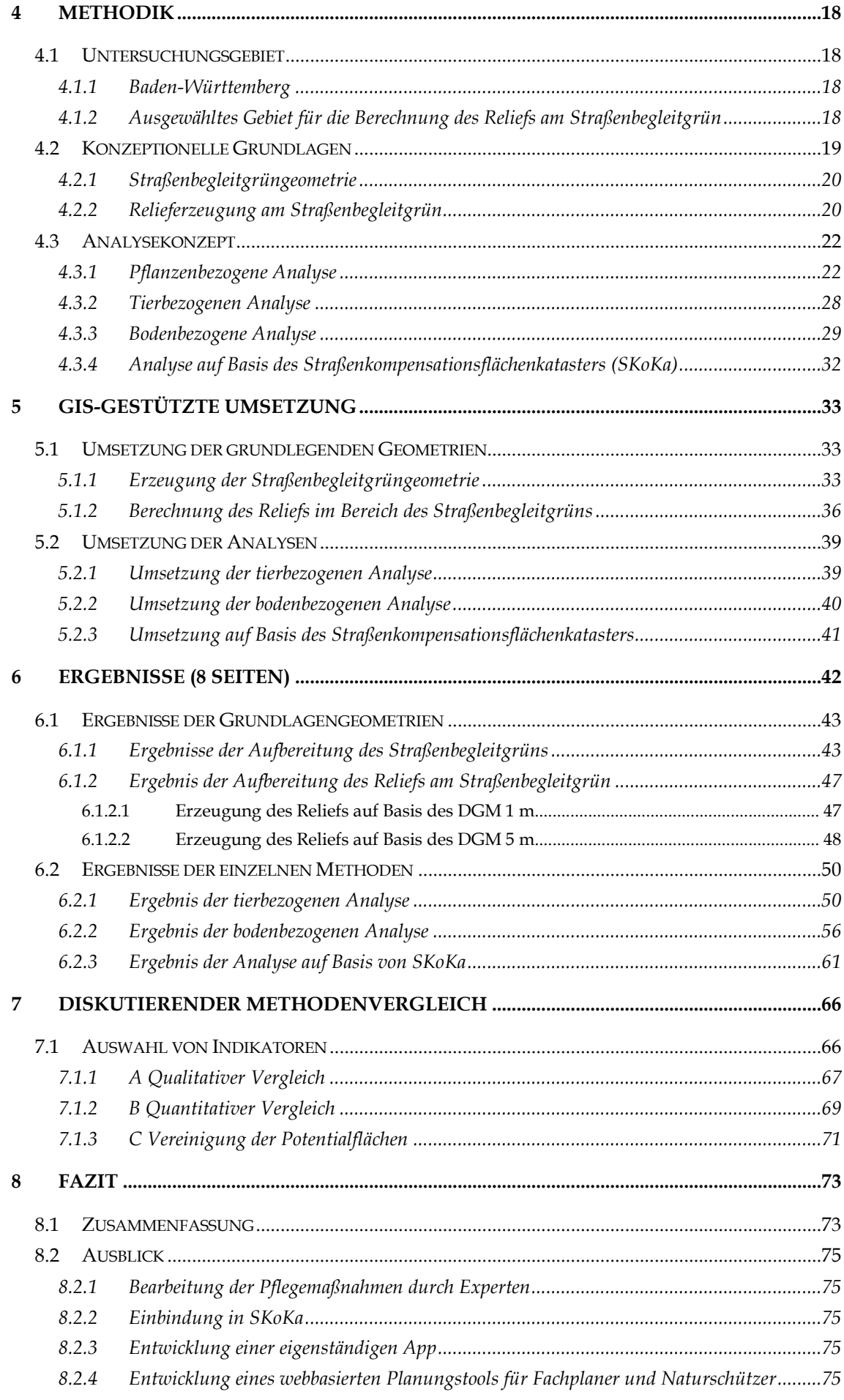

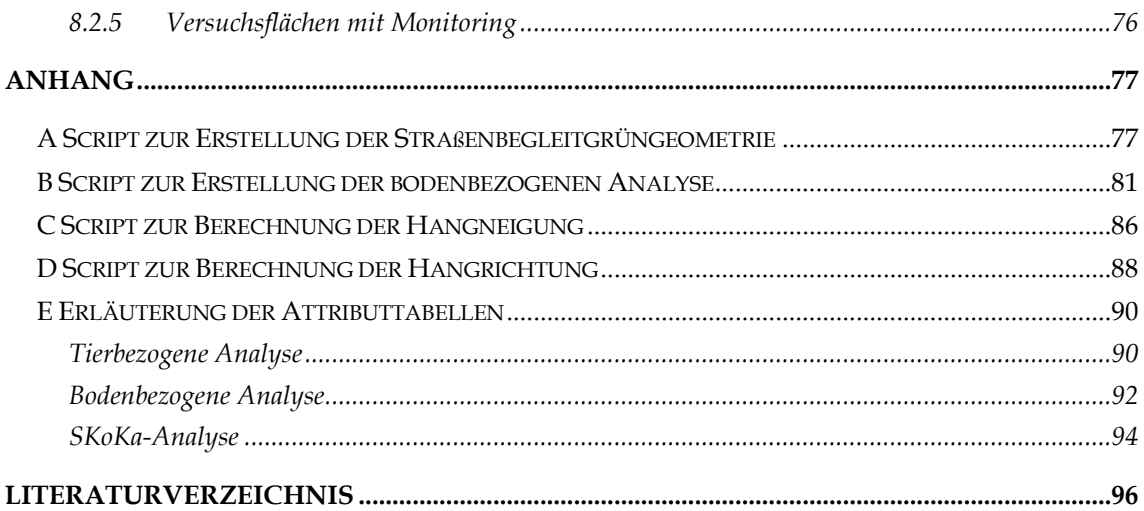

## <span id="page-10-0"></span>**Abbildungsverzeichnis**

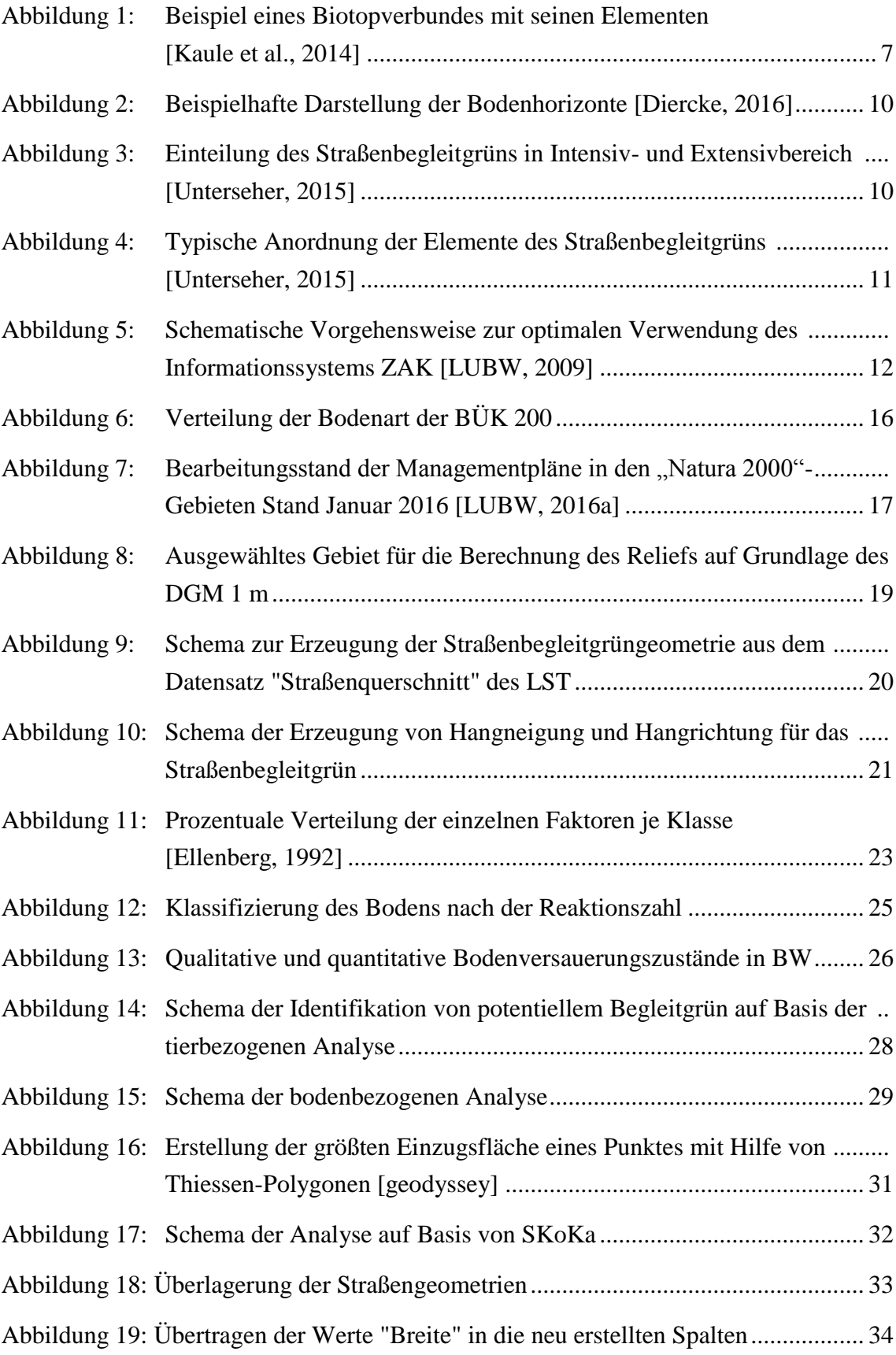

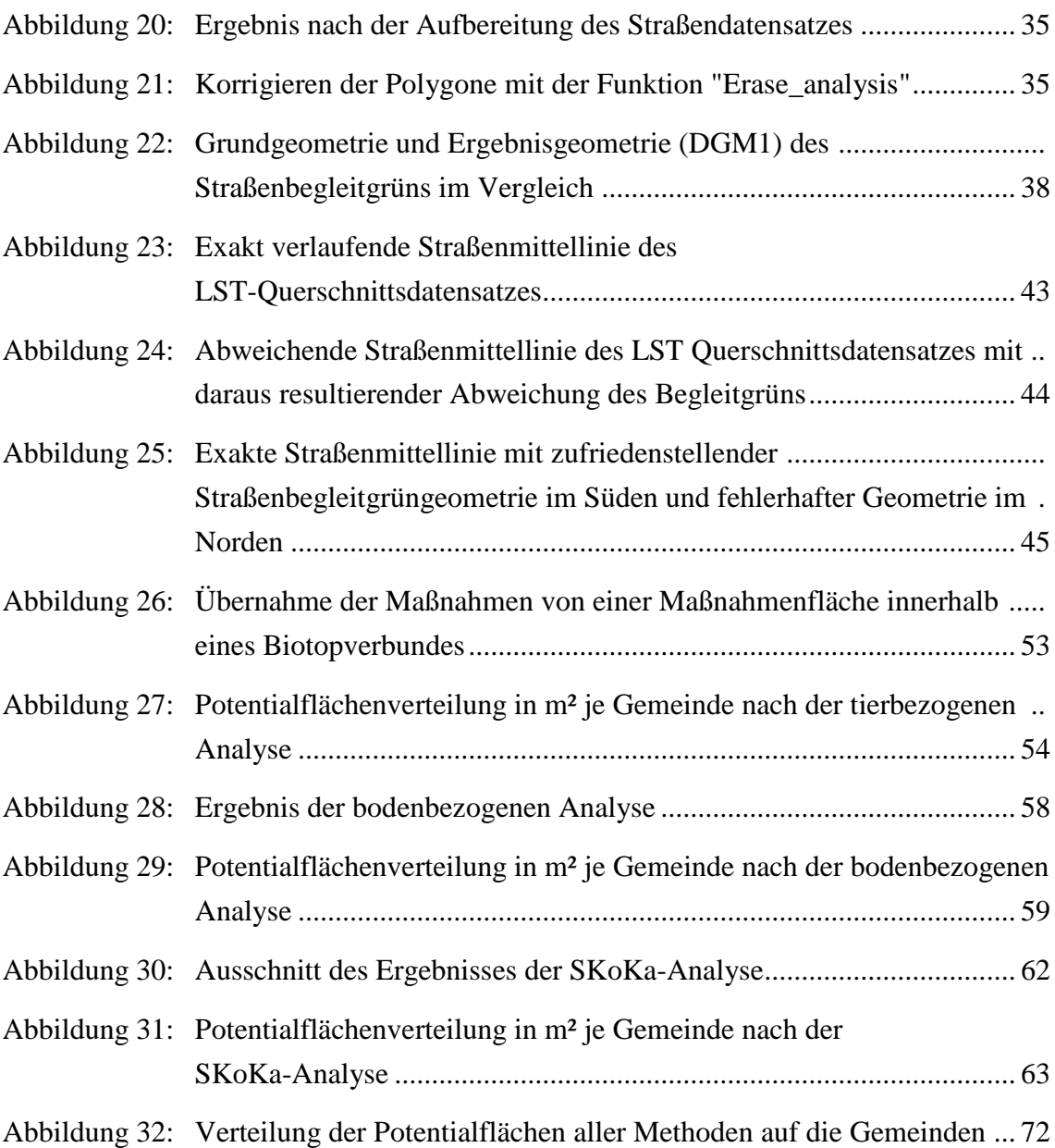

## <span id="page-12-0"></span>**Tabellenverzeichnis**

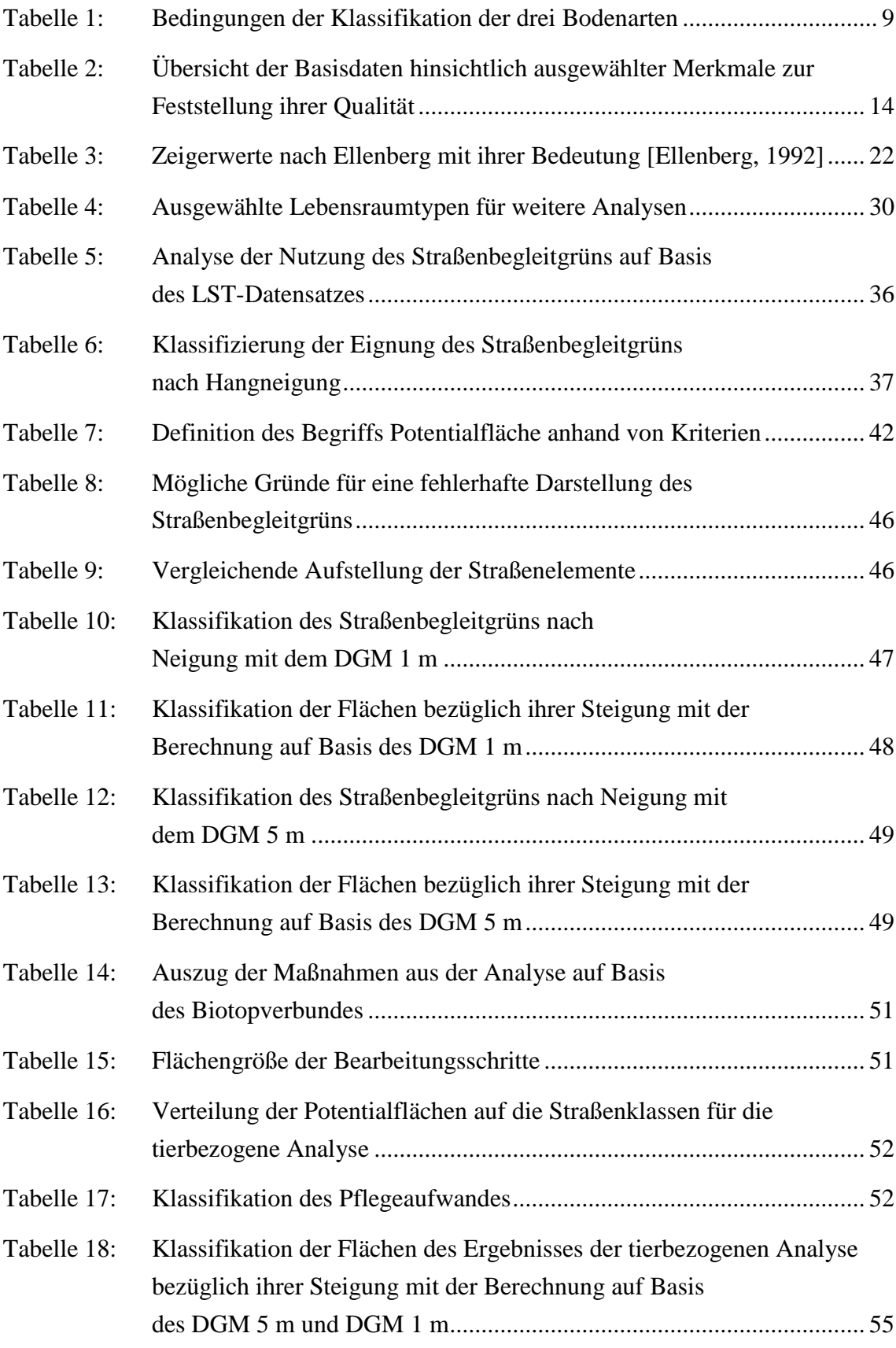

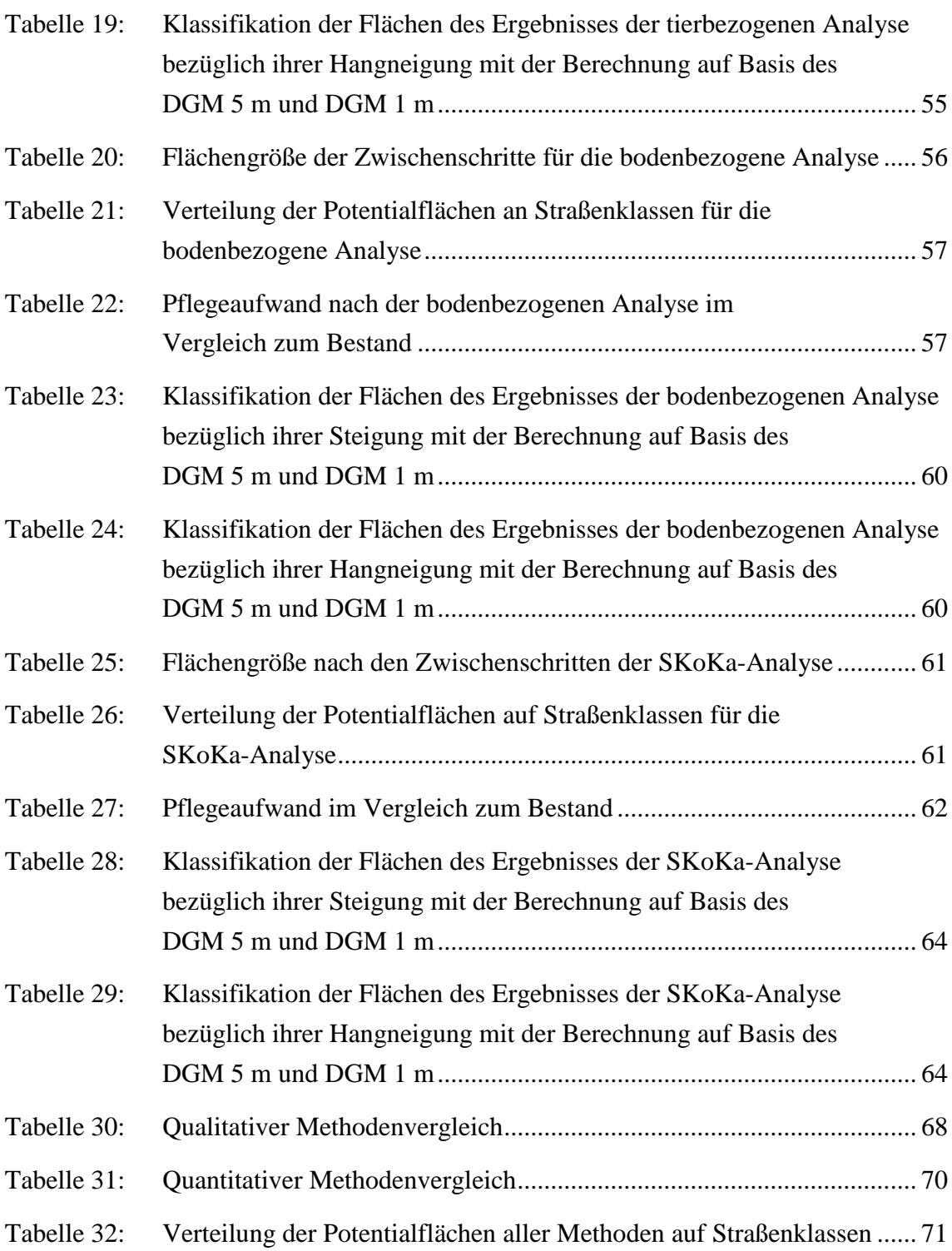

## <span id="page-14-0"></span>**Abkürzungsverzeichnis**

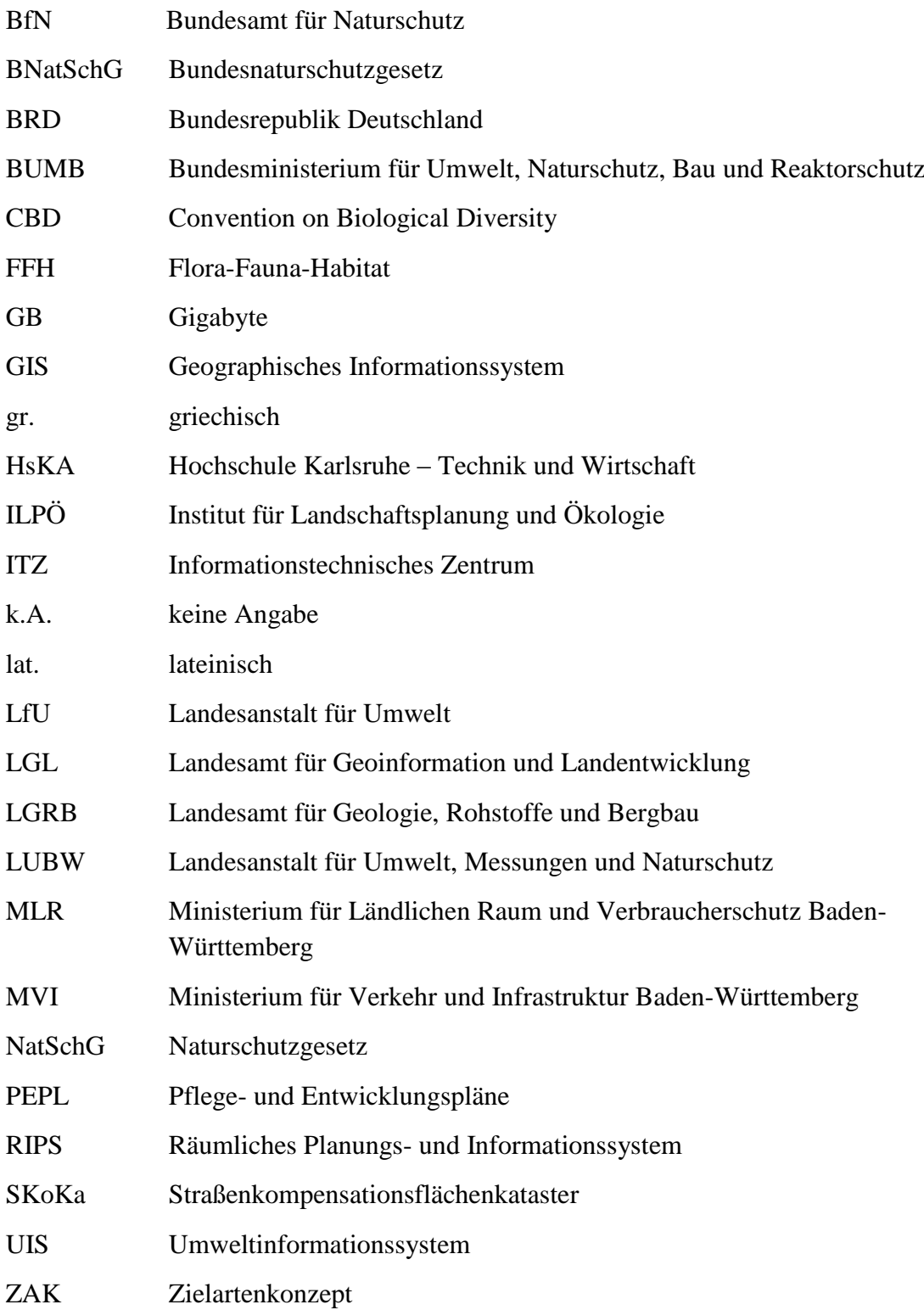

## <span id="page-15-0"></span>**1 Einleitung**

Im folgenden Kapitel werden sowohl die Beweggründe für die Wahl des Themas als auch die Zielsetzung definiert. Ferner wird auf den aktuellen Stand in der Praxis und die Struktur der Arbeit eingegangen.

#### <span id="page-15-1"></span>**1.1 Motivation**

Mit der industriellen Revolution im 19. Jahrhundert entstand und entwickelte sich der Naturschutz in Deutschland. Er stellte zu dieser Zeit eine Gegenbewegung zur industriell geprägten Moderne dar [Succow, Knapp, & Jeschke, 2012]. Die Sensibilisierung für die Notwendigkeit einer intakten Umwelt in den letzten Jahrzehnten sorgte unter anderem für eine konstante Annäherung zwischen diesen zwei einst so gegensätzlichen Sichtweisen und den Interessen deren Akteure. Dies führte auch zu einer Verschriftlichung in den Gesetzesbüchern. Das von Hans Kloses 1935 entwickelte Reichsnaturschutzgesetz, welches als das erste Naturschutzgesetz Deutschlands in die Geschichte eingegangen ist, regelte erstmals den Ausgleich nach privaten Eingriffen [BfN, 2007]. Mit der Änderung des Namens in das heute bekannte "Bundesnaturschutzgesetz" im Jahre 1976 wurden auch zahlreiche inhaltliche Änderungen und Ergänzungen vollzogen [Wienecke, 2012].

Ein wichtiges Anliegen im Naturschutz, das in Teil 5 des NatSchG verankert ist, ist der Schutz der wild lebenden Tier- und Pflanzenarten, deren Lebensraum zunehmend durch Bebauung oder anderweitige Nutzung – z.B. landwirtschaftliche Nutzung – reduziert wird [BW, 2015]. In Kraft tritt dieses Gesetz zum Beispiel auch bei Neubau einer Straße. Da bei jedem Bauprojekt Lebensräume zerstört werden, müssen solche dieser Regelung zufolge durch Ausgleichsmaßnahmen kompensiert werden. Ausgleichsflächen dürfen allerdings nicht Teil der Straße sein. Daher wird die Pflege des Straßenbegleitgrüns, das fester Bestandteil der Straße ist [Unterseher, 2015], im Hinblick auf Flora und Fauna häufig vernachlässigt.

Mit einem Straßennetz (Autobahn, Bundesstraße, Landesstraße, Kreisstraße) von rund 26520 km Länge in Baden-Württemberg [ Landeszentrale für polititsche Bildung, 2016] bietet das oft extensiv genutzte Straßenbegleitgrün [MVI, 2014] eine Möglichkeit, neue

Lebensräume zu schaffen und somit die Biodiversität zu fördern. Dies bedarf einer für Pflanzen und Tiere optimierten Pflege, die sich durch verschiedene Herangehensweisen definieren lässt. Das Ministerium für Verkehr und Infrastruktur (MVI) zeigte bereits im Mai 2014 bei einem Pressetermin anhand einiger Beispiele die positiven Auswirkungen durch solch eine Optimierung der Pflege des Straßenbegleitgrüns [MVI, 2014].

#### <span id="page-16-0"></span>**1.2 Zielsetzung**

Ziel der Arbeit ist es, Konzepte zur Optimierung des Mahdregimes am Straßenbegleitgrün für das Land Baden-Württemberg zu erstellen. Diese Konzepte sollen auf Basis bestehender naturschutzrechtlicher Maßnahmen erarbeitet werden. Hierzu dienen unter anderem, die in der Praxis bereits eingesetzten Pflegemaßnahmen für Lebensraumtypen in den FFH-Gebieten.<sup>1</sup> Die Umsetzung der Konzepte erfolgt durch das Geoinformationssystem ArcGIS der Firma ESRI und der Programmiersprache Python. Neben einer jeweiligen Beurteilung der einzelnen Konzepte sollen darüber hinaus Indikatoren ausgearbeitet werden, die einen objektiven Vergleich zwischen den Konzepten ermöglichen, um anhand dieser eine Empfehlung für die Straßenmeistereien auszusprechen.

#### <span id="page-16-1"></span>**1.3 Aktuelle Situation**

 $\overline{a}$ 

Laut dem Ministerium für Ländlichen Raum und Verbraucherschutz Baden-Württemberg (MLR) werden naturschutzrelevante Pflegmaßnahmen auf dem Straßenbegleitgrün in Baden-Württemberg nicht konsequent genug umgesetzt [MLR, 2014]. Jedoch gibt es auch hier, wie bereits in Kapitel 1.1 erwähnt, positive Beispiele einer optimierten Pflege. Klar im Vordergrund bei der Pflege des Straßenbegleitgrüns steht allerdings die Sicherheit für den Verkehrsteilnehmer. Dabei spielen die Regelwerke der Forschungsgesellschaft für Straßen- und Verkehrswesen (FGSV) eine zentrale Rolle. Der gemeinnützige technisch-wissenschaftliche Verein berücksichtigt bei seinen Regelwerken jeweils die neuesten Erkenntnisse aus Forschung und Praxis [FGSV, 2014].

Neben der Sicherheit für den Straßenverkehr spielen auch die betriebswirtschaftlichen Aspekte sowie die Ausstattung der Meistereien eine entscheidende Rolle, da sie den Handlungsspielraum einschränken. Unter Berücksichtigung dieses Spielraums werden

<sup>&</sup>lt;sup>1</sup> Die hier erwähnten Begriffe (Mahdregime, Lebensraumtyp und FFH-Gebiete) werden im Kapitel 3.1 erläutert

standardisierte Konzepte für die Straßenmeistereien zur Pflege des Straßenbegleitgrüns ausgearbeitet [Unterseher, 2015].

### <span id="page-17-0"></span>**1.4 Struktur der Arbeit**

Die vorliegende Arbeit ist in acht Kapitel gegliedert. **Kapitel eins** erläutert die Hintergründe, die Anlass gegeben haben, diese Arbeit zu verfassen. Überdies werden die zu verfolgenden Ziele definiert. Gefolgt von einem kurzen Überblick über den aktuellen Stand zum Mahdregime am Straßenbegleitgrün.

In **Kapitel zwei** wird das organisatorische Umfeld vorgestellt. Neben der Landesanstalt für Umwelt, Messungen und Naturschutz (LUBW) wird außerdem auf das Institut für Landschaftsplanung und Ökologie (ILPÖ) und dem Institut für Botanik und Landschaftskunde eingegangen.

Mit dem **dritten Kapitel** werden sowohl die fachlichen Grundlagen als auch die Datengrundlagen vermittelt. Bei den Datengrundlagen sollen die Herkunft und Qualität der genutzten Basisdaten beleuchtet werden. Diese Grundlagen sind für die Methodenkonzeption und die Umsetzung erforderlich.

Das **vierte Kapitel** beschäftigt sich mit der Entwicklung eines Konzepts für die einzelnen Methoden zur Identifikation von Potentialflächen am Straßenbegleitgrün. In diesem Kapitel werden diese erläutert und begründet. Daneben wird darauf eingegangen, wie die Methoden umgesetzt werden sollen.

Im **fünften Kapitel** wird die Umsetzung der Methoden mit Hilfe von ArcGIS und der Programmiersprache Python beschrieben.

In **Kapitel sechs** werden die Ergebnisse aus Kapitel fünf dargestellt. Darüber hinaus erfolgt auch eine Bewertung der einzelnen Methoden.

**Kapitel sieben** betrachtet die Methoden vergleichsweise. Zunächst werden objektive Indikatoren erarbeitet, mit deren Hilfe anschließend die Methoden verglichen werden.

Das **achte Kapitel** schließt die Arbeit mit einem Fazit. Fragen aus der Einleitung werden geklärt und offene Fragen werden aufgezeigt. Die Arbeit wird mit einem Ausblick auf mögliche Entwicklungen zu dem Thema Mahdregime am Straßenbegleitgrün abgeschlossen.

## <span id="page-18-0"></span>**2 Organisatorisches Umfeld**

In diesem Kapitel werden die für die Bachelor-Thesis relevanten Institutionen vorgestellt.

#### <span id="page-18-1"></span>**2.1 Landesanstalt für Umwelt, Messungen und Naturschutz**

Die Landesanstalt für Umwelt, Naturschutz und Messungen (LUBW) ist eine selbstständige Institution des Landes Baden-Württemberg und unterliegt der Rechts- und Fachaufsicht des Ministeriums für Umwelt, Klima und Energiewirtschaft Baden-Württemberg, des Ministeriums für Ländlichen Raum und Verbraucherschutz, des Ministeriums für Verkehr und Infrastruktur und des Ministeriums für Arbeit und Sozialordnung, Familie, Frauen und Senioren. Gegründet wurde die LUBW am 01.01.1975 damals noch unter der Bezeichnung Landesanstalt für Umwelt (LfU). Neben dem Hauptsitz in Karlsruhe befinden sich in Langenargen am Bodensee das Institut für Seenforschung und die Außenstelle des Informationstechnischen Zentrums Umwelt (ITZ) in Stuttgart [LUBW, 2014]. Das ITZ, das ihren Sitz ebenfalls in Karlsruhe hat, unterstützt die Arbeit der LUBW und der gesamten Umweltverwaltung mit Hard- und Softwarekomponenten, mit Diensten, Fachanwendungen und Daten im Rahmen der Umweltinformationen.

Diese Bachelor-Thesis wurde im Sachgebiet 53.2 verfasst. Dieses Sachgebiet ist unter anderem auf die Weiterverarbeitung und Interpretation von Geodaten verschiedenster Quellen spezialisiert. Geodatenverarbeitende Software wie ArcGIS von ESRI gehören hier zum grundlegenden Arbeitswerkzeug.

## <span id="page-18-2"></span>**2.2 Institut für Landschaftsplanung und Ökologie**

Das Institut für Landschaftsplanung und Ökologie (ILPÖ) mit Sitz in Stuttgart beschäftigt sich mit den Arbeitsgebieten Landschaftsplanung und ökosystemares Entwerfen und mit der Landschaftsanalyse und -modellierung. Gegründet wurde es bereits 1966 von dem Landschaftsarchitekten Prof. Dr. Walter Rossow mit dem Ziel, die Landschaft bei städtebaulichen Vorhaben fokussierter in die Planung zu integrieren [Universität Stuttgart, 2015]. Die tierbezogene Analyse konnte Anhand eines Expertengesprächs mit dem ILPÖ erarbeitet werden.

## <span id="page-19-0"></span>**2.3 Institut für Botanik und Landschaftskunde**

Das 1991 von dem Diplom-Geographen Thomas Breunig und dem Botaniker Dr. Karl Peter Buttler gegründete Institut hat seinen Sitz in Karlsruhe und deckt sowohl planerische als auch wissenschaftliche Tätigkeiten im Bereich Naturschutz und Landschaftsplanung ab [Institut für Botanik und Landschaftskunde, 2015]. Mit diesem fundierten Fachwissen war es möglich, eine Empfehlung hinsichtlich der Bodenanalyse zu treffen.

## <span id="page-20-0"></span>**3 Grundlagen**

Im folgenden Kapitel sollen grundlegende Begriffe, die für die weitere Arbeit wesentlich sind, geklärt werden. Des Weiteren sollen im Unterkapitel Datengrundlagen, die für die Analysen genutzten Daten hinsichtlich ihrer Herkunft und Qualität beleuchtet werden.

#### <span id="page-20-1"></span>**3.1 Fachliche Grundlagen**

#### <span id="page-20-2"></span>**3.1.1 Digitales Geländemodell**

Das Digitale Geländemodell (DGM) spiegelt die räumlichen Formen der Erdoberfläche durch eine Menge von dreidimensionalen Geländepunkten wider. Der wesentliche Unterschied zum Digitalen Oberflächenmodell ist, dass es weder Bäume noch Gebäude oder anderweitige Objekte auf der Erdoberfläche erfasst. In Baden-Württemberg entstand das DGM in den Jahren 2000 – 2005 durch Laserscanbefliegungen. Durch dieses Verfahren entstehen unregelmäßig verteilte Bodenpunkte, die anschließend durch ein Interpolationsverfahren in ein regelmäßiges Gitter abgeleitet werden [LGL, 2015].

#### <span id="page-20-3"></span>**3.1.2 Biotopverbund**

Um den Begriff Biotopverbund zu klären, muss zunächst das Wort Biotop erläutert werden. Das Biotop beschreibt den Lebensraum einer Lebensgemeinschaft (Biozönose), wobei der Lebensraum und die Lebensgemeinschaft ein Ökosystem bilden [Wittig & Niekisch, 2014]. Die Lebensgemeinschaft beinhaltet alle Organismen von Bakterien bis hin zu Säugetieren [Nentwig, Bacher, & Roland, 2011].

Ein Biotopverbund stellt ein Netz verbundener Biotope dar. Die Länder sind nach § 3 BNatSchG verpflichtet, mindestens 10 % der Landesfläche mit diesem Netz abzudecken. Grund für dieses Gesetz ist die zunehmende Zerschneidung der Landschaft und damit verbundene Verinselung von Lebensräumen. Diese Verinselung führt weiter zu mangelndem Genaustausch zwischen den Organismen, was eine Bedrohung für die Biodiversität darstellt [BfN, 2014].

[Abbildung 1](#page-21-0) zeigt ein Beispiel eines Biotopverbunds mit seinen Elementen, die nachfolgend beschrieben werden.

- **Kernfläche:** Kernflächen stellen die zentralen Flächen eines Biotopverbundes dar. Diese Ausgangsbiotope können durch gezielte Pflegemaßnahmen des Biotopverbundes verbessert, erweitert oder vermehrt werden.
- **Kernraum 200 m:** Zum einen besteht der Kernraum aus mindestens zwei verbundenen Kernflächen, die maximal 200 m Abstand zueinander haben. Zum anderen dient diese Fläche als Basis für die Berechnung der Suchräume
- **Suchraum:** Mit einer maximalen Distanz von 500 m (/1000 m) werden die Kernräume zu "Suchräumen für den Biotopverbund Stufe I (/Stufe II)" verbunden.
- **Barriere:** Flächen werden dann zu Barrieren, wenn eine direkte Verbindung zwischen Kernflächen nicht möglich ist. Dies tritt zum Beispiel dann ein, wenn die Fläche eine Waldfläche ist. Die Verkehrsinfrastruktur wurde bei den Berechnungen nicht als Barriere deklariert [Kaule et al., 2014].

<span id="page-21-0"></span>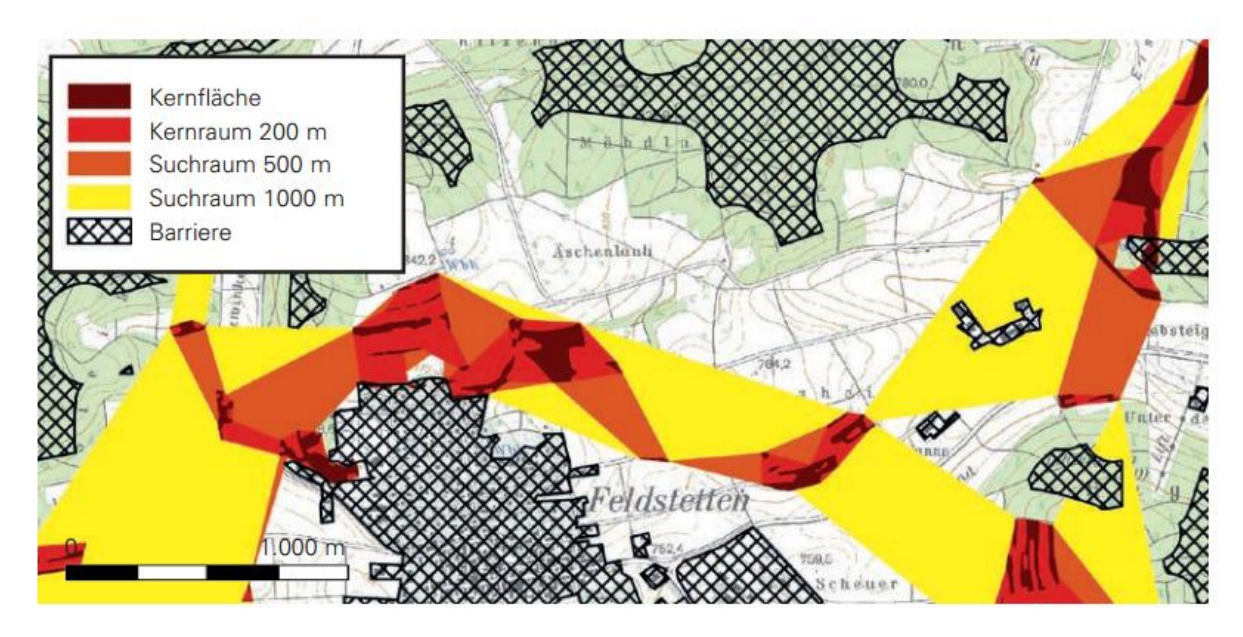

Abbildung 1: Beispiel eines Biotopverbundes mit seinen Elementen [Kaule et al., 2014]

#### <span id="page-22-0"></span>**3.1.3 Lebensraumtyp/ FFH-Gebiete**

Die Flora-Fauna-Habitat-Gebiete (FFH-Gebiete) bilden zusammen mit den Vogelschutzgebieten das europäische Netz "Natura 2000". Innerhalb der FFH-Gebiete sind sogenannte Lebensraumtypen und Arten definiert, die besonders schützenswert sind [Manderbach, 2015]. In Anhang I der FFH-Richtlinie sind 231 Lebensraumtypen (z.B. Wacholderheiden) für den gesamten europäischen Raum festgelegt [BfN, 2015]. Davon befinden sich alleine in Baden-Württemberg 53 unterschiedliche Lebensraumtypen [LUBW, 2013].

Um einen erfolgreichen Schutz der Arten und auch der Lebensräume gewährleisten zu können, ist ein effektiver Managementplan unabdingbar [BfN, 2011]. Die Gesamtverantwortung trägt dabei das Referat Naturschutz und Landschaftspflege des Regierungspräsidiums. In diesen Managementplänen werden sowohl Zustand als auch Pflegemaßnahmen des jeweiligen Gebietes festgehalten.

#### <span id="page-22-1"></span>**3.1.4 Biodiversität**

Der Begriff Biodiversität ist die Kurzform für "biologische Diversität" und wurde erstmals 1986 im Zuge der Tagung "National Forum on Biodiversity" in Washington verwendet [Lößner, 2012]. Im Allgemeinen versteht man unter Biodiversität die biologische Vielfalt. Abgeleitet wird es aus dem griechischen "bios" (= Leben) und dem lateinischen "diversitas" (= Verschiedenheit). Die offizielle Definition wurde in einem UN-Übereinkommen über die biologische Vielfalt (Convention on Biological Diversity CBD) im Jahre 1992 festgelegt und lautet:

*"Variabilität unter lebenden Organismen jeglicher Herkunft, darunter Land-, Meeresund sonstige aquatische Ökosysteme und die ökologischen Komplexe, zu denen sie gehören. Dies umfasst die Vielfalt innerhalb der Arten (genetische Vielfalt) und zwischen den Arten (Artenvielfalt) und die Vielfalt der Ökosysteme (und entsprechend der Interaktionen darin)."* [Bayrisches Landesamt für Umwelt, 2015].

Dieses völkerrechtliche Abkommen trat am 29.12.1993 in Kraft und gilt für alle 193 Vertragsparteien. Die Bundesrepublik Deutschland ist seit Beginn eine Vertragspartei der CBD und muss somit den Zielen des Abkommens nachkommen. Für die strategische Planung und Umsetzung der Ziele ist in der BRD das Bundesumweltministerium (BUMB) verantwortlich. Unter anderem wird das Ziel verfolgt, bis 2020 den gegenwärtigen Rückgang der biologischen Vielfalt aufzuhalten [Bundesumweltministerium, 2014].

#### <span id="page-23-0"></span>**3.1.5 Bodenart**

Die Bodenart beschreibt den vorherrschenden Boden nach seiner Körnung oder Textur. Die Einteilung erfolgt in die drei Klassen Sand, Schluff und Ton, die jeweils auch in Kombination in der Natur anzutreffen sind. Die Bezeichnung des Bodens nach einer der drei Klassen darf allerdings erst erfolgen, wenn die Bedingungen, wie sie in [Tabelle 1](#page-23-2) aufgeführt sind, erfüllt werden.

Zusammensetzung/Bezeichnung Sand Ton Schluff  $Sand$  min. 70 % Ton max. 15 % max. 15 % min. 35 % max. 12 %  $\mathsf{Schluff}$   $\blacksquare$ 

<span id="page-23-2"></span>Tabelle 1: Bedingungen der Klassifikation der drei Bodenarten

Herrscht keine der drei Klassen vor, wird der Boden als Lehm bezeichnet. Mit der Körnung gehen auch gewisse physikalische Eigenschaften des Bodens einher [Schinner & Sonnleiter, 1996]. Von diesen Eigenschaften ist es unter anderem abhängig, ob beziehungsweise welche Pflanzen und andere Organismen diesen als Lebensraum nutzen können.

#### <span id="page-23-1"></span>**3.1.6 Bodentyp**

Der Bodentyp spielt auch wie die Bodenart eine entscheidende Rolle bei der potentiellen Ausbreitung von Pflanzen. Der Bodentyp ist aber im Gegensatz zur Bodenart differenzierter klassifiziert. Die Klassifikation erfolgt in Deutschland nach dem System von Kubienas, welches im Laufe der Zeit weiterentwickelt wurde [Freie Universität Berlin, 2015]. Durch die Faktoren der chemischen Prozesse im Boden, dem Ausgangsgestein und der Ausbildung der Bodenhorizonte erhält man ca. 600 verschiedene Bodentypen [Heim, 2000]. Bodenhorizonte bilden die vertikale Schichtung des Bodens, die durch Prozesse der Bodenbildung entstehen [\(Abbildung 2\)](#page-24-1). Klassifiziert werden diese Horizonte durch Großbuchstaben [Schwedt, 1996].

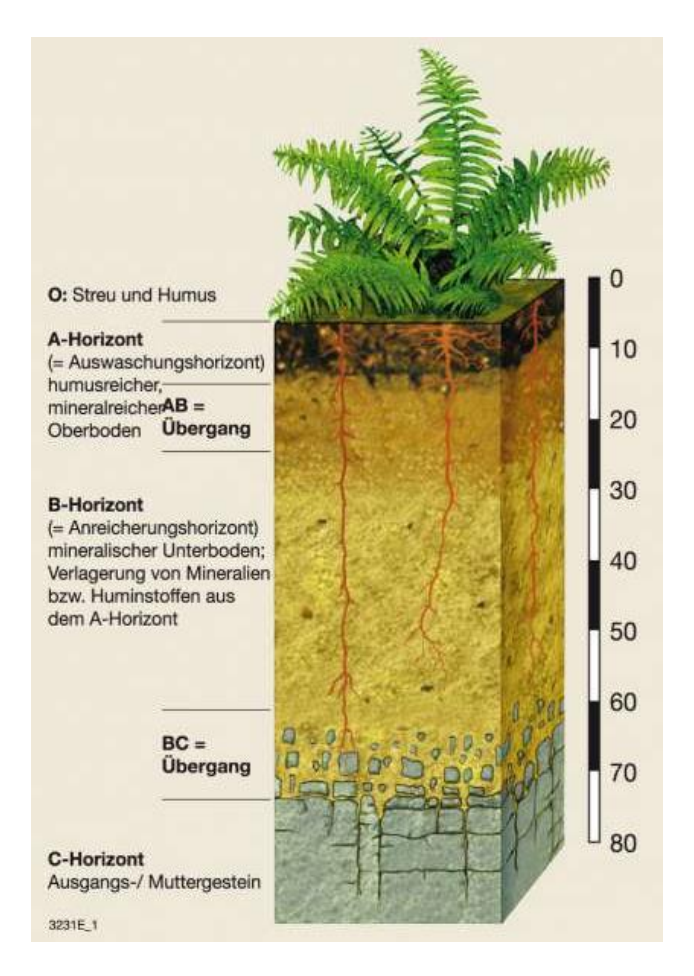

<span id="page-24-1"></span>Abbildung 2: Beispielhafte Darstellung der Bodenhorizonte [Diercke, 2016]

#### <span id="page-24-0"></span>**3.1.7 Straßenbegleitgrün**

Als Straßenbegleitgrün bezeichnet man die Vegetationsflächen, die Teil der öffentlichen Verkehrswege sind. In Baden-Württemberg beträgt diese Fläche rund 27000 ha. Innerhalb des Straßenbegleitgrüns wird, wie in [Abbildung 3](#page-24-2) zu sehen ist, hinsichtlich der Pflegemaßnahmen zwischen Extensiv- und Intensivbereich unterschieden.

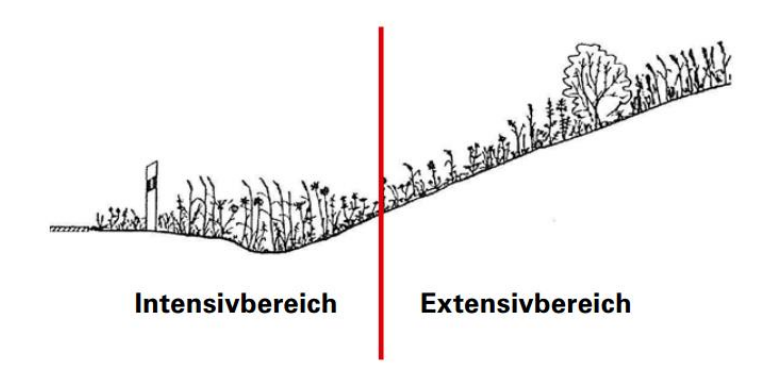

<span id="page-24-2"></span>Abbildung 3: Einteilung des Straßenbegleitgrüns in Intensiv- und Extensivbereich [Unterseher, 2015]

Bei dem Intensivbereich handelt es sich um Flächen, die unter anderem auf Grund der Verkehrssicherheit einen engeren Mahdrhythmus benötigen. Die Pflege dieser Flächen orientiert sich, wie auch schon in Kapitel 1.3 beschrieben, nach standardisierten Konzepten, die sich zumeist nach betriebswirtschaftlichen Gesichtspunkten und der Ausstattung der Straßenmeistereien richten [Unterseher, 2015].

Böschungen stellen das extensiv nutzbare Begleitgrün dar. Bei diesen Flächen gibt es hinsichtlich einer nachhaltigen Pflege mehr Spielraum, da die Verkehrssicherheit nicht von dieser abhängig ist.

Die Anordnung der einzelnen Elemente des Straßenbegleitgrüns folgt nicht immer nach dem gleichen Muster. Wie in [Abbildung 4](#page-25-0) zu sehen ist, gibt es vier typische Anordnungen. Diese sollen den Aufbau eines solchen Randbereichs verdeutlichen.

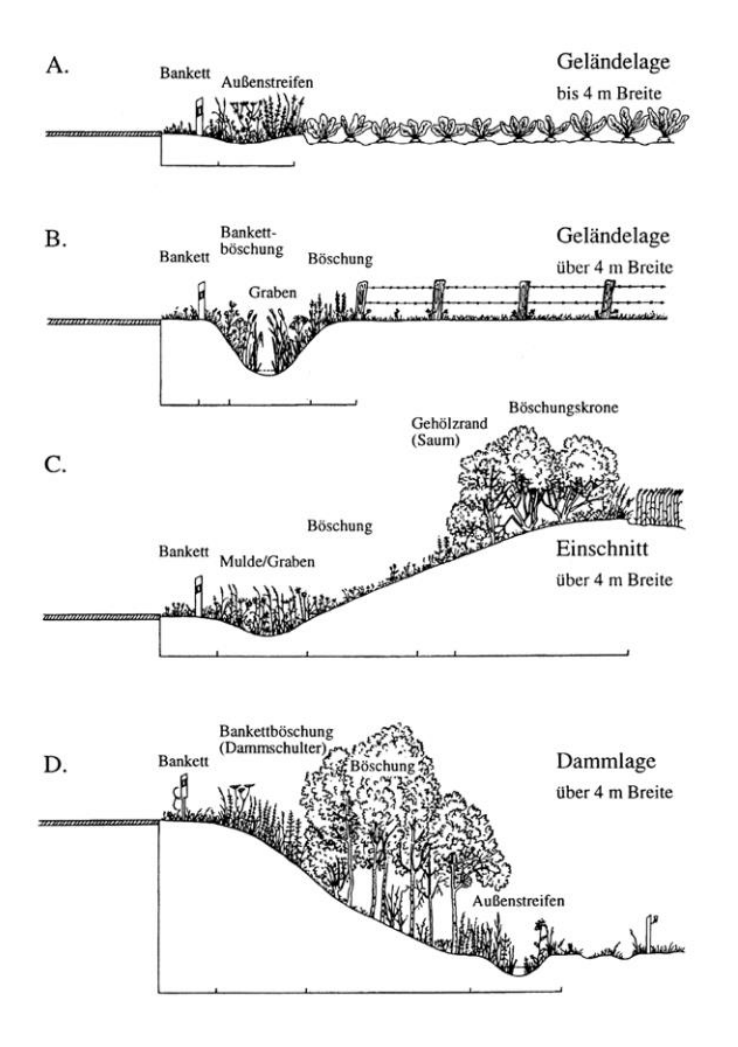

<span id="page-25-0"></span>Abbildung 4: Typische Anordnung der Elemente des Straßenbegleitgrüns [Unterseher, 2015]

#### <span id="page-26-0"></span>**3.1.8 Zielartenkonzept**

Das Zielartenkonzept (ZAK) ist ein Planungswerkzeug für kommunale Planungs-, Grünflächen- und Umweltschutzämter, aber auch für die unteren Naturschutz- und Forstbehörden, die Naturschutz- und Forstdirektionen der Regierungspräsidien sowie für die mit Fachbeiträgen beauftragten Tierökologen. Es wurde 1996 erarbeitet und ging 2006 als webbasiertes Planungswerkzeug zur Erstellung tierökologischer Zielarten und Maßnahmenkonzepte online [Geißler-Strobel et al., 2006]. Das ZAK dient der Standardisierung und Erstellung von Maßnahmen im Hinblick auf den Artenschutz auf kommunaler Ebene. Dabei soll es nicht etwa eine fundierte Maßnahmenplanung auf Basis von Primärdatenerhebung ersetzen, sondern diese unterstützen [LUBW, 2009]. In [Ab](#page-26-1)[bildung 5](#page-26-1) ist die Vorgehensweise des ZAK abgebildet. Hier ist zu erkennen, dass nach Eingabe einer Zielartenliste im EDV-Tool diese direkt vor Ort überprüft werden müssen.

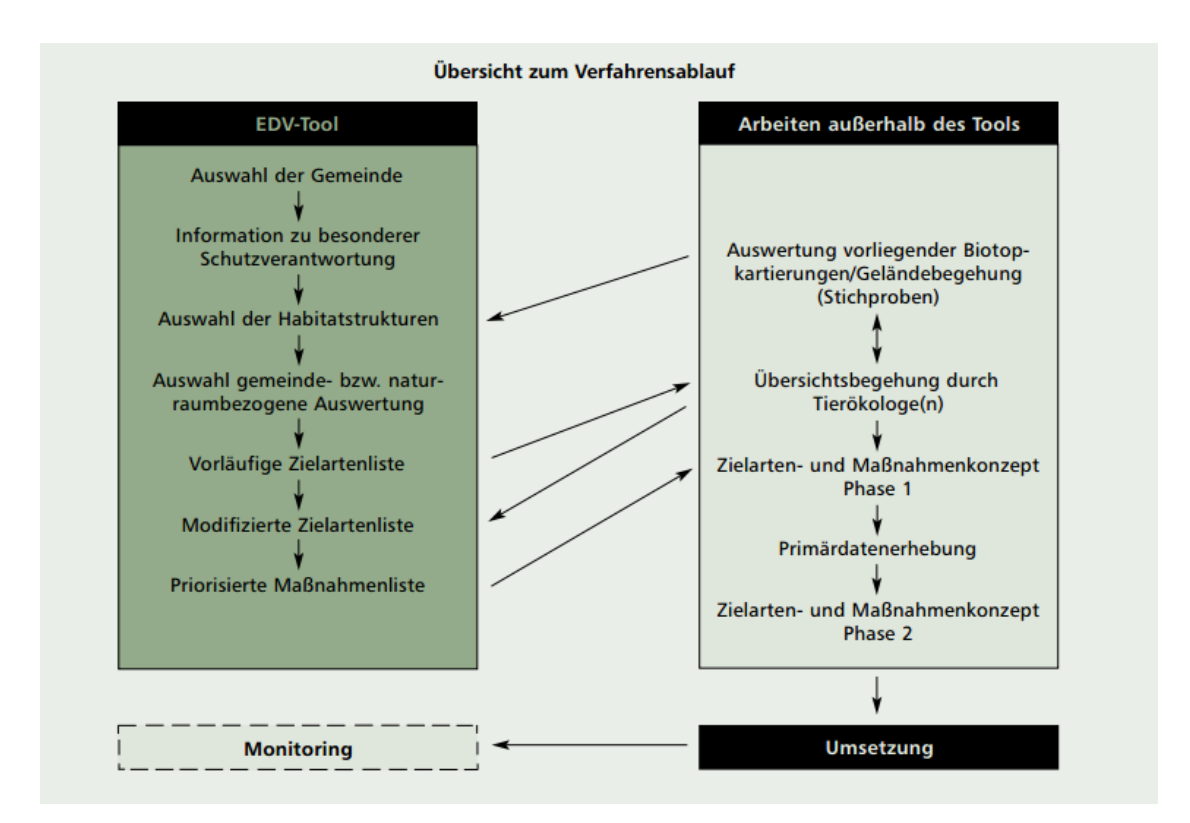

<span id="page-26-1"></span>Abbildung 5: Schematische Vorgehensweise zur optimalen Verwendung des Informationssystems ZAK [LUBW, 2009]

#### <span id="page-27-0"></span>**3.1.9 Straßenkompensationsflächenkataster**

Das Straßenkompensationsflächenkataster (SKoKa) kommt seit Ende 2008 bei Straßenbauprojekten zum Einsatz. Es wurde von der Firma "disy Informationssysteme GmbH", die für die GIS-Komponente verantwortlich war, und der Firma "ISB AG", die für die Entwicklung des Straßenkompensationsflächenkatasters beauftragt wurde, umgesetzt. SKoKa dient der dauerhaften Dokumentation von Ausgleichs- und Ersatzmaßnahmen bei Straßenbauvorhaben. Ziel dieser Software ist die Vermeidung von Mehrfachnutzung einer Fläche für Ausgleichs- und Ersatzmaßnahmen. Damit soll ein Kompensationserfolg garantiert werden. Ein weiteres wesentliches Ziel ist die Unterstützung bei der Durchführung der Pflege [Heußer et al., 2009]. Neben dem Ausgangszustand und der Definition des Zielzustandes gibt die Software ebenfalls Aufschluss zu die einzelnen naturschutzrechtlichen Maßnahmen sowie Angabe zur Pflegehäufigkeit bzw. -rhythmik [LST, 2008].

## <span id="page-28-0"></span>**3.2 Datengrundlagen**

In diesem Kapitel sollen die genutzten Basisdaten näher betrachtet werden. Die Übersicht in [Tabelle 2](#page-28-1) wird durch ergänzende Angaben in den Unterkapiteln vervollständigt.

|                                                      | Maßstab        | Da-<br>tentyp | Her-<br>kunft           | Aktualität                           | Vollständig-<br>keit                              | Genauigkeit                                   |
|------------------------------------------------------|----------------|---------------|-------------------------|--------------------------------------|---------------------------------------------------|-----------------------------------------------|
| DGM1                                                 | $1 \times 1$ m | Grid          | LGL<br><b>BW</b>        | 12/2008                              | landesweit                                        | Höhengenau-<br>igkeit $< 0.5$ m               |
| DGM5                                                 | 5x5m           | Grid          | <b>LGL</b><br><b>BW</b> | 12/2008                              | landesweit                                        | Höhengenau-<br>igkeit $< 0.5$ m               |
| <b>LST</b><br>Straßen-<br>quer-<br>schnitt           | k. A.          | Shape         | <b>LST</b>              | 08/2015                              | Nicht voll-<br>ständig                            | Mittellinie<br>weicht teilwei-<br>se stark ab |
| <b>BK 50</b>                                         | 1:50.000       | Shape         | <b>LGRB</b>             | 04/2015                              | landesweit                                        | Entsprechend<br>der Maßstabs-<br>genauigkeit  |
| <b>BÜK 200</b>                                       | 1:200.000      | Shape         | <b>LGRB</b>             | 10/2015                              | landesweit                                        | Entsprechend<br>der Maßstabs-<br>genauigkeit  |
| Bio-<br>topver-<br>bund                              | k.A            | Shape         | <b>UIS</b>              | 12/2015                              | landesweit                                        | k.A.                                          |
| Manage-<br>mentplan<br>"Natura<br>2000 <sup>cc</sup> | 1:2500         | Shape         | <b>RIPS</b>             | 12/2015                              | Entspre-<br>chend des<br>Bearbei-<br>tungsstandes | Entsprechend<br>der Maßstabs-<br>genauigkeit  |
| SKoKa-<br>Maßnah-<br>men                             | k.A            | Shape         | <b>LST</b>              | regelmäßi-<br>ge Aktuali-<br>sierung | landesweit                                        | k.A.                                          |

<span id="page-28-1"></span>Tabelle 2: Übersicht der Basisdaten hinsichtlich ausgewählter Merkmale zur Feststellung ihrer Qualität

#### <span id="page-29-0"></span>**3.2.1 Digitales Geländemodell**

Das "Digitale Geländemodell" liegt in einer Rasterweite von einem Meter und einer Höhengenauigkeit von besser als 0,5 m vor. Diese Genauigkeit ist in Anbetracht der oft kleinen Flächen des Straßenbegleitgrüns sinnvoll. Die Laserscanbefliegung erfolgte für Baden-Württemberg flächendeckend. Damit ist das DGM landesweit und lückenlos verfügbar.

#### <span id="page-29-1"></span>**3.2.2 Straßenquerschnitt der Landesstelle für Straßentechnik**

Der Straßenquerschnitt der Landesstelle für Straßentechnik (LST) ist ein linienhafter Datensatz, der Streckeneigenschaften beinhaltet. Erfasst wurden Bundesautobahnen, Landesstraßen und Kreisstraßen. Die Erfassung der Eigenschaften für einzelne Abschnitte erfolgt nach festgelegten Aufnahmegrundsätzen. Ausgehend von der Mittellinie der Fahrbahn sind die Breiten der jeweiligen Straßenbestandteile hinterlegt. Bei einem Vergleich dieser Mittellinie mit einem Orthophoto muss allerdings festgestellt werden, dass sie sich nicht immer exakt an der tatsächlichen Mittellinie orientiert. Abweichungen von mehreren Dezimetern können hier der Fall sein. Weiter ist, wie in [Tabelle 2](#page-28-1) zu erkennen, dieser Datensatz nicht flächendeckend für ganz Baden-Württemberg vorhanden. Fehlende Daten sind meist in Stadtgebieten zu identifizieren, welche für die Analyse des Straßenbegleitgrüns in dieser Arbeit allerdings weniger relevant sind.

#### <span id="page-29-2"></span>**3.2.3 BK 50**

Die Bodenkarte "BK 50" ist eine Karte des Landesamtes für Geologie, Rohstoffe und Bergbau (LGRB) und als Teil des Projektes "Integrierte Geowissenschaftliche Landesaufnahme" (GeoLa) entstanden. Dabei war das Ziel, eine blattschnittfreie Datenbasis hinsichtlich Geologie, Rohstoff-, Hydro- und Ingenieursgeologie aufzubauen. Die relevanten Informationen zum Bodentypus werden aus dieser Bodenkarte entnommen.

#### <span id="page-29-3"></span>**3.2.4 BÜK 200**

Wie auch die BK 50 ist die Bodenübersichtskarte 200 [\(Abbildung 6\)](#page-30-2) eine Karte des LGRB. Die Nutzung des Datensatzes BÜK 200 in dieser Arbeit ist trotz des unterschiedlichen Maßstabs von Wichtigkeit, da sie im Gegensatz zur BK 50 die zusätzliche Information über die Bodenart liefert.

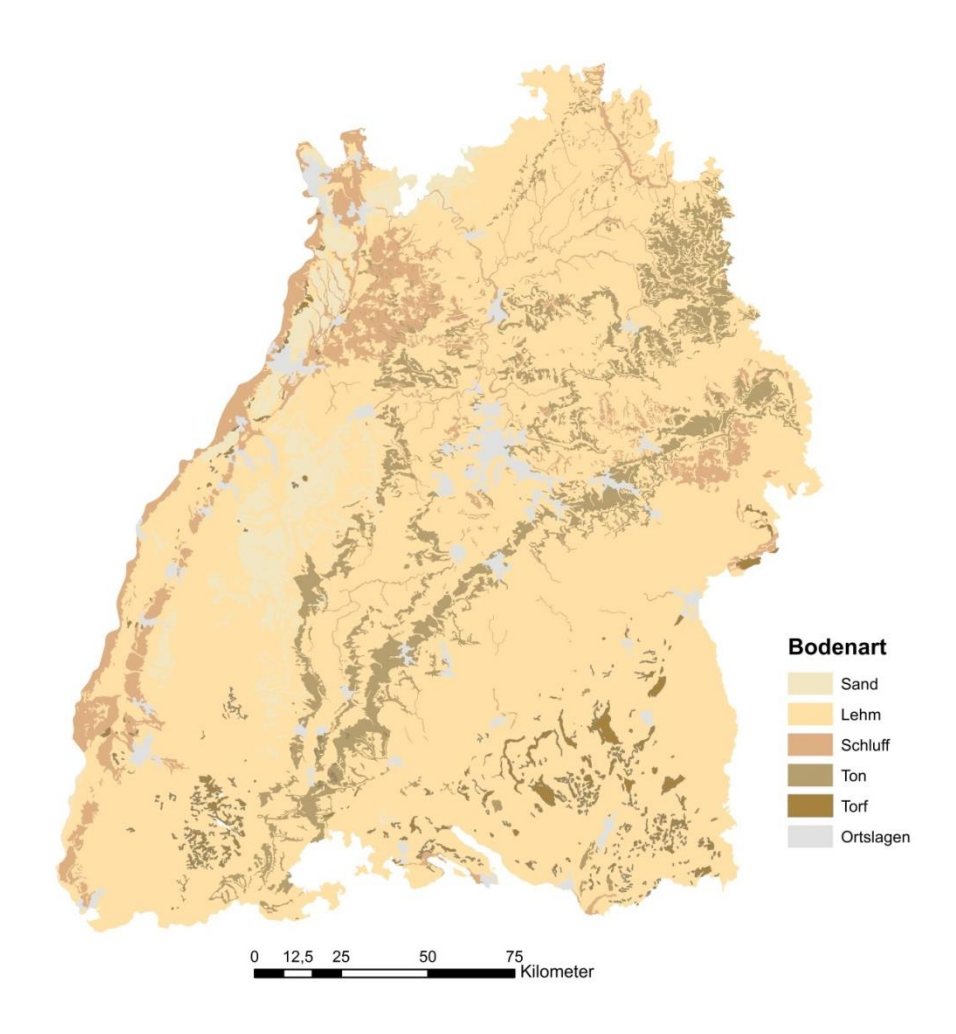

<span id="page-30-2"></span>Abbildung 6: Verteilung der Bodenart der BÜK 200

#### <span id="page-30-0"></span>**3.2.5 Biotopverbund**

Der Datensatz Biotopverbund liefert Informationen für das Offenland über die Anspruchstypen trockener, mittlerer und feuchter Standorte sowie Barrieren. Nach dem BnatSchG §21 Absatz 3 muss ein Biotopverbund aus Kernflächen, Verbindungsflächen und Verbindungselementen bestehen.

#### <span id="page-30-1"></span>**3.2.6 SKoKa-Daten**

Die Maßnahmen des Straßenkompensationsflächenkatasters können durch die Fachanwendung SKoKa bezogen werden. Da alle Gemeinden Zugriff auf diese Datenbank haben, wird diese kontinuierlich aktualisiert. Die Fachanwendung beinhaltet insgesamt 1997 Ersatz-, Ausgleichs- und Vermeidungsmaßnahmen über ganz Baden-Württemberg mit weiteren Informationen zur Projektbezeichnung, dem Datum der Zulassungserteilung und einer Maßnahmenbezeichnung. Des Weiteren können Ausgangs- und Zielzustand aus dieser Datenbank abgelesen werden.

#### <span id="page-31-0"></span>**3.2.7 Managementplan** "Natura 2000"

Bei den Maßnahmen der Managementpläne "Natura 2000" wird zwischen Erhaltungsund Entwicklungsmaßnahmen unterschieden. Bei Flächen mit Erhaltungsmaßnahmen ist das Ziel, die Lebensraumtypen in ihrer Qualität und Größe zu erhalten. Im Gegensatz dienen die Entwicklungsmaßnahmen dazu, den Ausgangszustand zu verbessern.

Des Weiteren kann bei diesen Managementplänen zwischen Maßnahmen pro Art oder pro Lebensraumtyp selektiert werden [Dümas & Hirschmüller, 2013]. Da diese Flächen ständig in Bearbeitung sind, ist der Datensatz noch nicht landesweit abgedeckt. [Abbil](#page-31-1)[dung 7](#page-31-1) zeigt den aktuellen Bearbeitungsstand der Managementpläne in den "Natura 2000"-Gebieten. Die Bezeichnung PEPL (Pflege- und Entwicklungspläne), die in der Legende zu finden ist, ist die alte Bezeichnung für die Managementpläne.

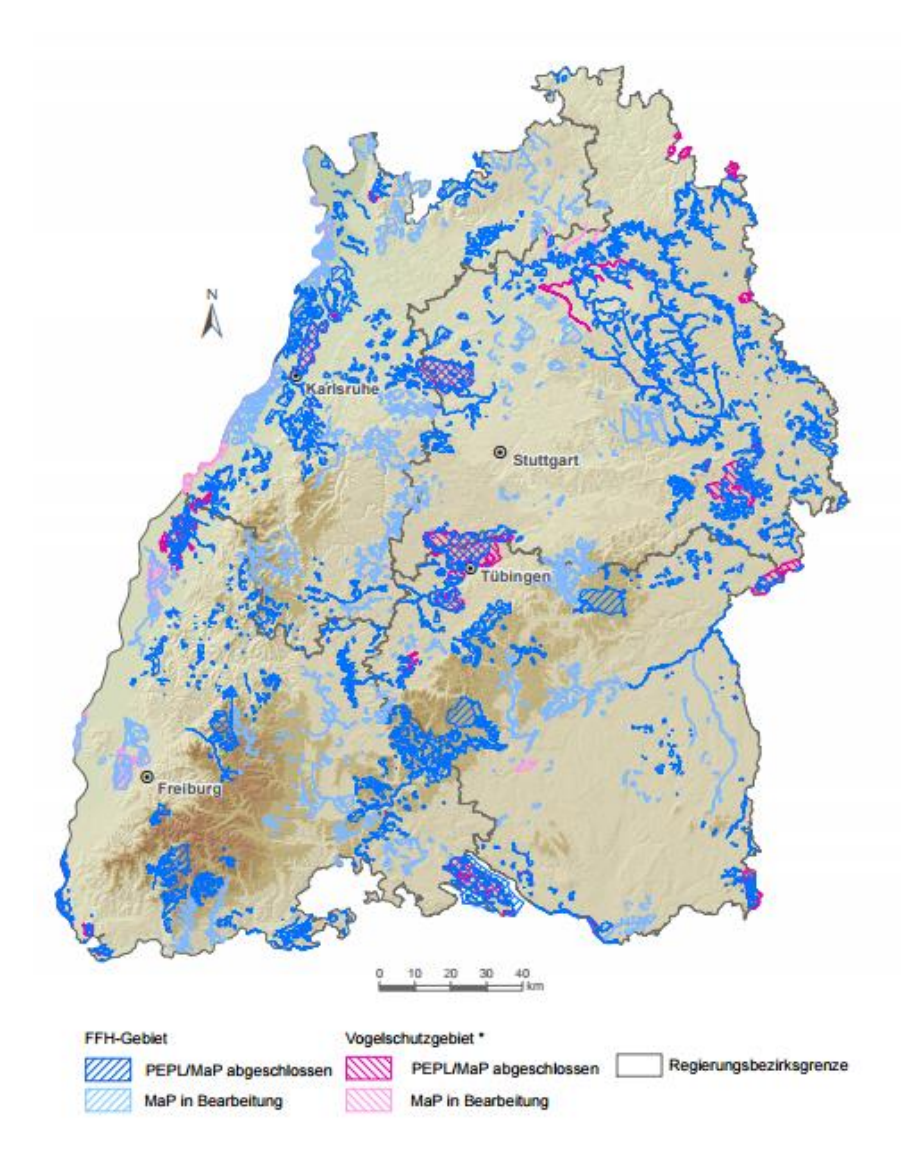

<span id="page-31-1"></span>Abbildung 7: Bearbeitungsstand der Managementpläne in den "Natura 2000"-Gebieten Stand Januar 2016 [LUBW, 2016a]

### <span id="page-32-0"></span>**4 Methodik**

In diesem Kapitel sollen die einzelnen Vorgehensweisen der Methoden und deren Hintergrund erläutert werden.

#### <span id="page-32-1"></span>**4.1 Untersuchungsgebiet**

#### <span id="page-32-2"></span>**4.1.1 Baden-Württemberg**

Mit einer Fläche von ca. 35752 km² und etwa 10 % der Bundesfläche ist Baden-Württemberg nach Bayern und Niedersachsen das drittgrößte Bundesland in der Bundesrepublik Deutschland [Weber & Wehling, 2006]. Das Klima in Baden-Württemberg wird insgesamt in das warm-gemäßigte Regenklima der mittleren Breite eingeordnet [LUBW, 2016b]. Beeinflusst wird das Klima vor allem von drei Faktoren. Zum einen hängt der Einfluss vom Ozean ab. Dieser sorgt für milde Winter und nicht zu heiße Sommer. Der zweite Faktor ist die Lage des Breitengrades. Mit einer nördlichen Breite zwischen dem 47. und dem 50. Breitengrad lässt sich das Klima den gemäßigten Breiten zuordnen. Der dritte Faktor ist das Relief, welches die größten klimatischen Unterschiede in einzelnen Regionen ausmacht [Gerken, 2008].

Mit einem Autobahnnetz von ca. 1020 km, einem Bundesstraßennetz von 4300 km und einem Landesstraßennetz von ca. 9500 km bieten die dazugehörigen Gras- und Gehölzflächen, die eine Gesamtgröße von ca. 27000 ha aufweisen und meist keinerlei produktionsorientierter Nutzung unterliegen [MVI, 2014], geeignete Rückzugsflächen für Tiere und Lebensraum für Pflanzen.

#### <span id="page-32-3"></span>**4.1.2 Ausgewähltes Gebiet für die Berechnung des Reliefs am Straßenbegleitgrün**

Auf Grund der Datengröße des DGM 1 m von rund 210 GB, wurden die Berechnungen für Hangneigung und Hangrichtung beispielhaft an einem ausgewählten Gebiet berechnet. Die Anforderungen an das Gebiet waren zum einen, dass dieses einen signifikanten Höhenunterschied aufweisen muss und zum anderen, dass Potentialflächen aller Analysemethoden darin vorkommen müssen.

Abbildung 8 zeigt das Untersuchungsgebiet, das sich von Pforzheim über den Kraichgau erstreckt. Mit einer Länge von ca. 37 km von Ost nach West und 36 km von Nord nach Süd hat es eine Gesamtfläche von etwa 1332 km². Dies entspricht ca. 4 % der Fläche von Baden-Württemberg. Das Straßennetz in diesem Gebiet mit etwa 1197 km Länge ergibt ebenfalls rund 4 % des gesamten Straßennetzes in Baden-Württemberg.

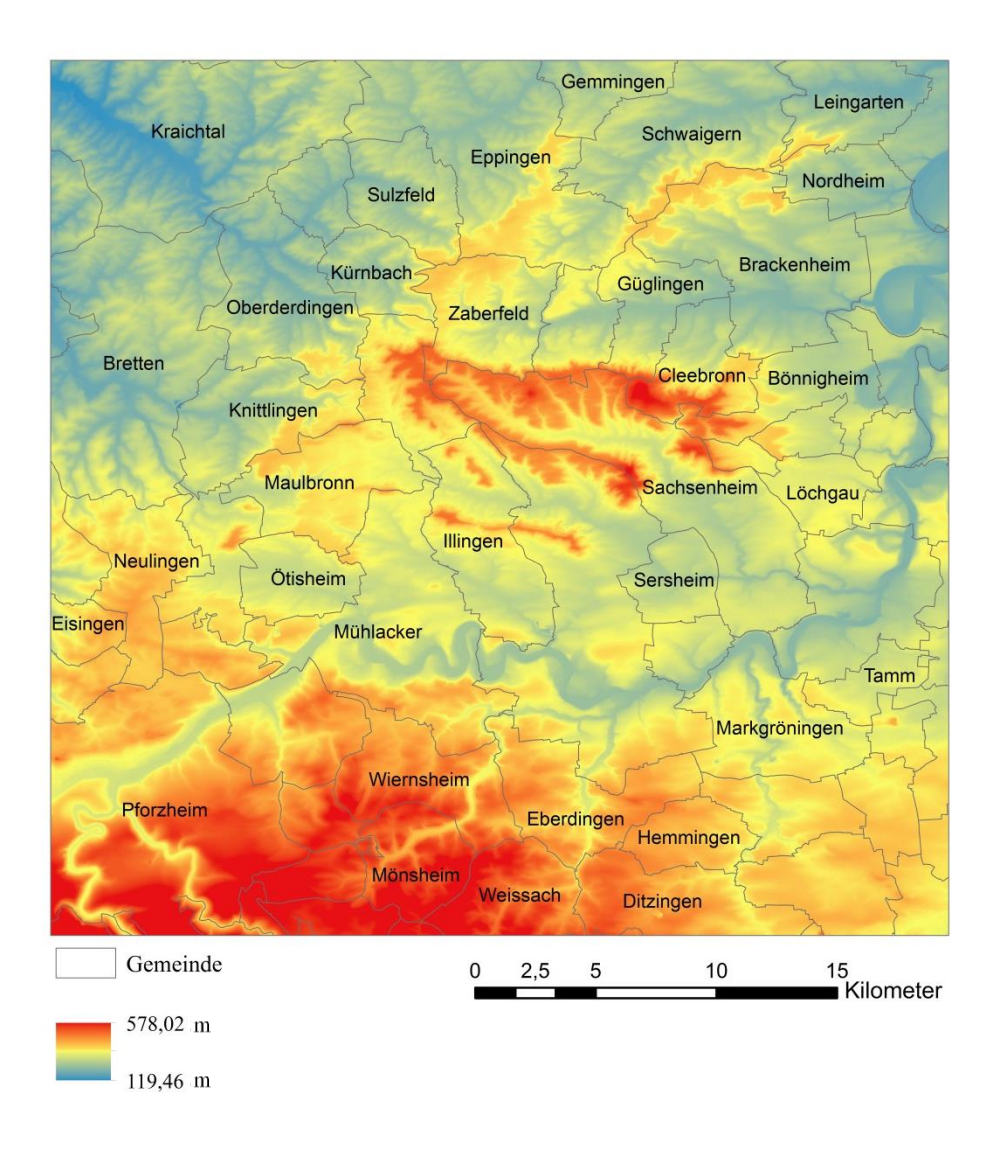

Abbildung 8: Ausgewähltes Gebiet für die Berechnung des Reliefs auf Grundlage des DGM 1 m

#### <span id="page-33-0"></span>**4.2 Konzeptionelle Grundlagen**

Die konzeptionellen Grundlagen sind für alle drei Analysen relevant und werden deshalb auf den gesamten Datensatz des Straßennetzes angewandt. Es handelt sich hierbei um die Erzeugung der Straßenbegleitgrüngeometrie für ganz Baden-Württemberg und die Berechnung des Reliefs am Begleitgrün im Testgebiet.

#### <span id="page-34-0"></span>**4.2.1 Straßenbegleitgrüngeometrie**

Zum Zeitpunkt der Bearbeitung dieser Arbeit liegen die Daten des Straßenbegleitgrüns nicht als Flächengeometrie sondern als linienhafte Objekte vor, sodass diese Polygone erst generiert werden müssen. Dies wird mit der Programmiersprache Python umgesetzt. Dabei sollen die Breiten der einzelnen Geometrien ausgelesen und die Flächen anschließend durch eine iterative Pufferbildung generiert werden. Die Grundlage hierfür sind die Querschnittsdatensätze der Landesstelle für Straßentechnik (LST). Folgendes Schaubild soll das Konzept verdeutlichen:

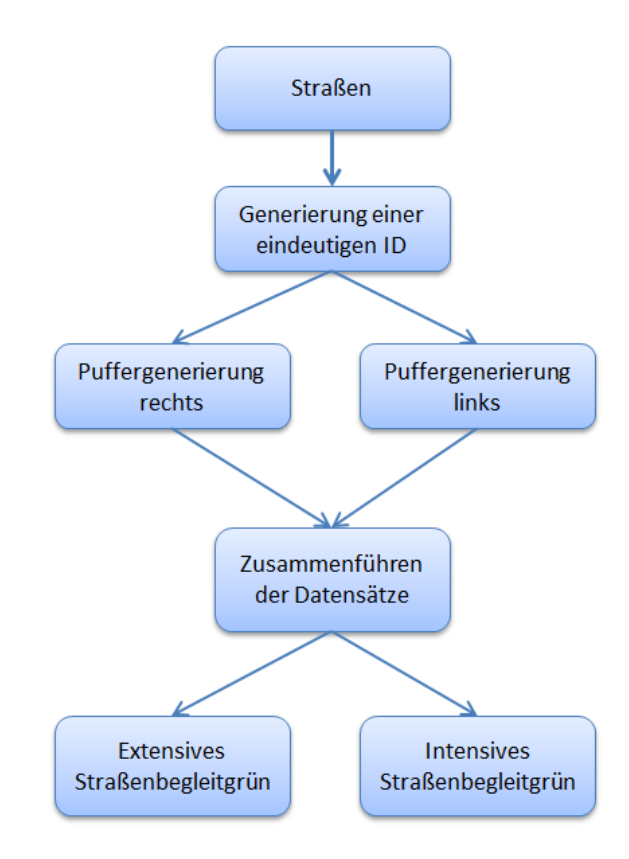

Abbildung 9: Schema zur Erzeugung der Straßenbegleitgrüngeometrie aus dem Datensatz "Straßenquerschnitt" des LST

#### <span id="page-34-1"></span>**4.2.2 Relieferzeugung am Straßenbegleitgrün**

Das Relief spielt bei der Potentialanalyse des Straßenbegleitgrüns eine wichtige Rolle. So sind Flächen am Straßenrand mit negativer Steigung weniger geeignet als Flächen mit positiver Steigung. Durch ein Gefälle zum Straßenrand weg, wird neben dem Regenwasser auch weiteres Material wie Reifenabrieb und Öl abtransportiert, sodass die Vegetationsflächen am Randbereich einen relativ hohen Nährstoffgehalt aufweisen. Jedoch können sich viele Pflanzen an mageren Standorten besser ausbreiten. Eine für das Straßenbegleitgrün optimale Steigung ist ein Neigungswert zwischen 20° – 30° [Breunig, 2015]. Diese Flächen sollen identifiziert und dargestellt werden.

Die Werte der Neigung sollen als Attribut in der jeweiligen Straßenbegleitgrüngeometrie enthalten sein. Neben der Neigung des Geländes ist auch die Richtung relevant. Hier stellt sich die Frage, ob die Fläche, ausgehend von der Straßenmitte eine positive Steigung hat. Diese Information soll über einen Höhenvergleich zwischen dem Straßenbegleitgrün und einer benachbarten Fläche bezogen werden. Das Schema der [Abbildung](#page-35-0)  [10](#page-35-0) veranschaulicht die Vorgehensweise der zum Ziel führenden Schritte.

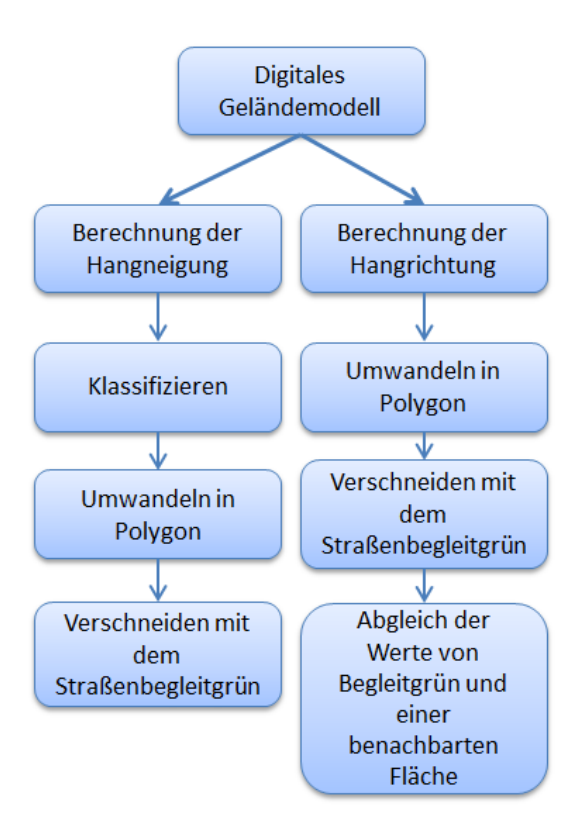

<span id="page-35-0"></span>Abbildung 10: Schema der Erzeugung von Hangneigung und Hangrichtung für das Straßenbegleitgrün
# **4.3 Analysekonzept**

In den folgenden Unterkapiteln werden die Konzepte der Methoden erläutert. Es werden vier Analysen beschrieben, die das Ziel haben, die Biodiversität anhand eines optimierten Mahdregimes zu fördern. Alle Analysen basieren auf naturschutzrechtlichen Maßnahmen, die allerdings verschiedene Ziele verfolgen.

## **4.3.1 Pflanzenbezogene Analyse**

Der pflanzenbezogen Ansatz basiert auf der von Ellenberg entwickelten Methodik des Anspruches der Pflanzen an ihre Umwelt und die damit verbundene mögliche Ausbreitung in bestimmten Regionen. Dabei definierte Ellenberg sieben Faktoren [\(Tabelle 3\)](#page-36-0) die bei einer Standortanalyse einer Pflanze relevant sind. Die Amplitude definiert die Spanne, die die einzelnen Zeigerwerte haben. Ist eine Pflanze beispielsweise der Lichtzahl L1 zugeordnet, ist sie eine schattenliebende Pflanze und somit auch eher an schattigen Standorten zu finden.

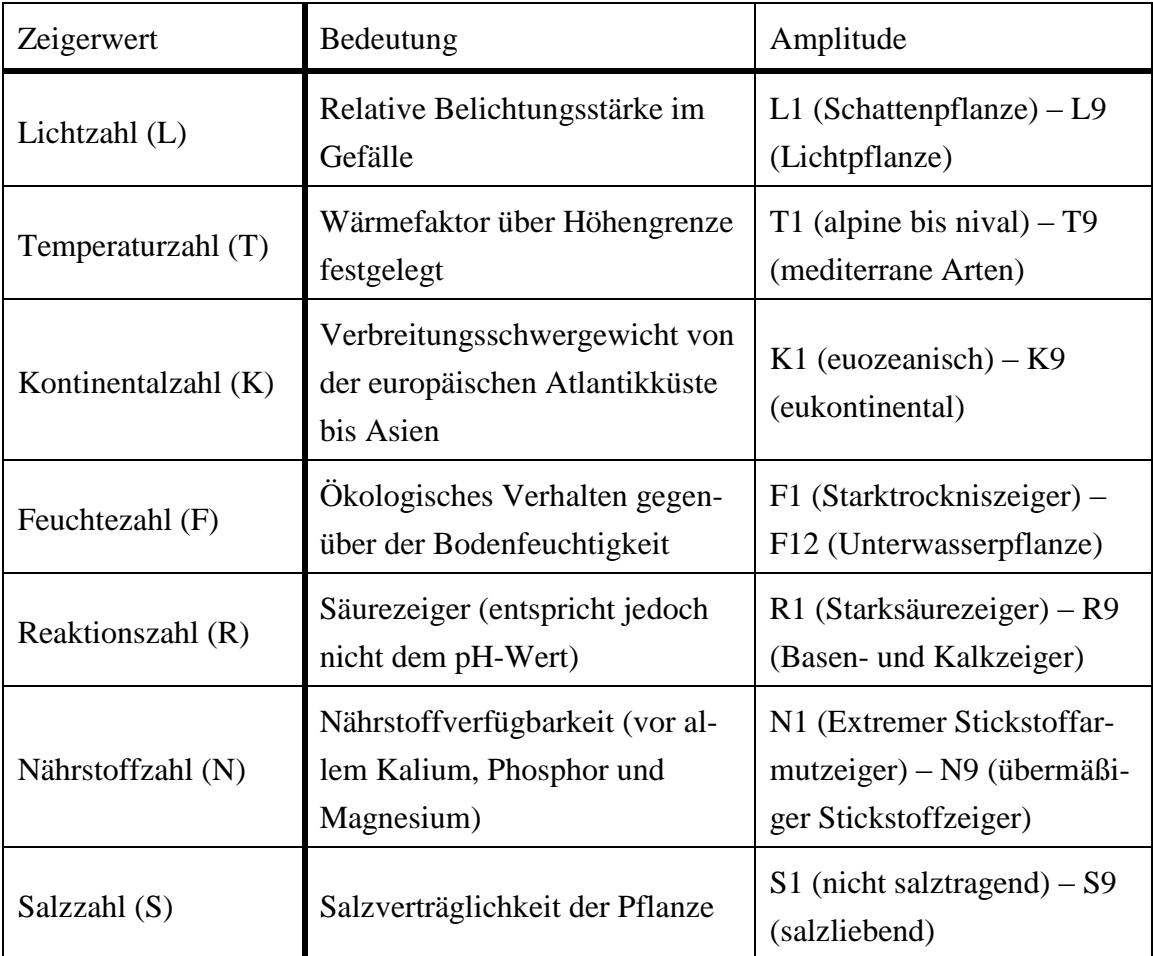

<span id="page-36-0"></span>Tabelle 3: Zeigerwerte nach Ellenberg mit ihrer Bedeutung [Ellenberg, 1992]

Ziel bei dieser Methode ist es, eine mögliche Ausbreitung von bestimmten Pflanzen auf dem Straßenbegleitgrün anhand übereinstimmender Zeigerwerte des Straßenbegleitgrüns und der Pflanze beurteilen zu können, um so das Mahdregime an die Bedürfnisse der Pflanzen anzupassen.

Entsprechend dieser sieben Faktoren wird der Boden klassifiziert. Jedoch sind nicht alle Zeigerwerte für den Raum Baden-Württemberg relevant. Folgend werden die Datenquellen für die Zeigerwerte des Bodens beschrieben (a – f).

a) Lichtzahl

Grundsätzlich lässt sich eine Abstufung von Vollschatten bis hin zu Vollsonne durch ein DGM ableiten. Durch eine Schummerung wird solch eine kontinuierliche Abstufung erzeugt [ESRI, 2015]. Die Klassifizierung erfolgt in Anlehnung an Ellenbergs Zeigerwerte. Da diese keinem linearen Verlauf folgen, ist zu überlegen, wie die Grenzen hier zu setzen sind. [Abbildung 11](#page-37-0) zeigt die Verteilung der Zeigerwertklassen. Die Bedeutung der Buchstaben können der [Tabelle 3](#page-36-0) entnommen werden.

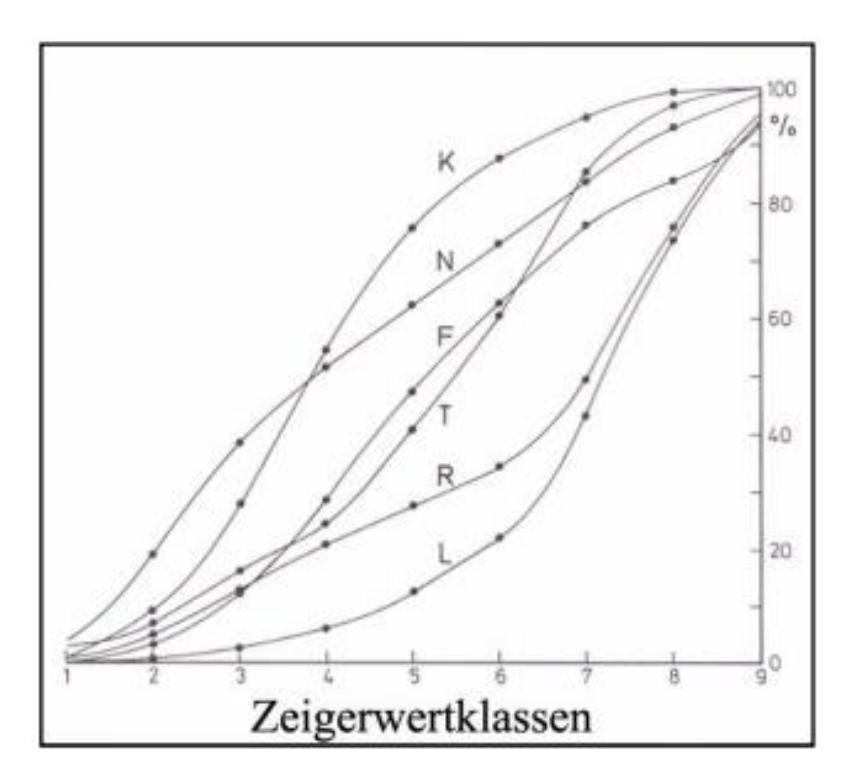

<span id="page-37-0"></span>Abbildung 11: Prozentuale Verteilung der einzelnen Faktoren je Klasse [Ellenberg, 1992]

### b) Temperaturzahl

Die Temperaturzahl lässt sich aus den Höhen ableiten. Ellenberg hat hierzu die alpinen Höhenstufen für eine Beschreibung der einzelnen Abstufungen genutzt. Der Begriff "Höhenstufen" entspringt der Landschaftsökologie und bezeichnet eine vertikale Gliederung der Landschaft mit einhergehender Temperaturabnahme mit der Höhe [GeoDataZone, 2011]. Ellenberg selbst sieht die Bezeichnung "Temperaturzahl" als kritisch, da sie auf arealgeographischen Grundlagen und nicht auf tatsächlichen Temperaturzahlen beruht [Ellenberg, 1992]. Anders als bei der Lichtzahl sind hier exakte Werte vorhanden, sodass eine genaue Klassifizierung nach Ellenberg erfolgen kann.

c) Feuchtezahl

Die Feuchtezahl lässt sich durch die nutzbare Feldkapazität des Bodens ermitteln (nFK-Faktor). Dieser ist der Teil der Wassermenge im Boden, der für Pflanzen zur Verfügung steht [Wendland et al., 2010].

d) Reaktionszahl

Informationen zur Reaktionszahl sind über die Bodenübersichtskarte des LGRB im Maßstab 1:200.000 verfügbar. Abbildung 12 zeigt einen Ausschnitt Baden-Württembergs mit den Hinweisen zur Bodenreaktion.

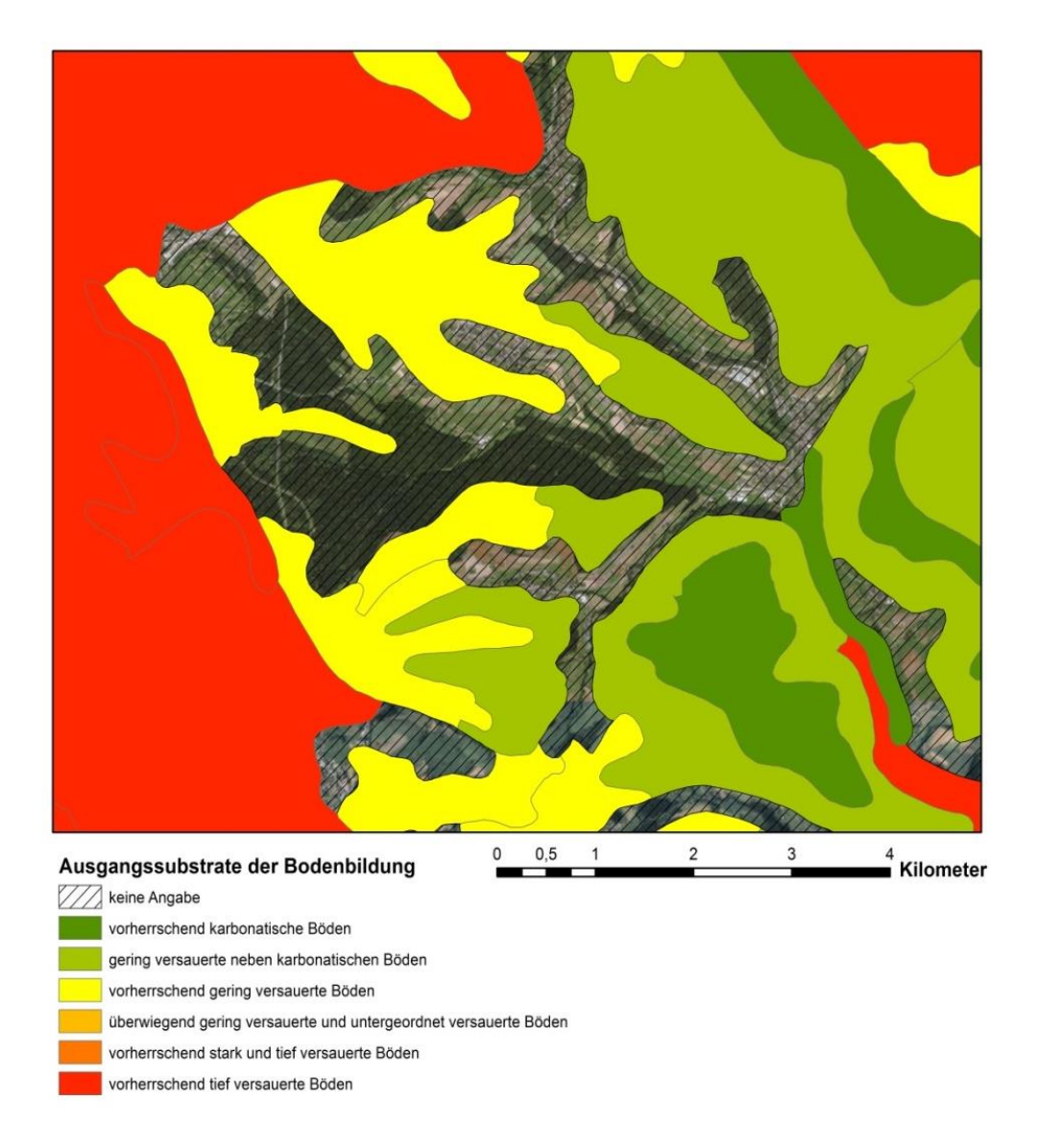

<span id="page-39-0"></span>Abbildung 12: Klassifizierung des Bodens nach der Reaktionszahl

Wie in der Attributtabelle [\(Abbildung 13\)](#page-40-0) zu sehen ist, gibt es ebenfalls eine Klasse "Ortslage". Diese Klasse muss ausgeschlossen werden, da sie keine Aussage über die Reaktionszahl zulässt. Die Klasse "keine Angabe" enthält ebenfalls keine Informationen über die Versauerung des Bodens. Anhand des Datensatzes "Ausgangssubstrate der Bodenbildung" kann untersucht werden, ob diese Flächen ohne Klassifikation potentiell relevante Untersuchungsflächen sind [\(Abbildung 12\)](#page-39-0). Potentiell relevante Untersuchungsflächen sind Straßen mit ihrem Begleitgrün.

#### <span id="page-40-0"></span>Abbildung 13: Qualitative und quantitative Bodenversauerungszustände in BW

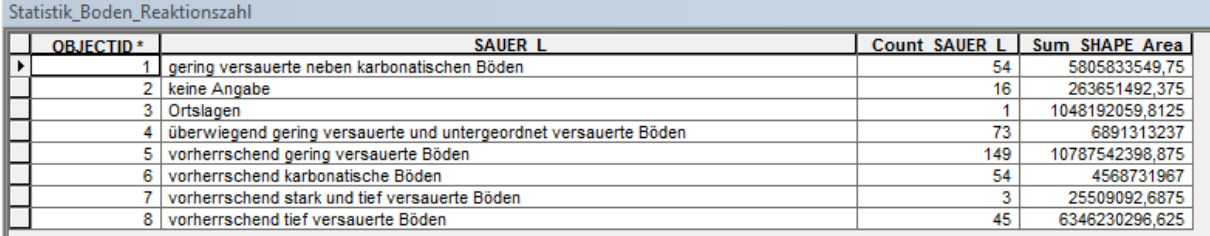

Da diese Flächen Straßen und deren Umgebung beinhalten und die Größe der Flächen insgesamt 26365 ha beträgt [\(Abbildung 13\)](#page-40-0), ist es sinnvoll diese Flächen mit in die Analyse einzubeziehen. Um die Flächen zuordnen zu können, wurden drei Möglichkeiten ausgearbeitet:

 $\triangleright$  Möglichkeit A:

Die Flächen werden angrenzenden Polygonen mit bekanntem Reaktionsstatus zugeschlagen. Es wird das Reaktionsattribut des angrenzenden Polygons mit der längsten gemeinsamen Grenze übernommen.

> Möglichkeit B:

Die Flächen werden angrenzenden Polygonen mit bekanntem Reaktionsstatus zugeschlagen. Es wird das Reaktionsattribut des angrenzenden Polygons mit der größten Fläche übernommen.

 $\triangleright$  Möglichkeit C:

Es wird ein Durchschnitt der Reaktionszahl aller Pflanzen errechnet. Dieser Wert wird den Flächen mit dem Attribut "keine Angabe" zugeordnet. Damit wird garantiert, dass die Reaktionszahl auf diesen Flächen für möglichst viele Pflanzen übereinstimmt.

e) Nährstoffzahl

Zu Stickstoff und Nährstoffzahlen sind ebenfalls keine flächendeckenden Informationen vorhanden. Allerdings findet man im RIPS Informationen über die natürliche Bodenfruchtbarkeit. Dadurch lassen sich die extremen Bereiche absichern. N1 ist vor allem an ausgemagerten Standorten, also an Standorten mit geringer Bodenfruchtbarkeit zu finden. Während sich die Pflanzen, die in die Kategorie N9 fallen, auf Böden mit hoher bis sehr hoher Bodenfruchtbarkeit verbreiten. Eine weitere Möglichkeit den Boden am Straßenbegleitgrün hinsichtlich ihrer Nährstoffzahl zu kategorisieren, ist die Untersuchung der Hanglage. So ist

das Begleitgrün mit negativer Steigung zur Straße nährstoffreicher als das mit positiver Steigung [Breunig, 2015].

f) Salzzahl

Da es keine flächendeckenden Daten über den Salzgehalt im Boden gibt, kann dieser Faktor bei einer Analyse nicht berücksichtigt werden.

Ausgehend von dem Artenfundpunkt kann mittels Puffergenerierung vorerst ein potentielles Ausbreitungsgebiet eingegrenzt werden. Innerhalb dieses Bereichs sollen nun die nachfolgenden Schritte erfolgen.

Nach der Klassifizierung des Bodens müssen die Zeigerwertklassen der Pflanzen an die neu erstellten Skalen des Bodens angepasst werden. Dies geschieht durch das Zusammenfügen von Klassen. Da die Zeigerwerte keine Werte sind, die als absolut betrachtet werden können, bleibt bei einem anschließenden Vergleich ein Spielraum. Um diesen Spielraum nicht vorab festzulegen und das System so flexibel wie möglich zu gestalten, wird eine Berechnung wie in Formel 1 für jede Pflanze und ihren potentiellen Ausbreitungsort durchgeführt.

$$
I = \sum_{i=1}^{n} (|X_{iB} - X_{iP}|)^{2}
$$
 (1)

Wobei:  $I = \text{Index}$ , Identifiziert, wie wahrscheinlich die Ausbreitung ist  $X_B$  = Wert der Bodenklasse (angelehnt an Zeigerwerten)  $X_P$  = Wert der Pflanzenklasse (angelehnt an Zeigerwerten)

Dabei gilt, je kleiner der Index I, desto höher ist die Wahrscheinlichkeit einer Ausbreitung. Jedem Straßenbegleitgrün wird die Pflanze mit der höchsten Übereinstimmung zugeordnet, um anschließend den Aussamungszeitpunkt zu bestimmen und in Abhängigkeit von diesem das Mahdregime anzupassen.

Auf Grund der hohen Komplexität der pflanzenbezogenen Analyse wurde nach Rücksprache mit Experten des ILPÖ und des Instituts für Botanik und Landschaftskunde in Karlsruhe dieser Ansatz nur theoretisch diskutiert.

#### **4.3.2 Tierbezogenen Analyse**

Der tierbezogene Ansatz zur Optimierung des Mahdregimes soll die Lebensräume von Tieren schützen. Wie bereits in Kapitel 3.1.2 beschrieben, stellt eine Biotopart einen typischen Lebensraum von bestimmten Tierarten dar. Um einen größtmöglichen Schutz der Tiere zu gewährleisten, werden nicht nur die verinselten Biotope, sondern auch die Vernetzung dieser, mit in die Analyse eingebunden. Der Schutz der Such- und Zielräume soll die Wanderung von Tieren ermöglichen bzw. unterstützen. Fällt nun eine Straßenbegleitgrüngeometrie innerhalb einer solchen Biotopverbundfläche, in der auch spezielle Maßnahme für den Schutz einer Tierart zu finden sind, werden diese Pflegemaßnahmen auf das Straßenbegleitgrün übertragen [\(Abbildung 14\)](#page-42-0). Dabei soll in den Ergebnisdaten zu erkennen sein, welches Tier in diesem Gebiet zu schützen ist, um gegebenenfalls das Mahdregime auf das Straßenbegleitgrün anpassen zu können.

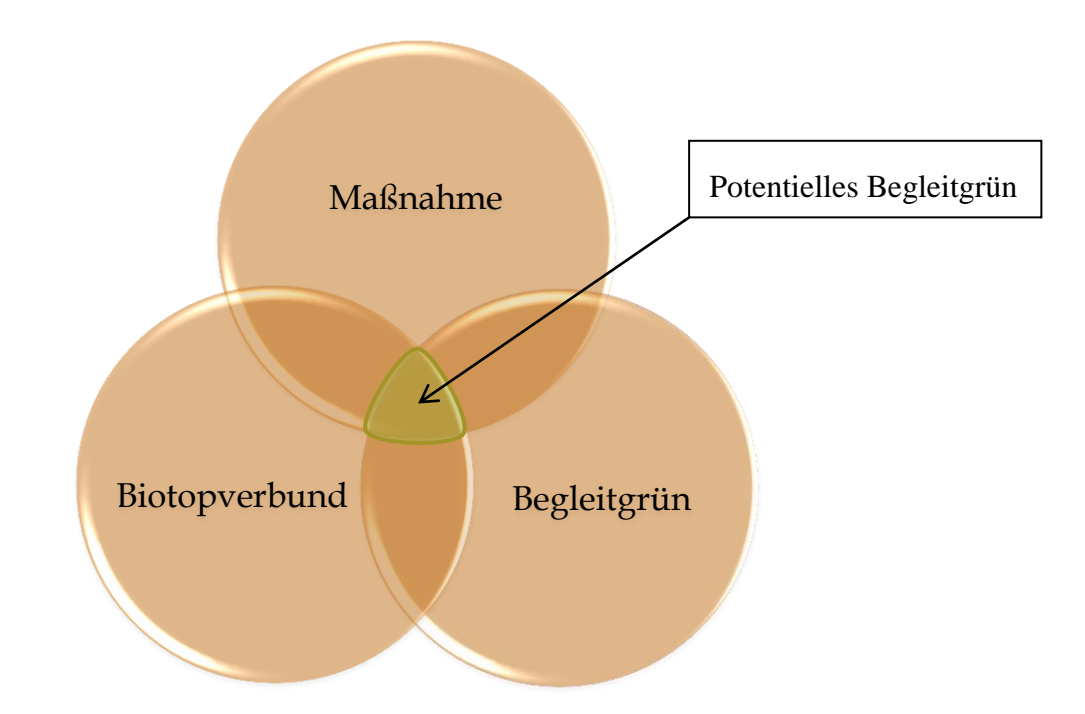

<span id="page-42-0"></span>Abbildung 14: Schema der Identifikation von potentiellem Begleitgrün auf Basis der tierbezogenen Analyse

Die ursprüngliche Idee, die Analyse anhand des Zielartenkonzepts zu verwirklichen, ist auf Grund mangelnder Eindeutigkeit in den Maßnahmentabellen zum Schutz bestimmter Tierarten die im ZAK hinterlegt sind, nicht möglich. Da keine Geometrien für die einzelnen Maßnahmen hinterlegt sind, kann der räumliche Bezug nur über die Bodennutzung hergestellt werden. Jedoch sind die Maßnahmen für die jeweiligen Bodennutzungsarten nicht eindeutig, sodass eine Übertragung der Maßnahmen auf die Landnutzung nicht zielführend ist. Eine Alternative ist die Nutzung des Managementplans "Natura 2000" (siehe Kapitel Datengrundlage).

#### **4.3.3 Bodenbezogene Analyse**

Ziel der bodenbezogenen Analyse ist die Schaffung von neuen Lebensräumen am Straßenbegleitgrün für Pflanzen. Für diesen Ansatz sollen die Böden des Straßenbegleitgrüns mit den Böden der nächstliegenden Lebensraumtypen verglichen werden, um bei einer Übereinstimmung anhand der Pflegemaßnahmen der Lebensraumtypen, diese Lebensraumtypen auf das Straßenbegleitgrün auszuweiten und zu fördern. Der Grundgedanke hinter diesem Ansatz ist, dass jede Pflanze einen bestimmten Boden mit seinen jeweiligen Eigenschaften benötigt, um sich auf diesem ausbreiten zu können. Die Lebensraumtypen werden genutzt, da sie Informationen zu Pflegemaßnahmen beinhalten. Jedoch soll der Lebensraumtyp nicht weiter als 200 m vom Straßenbegleitgrün entfernt sein [Breunig, 2015] [\(Abbildung 15\)](#page-43-0).

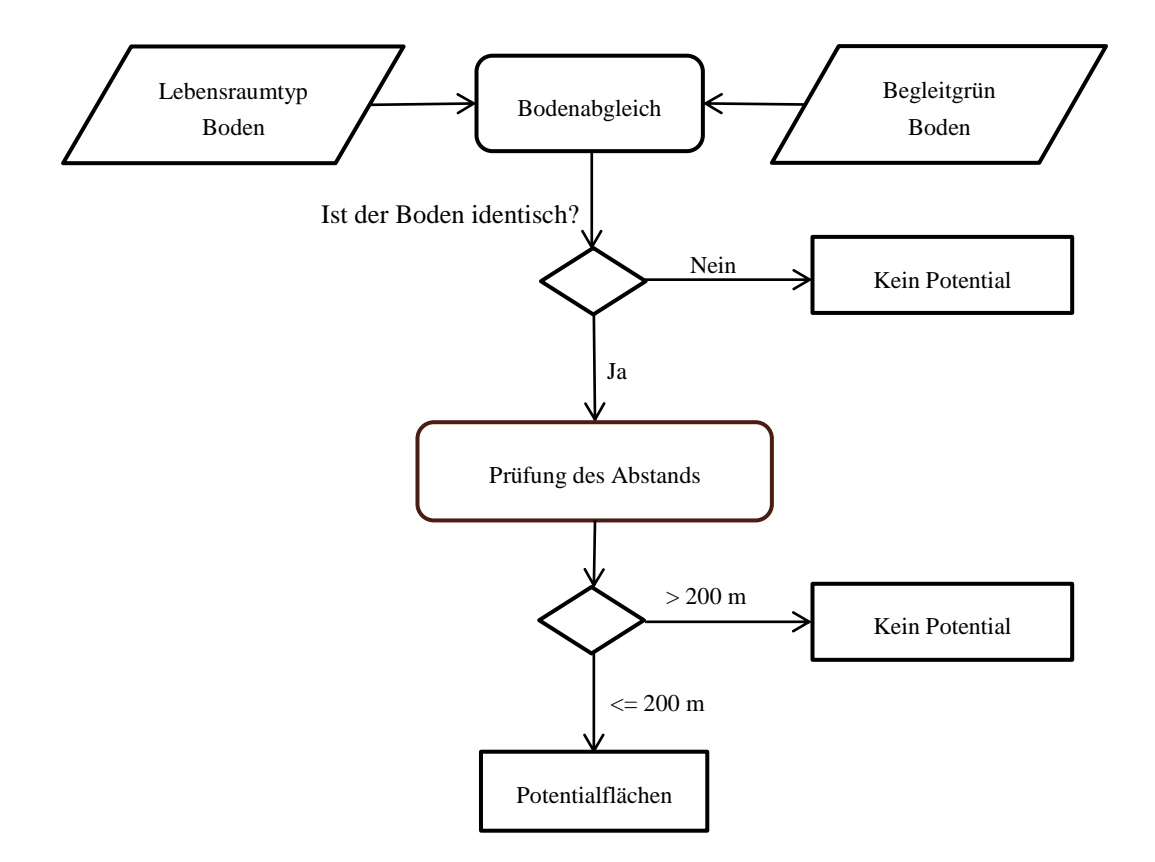

<span id="page-43-0"></span>Abbildung 15: Schema der bodenbezogenen Analyse

Da nicht alle Lebensraumtypen für die Analysen des Straßenbegleitgrüns interessant sind, wurden aus den 53 in Baden-Württemberg vorhandenen 17 relevante [\(Tabelle 4\)](#page-44-0) selektiert, mit denen weitergearbeitet werden soll. Die restlichen 37 Lebensraumtypen sind größtenteils mit Felsen und Wasser in Verbindung zu bringen und somit für das Mahdregime am Straßenbegleitgrün unbrauchbar.

| Nummer         | Lebensraumtyp                                                               |
|----------------|-----------------------------------------------------------------------------|
| $\mathbf{1}$   | Artenreiche Borstgrasrasen                                                  |
| $\overline{2}$ | Berg-Mähwiesen                                                              |
| 3              | Binnendünen mit Heiden                                                      |
| $\overline{4}$ | Binnendünen mit Magerrasen                                                  |
| 5              | Blauschillergrasrasen                                                       |
| 6              | Kalk-Magerrasen                                                             |
| $\tau$         | Kalk-Magerrasen (orchideenreiche Bestände)                                  |
| 8              | Kalk-Pionierrasen                                                           |
| 9              | Magere Flachlandmähwiesen                                                   |
| 10             | Pfeifengraswiesen                                                           |
| 11             | Pfeifengraswiesen auf basen- bis kalkreichen Standorten                     |
| 12             | Pfeifengraswiesen auf bodensauren Standorten                                |
| 13             | Submediterrane Halbtrockenrasen (Bestände mit bemerkenswerten<br>Orchideen) |
| 14             | Submediterrane Halbtrockenrasen                                             |
| 15             | Trockene Heiden                                                             |
| 16             | Trockenrasen                                                                |
| 17             | Wacholderheiden                                                             |

<span id="page-44-0"></span>Tabelle 4: Ausgewählte Lebensraumtypen für weitere Analysen

Zu Beginn der Analyse liegen die 17 Lebensraumtypen und die Straßenbegleitgrüngeometrie vor. Zunächst sollen Bodentyp und Bodenart mit den LRT und dem Straßenbegleitgrün überschnitten werden, sodass jede Geometrie die Information zur Geologie erhält. Die Zuordnung der Lebensraumtypen zu dem nächstgelegenen Straßenbegleitgrün soll über den Thiessen-Algorithmus erfolgen. Dieser Algorithmus berechnet ausgehend vom Mittelpunkt der Flächen das Gebiet, das die kürzeste Distanz zu diesem Punkt aufweist. Die dadurch entstandene Partitionierung ermöglicht eine Überschneidung mit dem Straßenbegleitgrün, das innerhalb der neu erzeugten Geometrie liegt. [Abbildung 16](#page-45-0) zeigt die Vorgehensweise des Thiessen-Algorithmus. Während die blauen Linien das triangulierte Netz bilden, stellen die lila Linien die Mittelsenkrechte der blauen Linien dar. Diese Mittelsenkrechten spannen die größtmögliche Einzugsfläche eines Punktes auf.

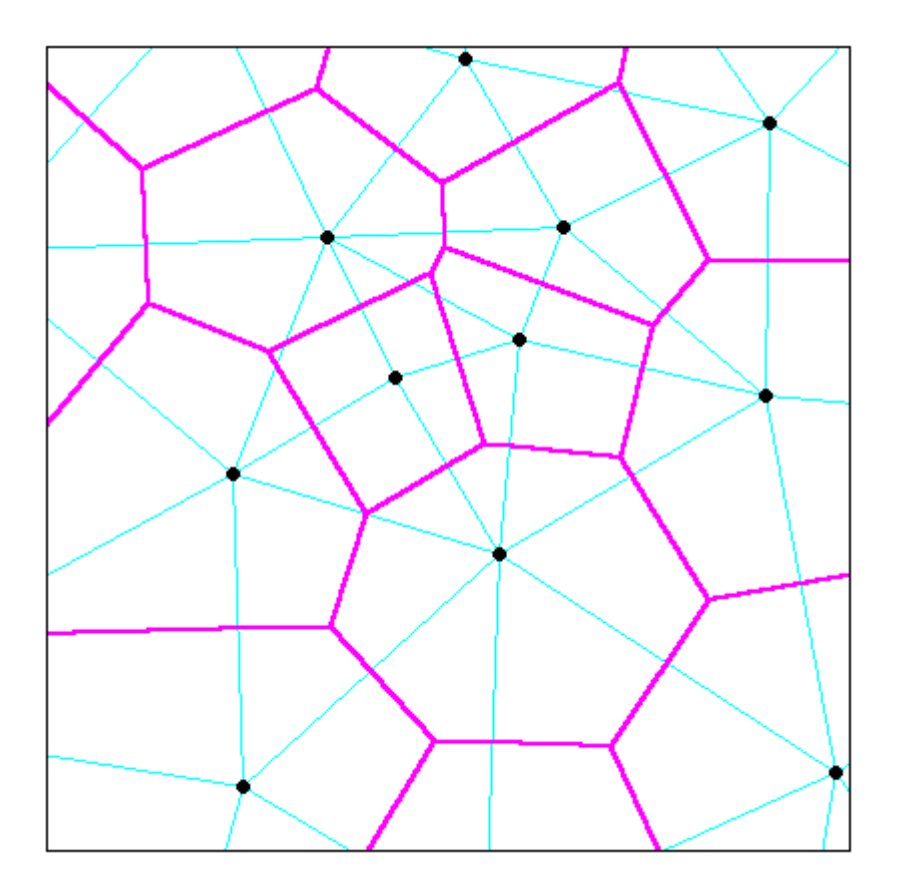

<span id="page-45-0"></span>Abbildung 16: Erstellung der größten Einzugsfläche eines Punktes mit Hilfe von Thiessen-Polygonen [geodyssey]

Der Abgleich des Bodens erfolgt über eine eindeutige ID. Stimmt die ID von LRT und Straßenbegleitgrün überein, kann die Maßnahme übernommen werden. Für den letzten Schritt – das Abstandskriterium – werden nur die Geometrien berücksichtigt, die den

Bodenabgleich bestanden haben. Um die LRT-Flächen wird ein Puffer von 200 m gebildet, um zu identifizieren, ob das Straßenbegleitgrün sich innerhalb davon befindet.

## **4.3.4 Analyse auf Basis des Straßenkompensationsflächenkatasters (SKoKa)**

Die Analyse auf Basis des Straßenkompensationsflächenkatasters unterscheidet sich von der bodenbezogenen Analyse und der tierbezogenen Analyse. Die Maßnahmen des SKoKa verfolgen nicht wie bei den anderen beiden Ansätzen ein übergeordnetes Ziel (Schutz der Tiere/ Schutz des Lebensraums). Das Schutzziel der Maßnahmen der Kompensationsfläche wird hingegen im Einzelfall festgelegt. Die Maßnahmen können sowohl das Ziel verfolgen, einzelne Tierarten zu schützen, als auch Biotope oder Lebensraumtypen zu erhalten bzw. aufzubauen. Jedoch steht ein naturschutzrechtliches Ziel bei allen Maßnahmen immer im Vordergrund. Aus diesem Grund hat diese Methode, trotz der Unterscheidung von den beiden zuvor Vorgestellten Methoden, eine nicht zu unterschätzende Relevanz.

Als Grundlage für diese Methode dienen die Straßen-Geometrien und die Kompensationsflächen des SKoKa. Auch hier wird die Zugehörigkeit zum Straßenbegleitgrün über den Thiessen-Algorithmus bestimmt, um anschließend mit einer Pufferbildung um die Kompensationsflächen die Polygone des Straßenbegleitgrüns zu identifizieren, die auch das Abstandskriterium von maximal 200 m erfüllen [\(Abbildung 17\)](#page-46-0).

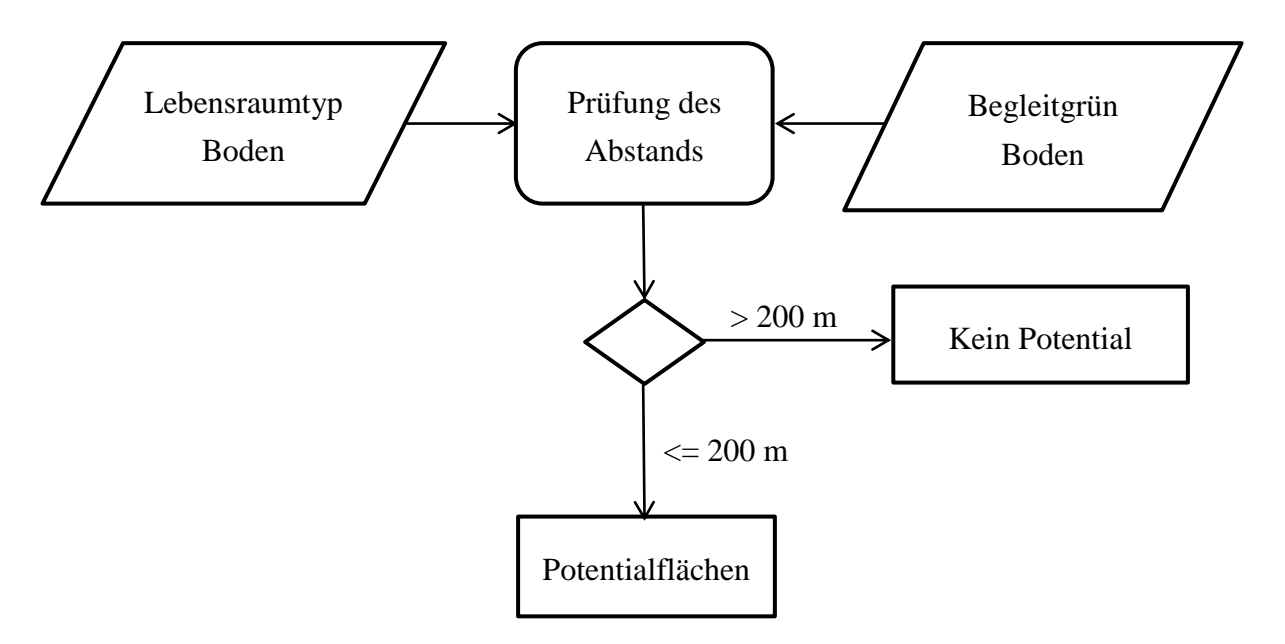

<span id="page-46-0"></span>Abbildung 17: Schema der Analyse auf Basis von SKoKa

# **5 GIS-gestützte Umsetzung**

Dieses Kapitel behandelt sowohl die technische Umsetzung der Aufbereitung der Basisdaten, als auch die der jeweiligen Methoden.

# **5.1 Umsetzung der grundlegenden Geometrien**

## **5.1.1 Erzeugung der Straßenbegleitgrüngeometrie**

Die Geometrie des Straßenbegleitgrüns wird mit Hilfe von Python berechnet. Ziel dabei ist es, diese Geometrien durch ein möglichst effizientes und wiederverwertbares Script zu erhalten. Das vollständige Script ist der Arbeit (Anhang I) angehängt.

Der Datensatz "Straßenquerschnitt" enthält Linien, die die Mitte der Straße repräsentieren. Für jedes Straßenelement (z.B. Fahrbahn, Randstreifen, Bankett) existiert eine separate Linie, wobei sich alle Linien des gleichen Straßenabschnitts exakt überlagern. [Abbildung 18](#page-47-0) zeigt diese Überlagerung. Die einzelnen Elemente wurden durch unterschiedliche Strichstärken sichtbar gemacht.

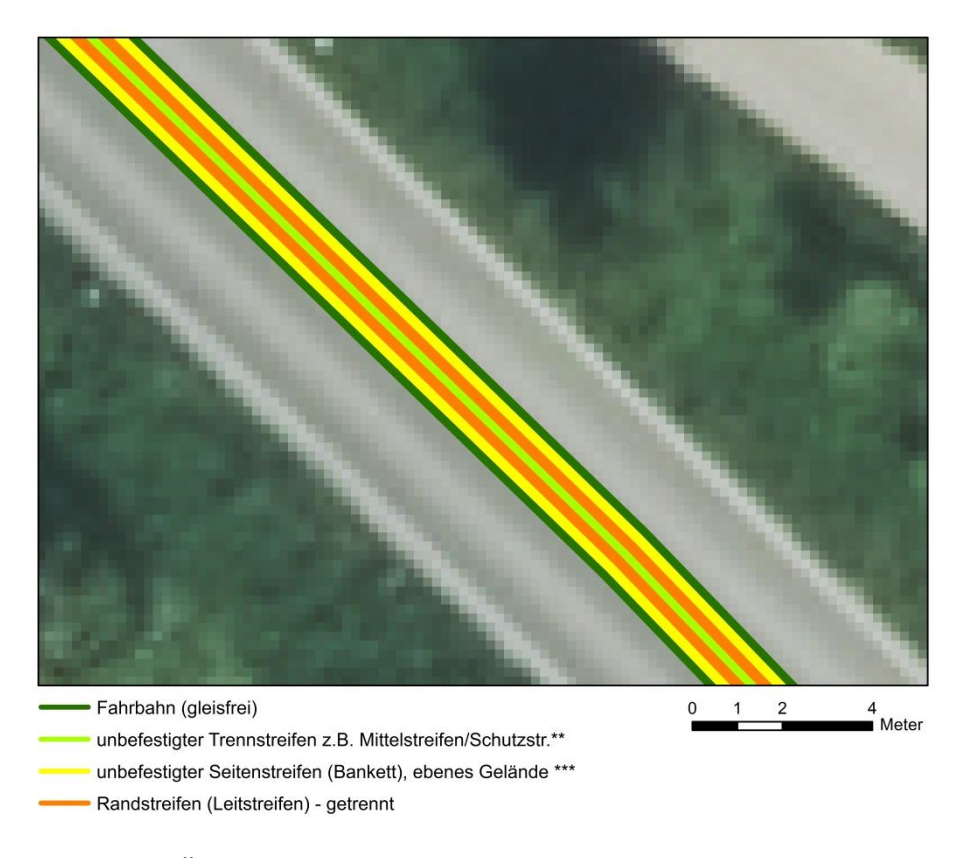

<span id="page-47-0"></span>Abbildung 18: Überlagerung der Straßengeometrien

Die jeweiligen Liniengeometrien enthalten unter anderem Attribute über die Breite und die Art des Elementes. Ein weiteres wichtiges Attribut ist der Ordnungsindex. Mit diesem lässt sich die Reihenfolge, mit der sich die Elemente von der Mittellinie ausgehend anordnen, nachvollziehen. Eindeutig unterscheidbar wird diese Reihenfolge allerdings nur mit der zusätzlichen Information der Lage (rechts/ links).

Da die sich überlagernden Geometrien noch keine eindeutige ID haben, wird diese durch die Verknüpfung von Feldern erzeugt. Die Kombination aus diesen Feldern bildet eine ID, mit der man alle sich überlagernden Linien eindeutig identifizieren kann.

Um eine von der Straßenmitte ausgehende Pufferbildung zu generieren, müssen alle Informationen zur Breite und Art (z.B. Bankett) und zum Ordnungsindex in einer Geometrie gespeichert werden. Dazu werden für die Elemente "Breite" und "Elementart" jeweils ein neues Feld hinzugefügt, die anschließend anhand der Ordnungsindices iterativ gefüllt werden [\(Abbildung 19\)](#page-48-0).

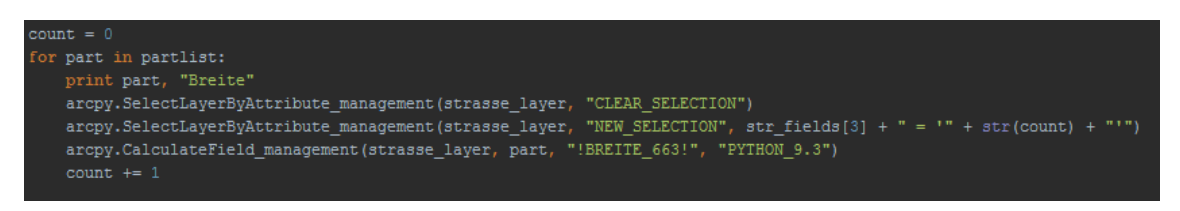

Abbildung 19: Übertragen der Werte "Breite" in die neu erstellten Spalten

<span id="page-48-0"></span>Weitere Bearbeitungsschritte erfolgen separat jeweils für die linke und rechte Straßengeometrie. Dieser Schritt ist zum einen wichtig, um mögliche Fehler zu vermeiden, zum anderen ist die Pufferbildung so effizienter zu realisieren. Dabei ist zu beachten, dass es neben den Werten "L" (links) und "R" (rechts) einen Wert "M" (Mitte) gibt. Diese Information ist für beide Datensätze relevant, da alle Puffergenerierungen von ihr ausgehen. Somit werden die Tupel mit dem Wert "M" beiden Datensätzen zugefügt.

Anschließend können alle sich überlagernden Geometrien anhand der eindeutigen ID zusammengefasst werden, wobei die Information zu Art und Breite des Straßenelementes durch aufsummieren direkt übernommen werden. Dies ist möglich, da für jeden eindeutigen Abschnitt jeweils nur eine Elementart existieren darf. [Abbildung 20](#page-49-0) zeigt einen Ausschnitt der so überarbeiteten Attributtabelle. Es lässt sich auf einen Blick erkennen, welches Straßenelement, welche Breite hat. Analog zu dem vierten Element des Straßenbegleitgrüns in der Abbildung, sind alle weiteren Elemente, nach Ordnungsindex sortiert, in demselben Tupel zu finden.

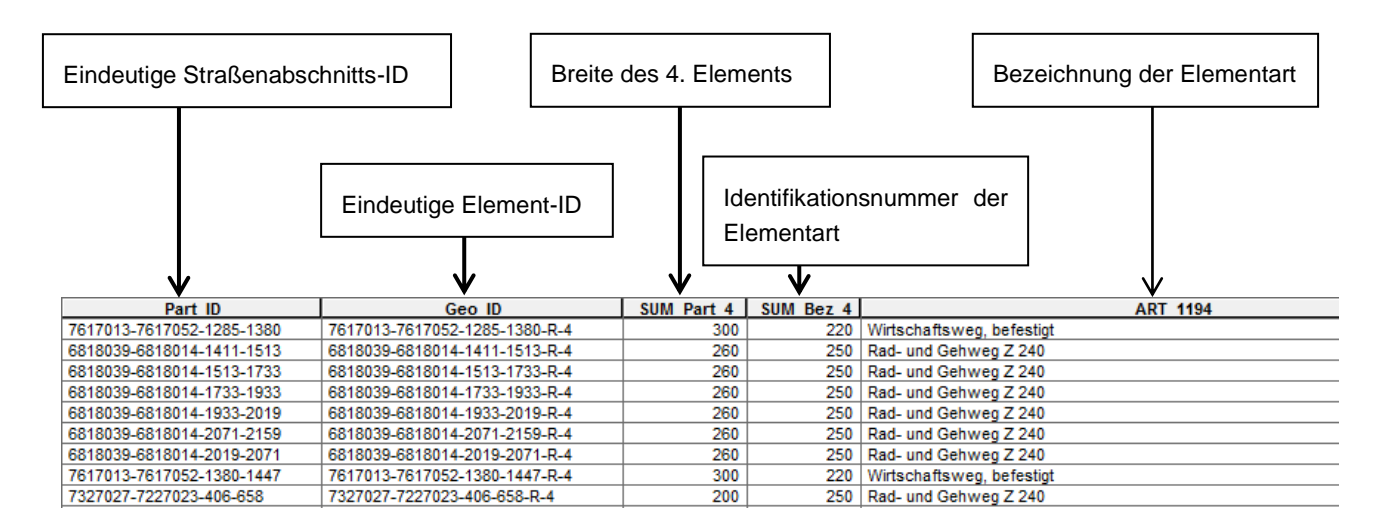

<span id="page-49-0"></span>Abbildung 20: Ergebnis nach der Aufbereitung des Straßendatensatzes

Die Werte für die Breiten der Straßenelemente sind als tatsächliche Breite hinterlegt. Da die Puffer allerdings immer von der Straßenmitte ausgehen, müssen die Breiten der Elemente von dem zu betrachtenden Element bis zur Straßenmitte aufsummiert werden. Bei dieser Berechnung muss berücksichtigt werden, dass die Elemente der Mittelgeometrie in beiden Datensätzen (rechts und links) vorhanden sind. Die Werte werden also jeweils nur zur Hälfte dazu addiert.

Mit diesen neuberechneten Werten können die Puffer gebildet werden. Das Ergebnis sind Polygone, die jeweils bis zur Straßenmitte reichen. Eine rekursive Korrektur der Geometrien [\(Abbildung 21\)](#page-49-1) erzielt das Entfernen der sich überlagernden Polygone.

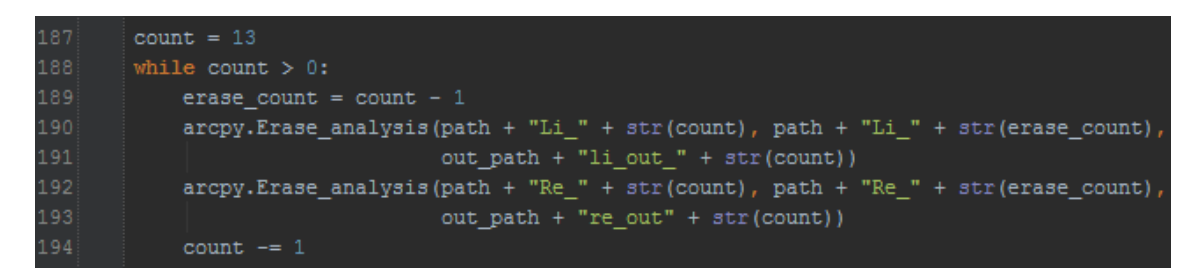

Abbildung 21: Korrigieren der Polygone mit der Funktion "Erase\_analysis"

<span id="page-49-1"></span>Das Straßenbegleitgrün wird wie beschrieben, in weitere kleinere Einheiten unterteilt. Diese Einheiten oder Elemente lassen sich jedoch in Bezug auf ihre Brauchbarkeit für die weiteren Analysen nicht ausreichend beurteilen. Ein weiteres Feld in der Attributtabelle gibt Aufschluss über die tatsächliche Nutzung des Begleitstreifens. [Tabelle 5](#page-50-0) zeigt neben dieser tatsächlichen Nutzung auch die flächenmäßige Verteilung der Nutzung des Straßenbegleitgrüns. Zu erkennen ist zudem, dass es Flächen ohne Zuordnung der Nutzungsart gibt. Um das volle Potential der Straßenbegleitflächen auszuschöpfen, werden für die weitere Analysen sowohl die eindeutigen Grasflächen mit Extensivpflege als auch die Flächen mit unbekannter Nutzungsart berücksichtigt.

| Nutzungsart                                  | Anzahl der Flächen | Fläche<br>[ha] | rel. Fläche<br>[%] |
|----------------------------------------------|--------------------|----------------|--------------------|
| C<br>, 2                                     | 478660             | 5026           | 72                 |
| "befestigt, unversiegelt"                    | 171                | $\overline{2}$ | < 1                |
| "befestigt, versiegelt"                      | 317                | 3              | < 1                |
| "Gehölz mit Extensivpflege"                  | 4357               | 100            | 1                  |
| "Gehölz mit Intensivpflege"                  | 179                | $\overline{2}$ | < 1                |
| "Gehölz, Pflege nicht spezifiziert"          | 56                 | 1              | < 1                |
| "Grasfläche mit Extensivpflege"              | 110356             | 1438           | 21                 |
| "Grasfläche mit Intensivpflege"              | 44690              | 378            | 5                  |
| "Grasfläche, Pflege nicht spezifi-<br>ziert" | 61                 | 1              | < 1                |
| "keine Angabe/ unbekannt"                    | 28                 | $\mathbf{1}$   | < 1                |
| "Gesamt"                                     | 638875             | 6950           | 100                |

<span id="page-50-0"></span>Tabelle 5: Analyse der Nutzung des Straßenbegleitgrüns auf Basis des LST-Datensatzes

### **5.1.2 Berechnung des Reliefs im Bereich des Straßenbegleitgrüns**

Wie bereits in Kapitel 4.1.2 beschrieben, wird die Berechnung des Reliefs am Straßenbegleitgrün auf Grund der Datengröße in einem ausgewählten Gebiet beispielhaft durchgeführt. Vergleichsweise wird das Relief ebenfalls mit einem DGM 5 m berechnet. Ziel ist es zu analysieren, ob die Genauigkeit des DGM 1 m für diese Zwecke zwingend notwendig ist.

Die Umsetzung erfolgt in zwei Schritten, die folgend beschrieben werden.

### **Berechnung der Hangneigung**

Die optimale Hangneigung von 20°-30° am Straßenbegleitgrün wird anhand eines Python-Programmes ermittelt (Script siehe Anhang II). Iterativ wird für jede Fläche des Straßenbegleitgrüns das DGM auf diese zugeschnitten. Anschließend wird für das zugeschnittene DGM die steilste Neigung für jedes Pixel berechnet [ESRI, 2013]. Um einen einheitlichen Wert für eine Geometrie zu erhalten, kann über "Zonal Statistics" der Mittelwert der Neigung berechnet werden. Da das Ergebnis dieses Werkszeuges Rasterdaten sind, müssen diese anschließend in Polygone umgewandelt werden. Die für die Beurteilung des Potentials notwendige Klassifizierung erfolgt anhand eines neuen Feldes im entstandenen Polygondatensatz. [Tabelle 6](#page-51-0) veranschaulicht die neu bestimmten Klassen und ihre Bezeichnung.

| Klasse                      | Neigung $[°]$ | Eignung          |
|-----------------------------|---------------|------------------|
|                             | < 20          | Weniger geeignet |
| $\mathcal{D}_{\mathcal{A}}$ | $20 - 30$     | Geeignet         |
| 3                           | >30           | Nicht geeignet   |

<span id="page-51-0"></span>Tabelle 6: Klassifizierung der Eignung des Straßenbegleitgrüns nach Hangneigung

Durch eine Verschneidung der Straßenbegleitgrüngeometrie mit den erzeugten Polygonen werden die Informationen zum Neigungsgrad auf die Begleitgrüngeometrie der jeweiligen Analysen übertragen.

## **Berechnung der Hangrichtung**

Die Berechnung der Hangrichtung wird ebenfalls mit Python umgesetzt. Als Eingangsdaten werden das DGM 1 m (bzw. DGM 5 m), die Straßenbegleitgrüngeometrie und eine zusätzliche Geometrie, die durch einen 2-m-Puffer um die Straßenmittellinie generiert wird, genutzt. Dabei dient der Ergebniswert des Puffers als Vergleichswert.

Auch bei diesem Script wird der Datensatz des Begleitgrüns iterativ durchlaufen. Für jedes Polygon wird der Mittelwert der Höhe berechnet und in ein Polygon umgewandelt. [Abbildung 22](#page-52-0) zeigt das Zwischenergebnis. Hier wird deutlich, dass die ursprünglichen Geometrien nicht beibehalten werden können. Dies kann an der Rasterweite des DGM oder an der geringen Fläche des Begleitgrüns liegen. Durch eine räumliche Verbindung kann die Beziehung zwischen diesen zwei Geometrien hergestellt werden. Für jedes Straßenbegleitgrün erhält man so mindestens einen, häufiger jedoch eine Vielzahl an Höhenwerten. Mit dem "Dissolve"-Befehl wird erzielt, dass jede Straßenbegleitgrüngeometrie genau einen Höhenwert hat, wobei hier der Durchschnitt aller Höhenwerte errechnet wird. Zusätzlich wird für jede Geometrie die Standardabweichung berechnet. So lässt sich erkennen, ob es innerhalb eines Polygons extreme Höhenabweichungen gibt oder sich die Höhendaten homogen verhalten.

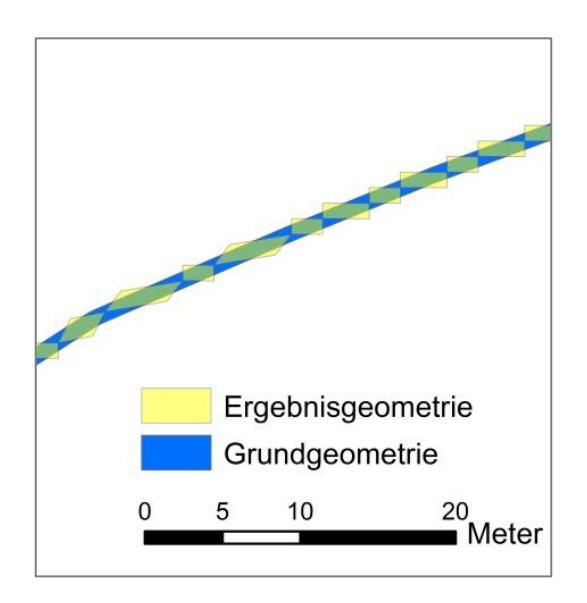

<span id="page-52-0"></span>Abbildung 22: Grundgeometrie und Ergebnisgeometrie (DGM1) des Straßenbegleitgrüns im Vergleich

Um bestimmen zu können, ob die Fläche ausgehend von der Straßenmitte eine positive oder negative Steigung hat, wird der Höhenwert des Puffers mit dem Höhenwert der Straßenbegleitgrüngeometrie verglichen. Dafür wird die Tabelle der Straßenbegleitgrüngeometrien mit der Tabelle der Puffergeometrien über die eindeutige Straßen-ID verknüpft. In einem neu angelegten Feld kann letztlich vermerkt werden, ob die Straßenbegleitgrüngeometrie einen höheren oder niedrigeren Höhenwert im Vergleich zur Puffergeometrie hat. Die Standardabweichung bietet nun die Möglichkeit der Qualitätskontrolle des Begleitgrüns. Ist diese niedrig, kann davon ausgegangen werden, dass die zugeordnete Klassifikation (z.B. "höher als Straßenmitte") eindeutig ist. Bei einer hohen Standardabweichung kommt es innerhalb der Straßenbegleitgrüngeomtrie zu starken Schwankungen des Höhenwertes. In diesem Fall lässt sich die Zuordnung der Klasse prinzipiell nicht eindeutig vornehmen. Da es sich bei großen Standardabweichungen auch um Berechnungsfehler auf Grund der Rasterweite handeln kann, wurden diese trotzdem mit einbezogen.

# **5.2 Umsetzung der Analysen**

### **5.2.1 Umsetzung der tierbezogenen Analyse**

#### *Schritt 1: Datenaufbereitung*

Der Datensatz des Biotopverbundes enthält insgesamt 13 einzelne Shape-Dateien. Neben der Unterscheidung in Kernfläche, Kernraum, Suchraum 500 und Suchraum 1000 wird jeweils nochmals in feuchten, mittleren und trockenen Standort unterteilt. Für die Analyse werden ausschließlich die Daten "Suchraum 1000" genutzt, da diese den größtmöglichen Verbund mindestens zweier Biotope darstellen.

Um Redundanz zu vermeiden, werden die Flächen identifiziert, die in beiden Datensätzen "Entwicklung und Erhaltung" identisch sind. Da zwei Flächen mit ihren Maßnahmen übereinanderliegen, muss untersucht werden, ob sich die Maßnahmen unterscheiden. Dieser Schritt erfolgt über den Abgleich des eindeutigen Maßnahmenschlüssels. Anschließend werden die Flächen, die bei einer Zusammenführung der beiden Datensätze eine Dopplung aufweisen, aus diesen gelöscht. Die identifizierten Flächen mit den doppelten Maßnahmen werden nun dem bereinigten Datensatz hinzugefügt.

Auch das Straßenbegleitgrün wird vor der Analyse bereinigt. Hier gilt es, die Polygone zu entfernen, die innerhalb einer Barriere liegen.

#### *Schritt 2: Verschneidung von Biotopverbund und Maßnahmenflächen*

Mit einer räumlichen Verbindung lässt sich prüfen, welche Maßnahmen je Art des Managementplans "Natura 2000" innerhalb eines Biotopverbunds liegen. Durch eine Verschneidung der Biotopflächen mit den Straßenbegleitgrüngeometrien wird garantiert, dass nur die Geometrien des Begleitgrüns berücksichtigt werden, die in einem Biotopverbund liegen.

## **5.2.2 Umsetzung der bodenbezogenen Analyse**

#### *Anmerkung:*

Der Datensatz Lebensraumtyp ist in Erhaltungs- und Entwicklungsmaßnahmen aufgeteilt. Die Vereinheitlichung des Datensatzes ist hier jedoch weniger sinnvoll, da sich die Maßnahmenflächen partiell überschneiden. Demzufolge werden die nachstehenden Bearbeitungen zunächst für beide Datensätze separat vollzogen.

#### *Schritt 1: Verknüpfung der Geologischen Daten mit dem Straßenbegleitgrün*

Aus den Datensätzen BK50 und BÜK200 werden die Informationen des Bodentyps und Bodenart bezogen. Diese Datensätze werden jeweils sowohl mit der Geometrie des Lebensraumtyps als auch auf die des Straßenbegleitgrüns verschnitten. Das Ergebnis liefert differenziertere Polygone, die eindeutige Informationen zu Bodentyp und Bodenart beinhalten.

## *Schritt 2: Zusammenführung der Datensätze der Lebensraumtypen*

Die Verbindung der Datensätze "Entwicklungs- und Erhaltungsmaßnahmen", erfolgte analog wie bereits in Kapitel 5.2.1 beschrieben.

#### *Schritt 3: Zuordnung der Lebensraumtypen zum Straßenbegleitgrün*

Die Zuordnung von Lebensraumtyp zum Straßenbegleitgrün wird mit den bereits beschriebenen Thiessen-Polygonen (Kapitel 4.3.3) vorgenommen.

#### *Schritt 4: Abgleich der Böden von Lebensraumtyp und Straßenbegleitgrün*

Um einen anschließenden Vergleich zwischen den Böden des Lebensraumtyps und des Straßenbegleitgrüns zu vereinfachen, wird eine neue ID ("Boden ID") erzeugt. Sie setzt sich zusammen aus der ID des Bodentyps und der ID der Bodenart. Ist diese neu generierte ID zwischen dem Lebensraumtyp und der ihres zugeordneten Straßenbegleitgrün identisch, wird dies in einer zusätzlichen Spalte vermerkt.

#### *Schritt 4: Einhaltung des Abstandskriteriums*

Die Untersuchung bezüglich des Abstands von Lebensraumtyp zum Straßenbegleitgrün kann nicht pauschal mit den Ursprungsdaten durchgeführt werden, da hier die Zuordnung der Lebensraumtypen zu den Straßenbegleitgrüngeometrien beachtet werden muss. Das heißt, dass die Polygone der Lebensraumtypen identifiziert werden müssen, die den Bodenabgleichs-Test bestanden haben. Dafür wird die Tabelle der Lebensraumtypen mit der Ergebnistabelle aus Schritt 4 über die eindeutige Lebensraumtyp-ID verknüpft. Es werden nur die Zeilen zugeordnet, deren ID in beiden Tabellen vorhanden ist, sodass nur die relevanten Polygone, die auf ihren Abstand getestet werden müssen, exportiert werden können. Um diese Geometrien wird anschließend ein Puffer von 200 m gebildet. Liegen die Polygone des Begleitgrüns innerhalb des Puffers, sind sie potentiell für ein optimiertes Mahdregime geeignet.

### **5.2.3 Umsetzung auf Basis des Straßenkompensationsflächenkatasters**

Analog zur Bodenanalyse erfolgt die Zuordnung der Maßnahmenfläche zum Straßenbegleitgrün über den Thiessen-Algorithmus. Da auch hier der Abstand von maximal 200 m beachtet werden muss, wird um die Maßnahmenflächen ein Puffer gebildet. Die Begleitgrünflächen, die innerhalb eines Puffers liegen, werden als Potentialflächen selektiert und exportiert.

Als Ergebnis erhält man die Polygone des Begleitgrüns mit den Maßnahmen aus dem Straßenkompensationsflächenkataster, die das Kriterium des Abstands erfüllen.

# **6 Ergebnisse (8 Seiten)**

Im Folgenden werden sowohl die Ergebnisse der Erzeugung der Straßenbegleitgrüngeometrie und des Reliefs, als auch die der einzelnen Analysen präsentiert.

Vorab soll der Begriff Potentialfläche definiert und eingegrenzt werden, da er im Folgenden öfter zum Einsatz kommt. Eine Potentialfläche ist grundsätzlich eine Straßenbegleitgrünfläche, die gewisse Kriterien erfüllt. Wie in [Tabelle 7](#page-56-0) zu sehen ist, unterscheiden sich die Kriterien je nach Analysemethode. Für die landesweite Analyse werden die Kriterien der Hangneigung und Hangrichtung nicht berücksichtigt.

|              | Bodenanalyse                              | Tieranalyse                                                                                                | SKoKa-Analyse                                                     |
|--------------|-------------------------------------------|----------------------------------------------------------------------------------------------------|-------------------------------------------------------------------|
| 1. Kriterium | Identischer Bodentyp von<br>LRT und BGR   | BGR liegt nicht in<br>einer Barriere                                                                       | <b>BGR</b> liegt im Umkreis<br>von 200 m zur Maß-<br>nahmenfläche |
| 2. Kriterium | BGR liegt im Umkreis von<br>200 m zum LRT | <b>BGR</b> liegt innerhalb<br>des "Suchraums<br>1000" eines Bio-<br>topverbunds                            | -                                                                 |
| 3. Kriterium |                                           | Eine Maßnahmenflä-<br>che des Management-<br>plans "Natura 200"<br>liegt innerhalb des<br>"Suchraums 1000" |                                                                   |

<span id="page-56-0"></span>Tabelle 7: Definition des Begriffs Potentialfläche anhand von Kriterien

# **6.1 Ergebnisse der Grundlagengeometrien**

# **6.1.1 Ergebnisse der Aufbereitung des Straßenbegleitgrüns**

Um ein exaktes Ergebnis der Straßenbegleitgrüngeometrie zu erhalten, ist es zwingend erforderlich, dass die Linien des Querschnittsdatensatzes, wie in [Abbildung 23,](#page-57-0) exakt an der Mittellinie der Straße verlaufen.

<span id="page-57-0"></span>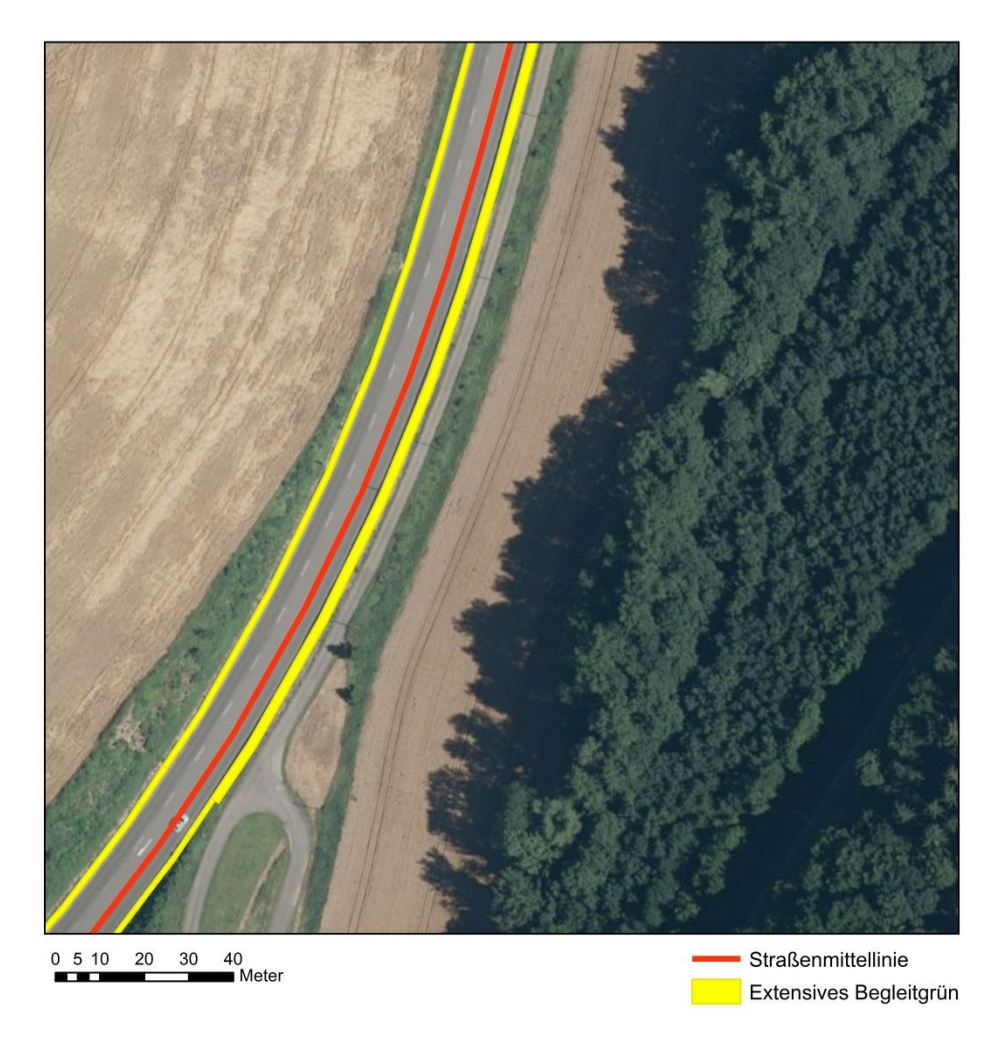

Abbildung 23: Exakt verlaufende Straßenmittellinie des LST-Querschnittsdatensatzes

In [Abbildung 24](#page-58-0) ist allerdings zu sehen, dass die Lage nicht immer in dieser Qualität vorliegt. Dadurch führt die dort zu sehende Ungenauigkeit bei der Erzeugung der Straßenbegleitgrüngeometrie ebenfalls zu Abweichungen.

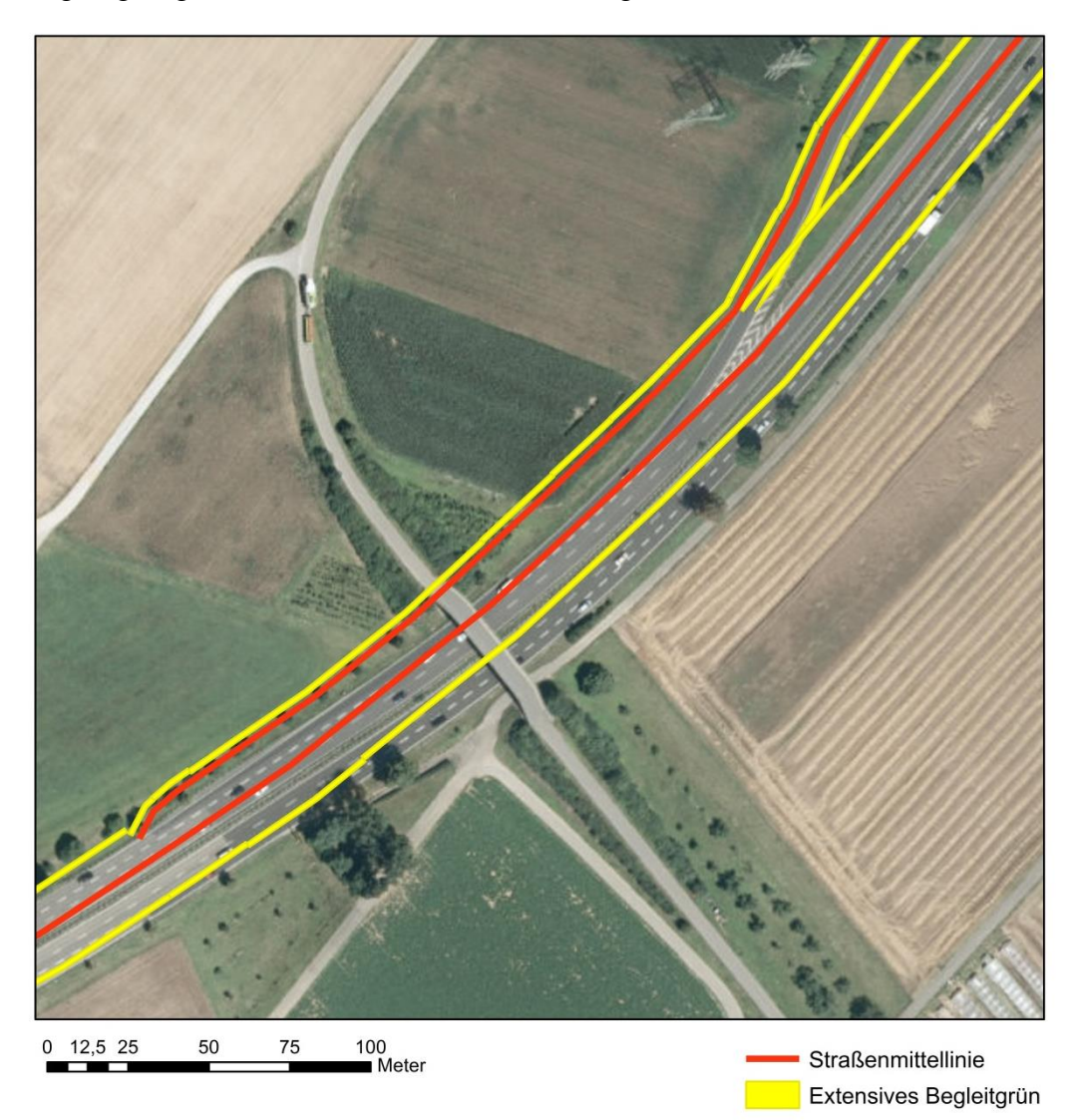

Abbildung 24: Abweichende Straßenmittellinie des LST Querschnittsdatensatzes mit daraus resultierender Abweichung des Begleitgrüns

<span id="page-58-0"></span>Einige Fälle weisen zwar eine exakte Straßenmittellinie auf, jedoch kann man deutlich erkennen, dass die erzeugte Straßenbegleitgrüngeometrie fehlerhaft ist. [Abbildung 25](#page-59-0) zeigt solch ein Beispiel. Während das südliche Straßenbegleitgrün eine gute Qualität bezüglich der Lage aufweist, hat das Straßenbegleitgrün nördlich der Straßenmittellinie eine Abweichung in Richtung Straßenmitte. In [Tabelle 8](#page-60-0) werden die möglichen Fehlerquellen erläutert. Die Behebung der Fehler ist im Rahmen der Bearbeitung der Arbeit auf Grund des Umfangs nicht umsetzbar.

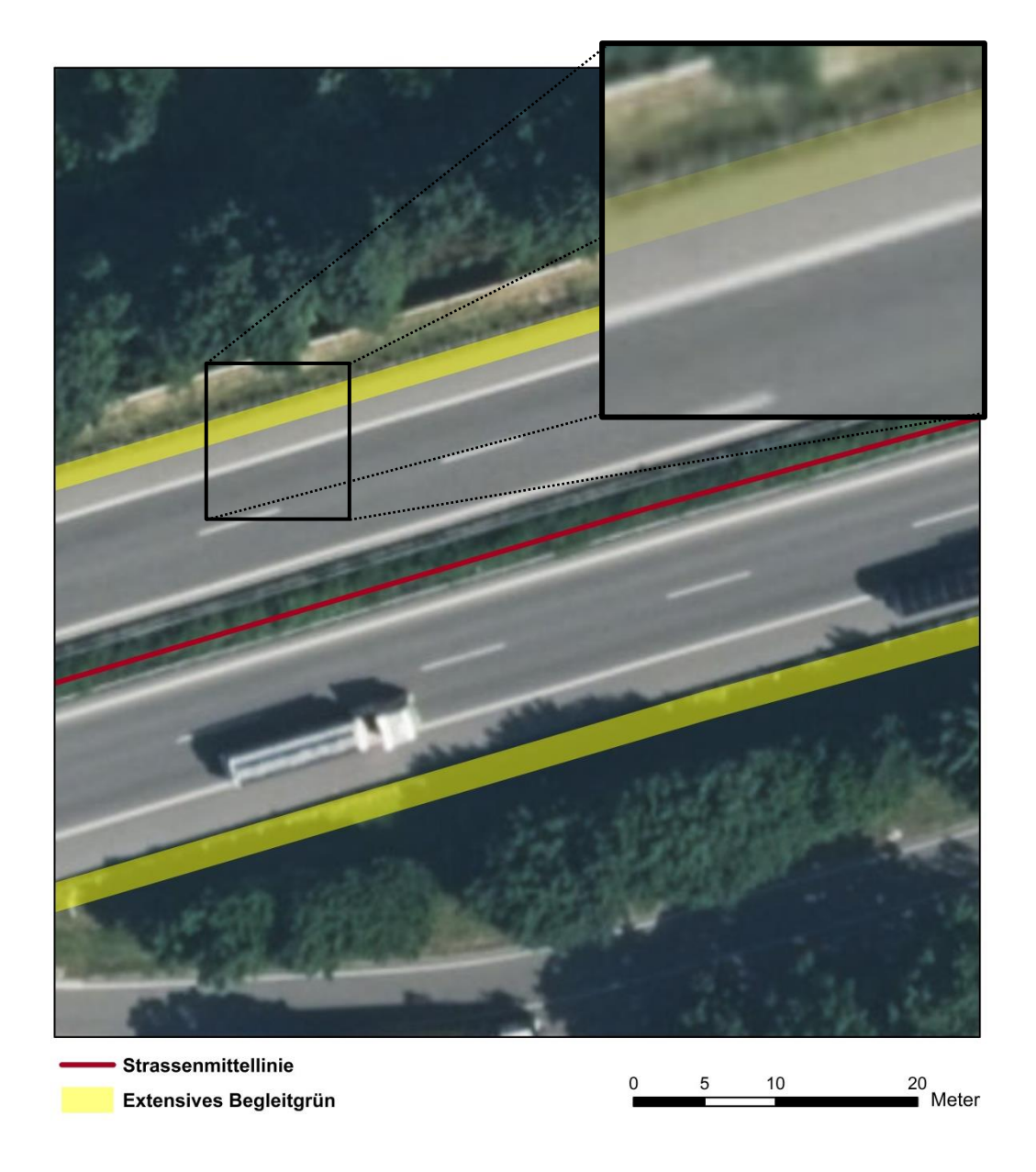

<span id="page-59-0"></span>Abbildung 25: Exakte Straßenmittellinie mit zufriedenstellender Straßenbegleitgrüngeometrie im Süden und fehlerhafter Geometrie im Norden

| <b>Fehlerart</b>                  | Erläuterung                                                                                                    |
|-----------------------------------|----------------------------------------------------------------------------------------------------|
| Vermessungsfehler                 | Bei der Erfassung der Straßengeometrien<br>wurde ungenau gemessen                                                                      |
| Bezeichnungsfehler                | Die Bezeichnung (z.B. Bankett) der Stra-<br>Bengeometrie erfolgte fehlerhaft                                                           |
| Fehlerhafte Übertragung der Werte | Bei den Vermessungen wurden die Werte<br>der Breiten fehlerhaft übertragen.                                                            |
| Veränderung der Straßenführung    | Eine Änderung der Straßenführung z.B.<br>durch Ausbau einer neuen Spur führt da-<br>zu, dass die Mittellinie nicht mehr aktuell<br>ist |

<span id="page-60-0"></span>Tabelle 8: Mögliche Gründe für eine fehlerhafte Darstellung des Straßenbegleitgrüns

Um die mögliche Fehlerursache aus [Abbildung 25](#page-59-0) zu identifizieren, werden die einzelnen Elemente bezüglich ihrer Breite genauer betrachtet. [Tabelle 9](#page-60-1) zeigt sowohl die Breiten der Elemente aus der Attributtabelle des Datensatzes, als auch die gemessenen Breiten, die aus einem Orthophoto abgeleitet werden konnten. Das Straßenbegleitgrün beginnt nach der Standspur (Ordnungsindex 5). Zu erkennen ist, dass es zu einem deutlichen Unterschied zwischen den beiden Messungen kommt. Hier ist das Straßenbegleitgrün um etwa vier Meter in zur Straßenmitte hin verschoben. Es liegt also ein Vermessungs- oder Übertragungsfehler vor.

| Ordnungsindex               | Bezeichnung   | Breite [cm] | Reale Breite links [cm] |
|-----------------------------|---------------|-------------|-------------------------|
| 0                           | Trennstreifen | 120         | 260                     |
|                             | Randstreifen  | 50          | 70                      |
| $\mathcal{D}_{\mathcal{L}}$ | Fahrbahn      | 375         | 375                     |
| 3                           | Fahrbahn      | 375         | 375                     |
| 4                           | Randstreifen  | 30          | 100                     |
| 5                           | Standspur     | 320         | 320                     |
| Summe                       |               | 1300        | 1500                    |

<span id="page-60-1"></span>Tabelle 9: Vergleichende Aufstellung der Straßenelemente

Auch wenn der Datensatz mit der daraus resultierenden Straßenbegleitgrüngeometrie fehlerhaft ist, ist sie im Gegensatz zu anderen Datensätzen wie dem Digitalen Landschaftsmodell sehr viel genauer. Mit diesem gäbe es nur die Möglichkeit einer pauschalen Pufferbildung um die Straßengeometrie, um das Straßenbegleitgrün zu erfassen. Das heißt, dass jede Fläche des Begleitgrüns die gleiche Breite aufweisen würde.

#### **6.1.2 Ergebnis der Aufbereitung des Reliefs am Straßenbegleitgrün**

Da jeweils der Mittelwert einer Begleitgrüngeometrie genommen wird, kann es bei starken Schwankungen im Höhenwert ebenfalls zu Ungenauigkeiten in beiden Versuchen kommen.

#### 6.1.2.1 Erzeugung des Reliefs auf Basis des DGM 1 m

Die Qualität des Ergebnisses des Reliefs ist abhängig von der Genauigkeit der Straßenbegleitgrüngeometrie und der Rasterweite des Digitalen Geländemodells. Ersteres lässt sich im Rahmen dieser Arbeit nicht beeinflussen. Jedoch hat man durch das DGM mit einem Meter Rasterweite die Möglichkeit, diese Ungenauigkeiten etwas zu kompensieren. Der deutliche Nachteil der höheren Auflösung ist allerdings die enorme Datenmenge (etwa 210 GB) und die mit ihr verbundene Rechendauer.

#### a) Hangneigung

[Tabelle 10](#page-61-0) zeigt die Verteilung der Hangneigung mit den drei Klassen. Beinahe alle Flächen des Straßenbegleitgrüns werden der ersten Klasse zugeordnet. Auch kann bei ca. einem Hektar der Fläche keine Hangneigung berechnet werden. Dies liegt meist daran, dass das zu berechnende Polygon eine zu kleine Fläche aufweist.

| Hangneigung in ° | Fläche [ha]    | Fläche [%] |
|------------------|----------------|------------|
| < 20             | 245            | 99         |
| $20 - 30$        | $\overline{2}$ |            |
| >30              | $\overline{0}$ | $\Omega$   |
| Keine Zuordnung  |                | $\lt 1$    |
| Gesamtfläche     | 249            | 100        |

<span id="page-61-0"></span>Tabelle 10: Klassifikation des Straßenbegleitgrüns nach Neigung mit dem DGM 1 m

b) Hangrichtung

Die Hangrichtung wird zunächst getrennt für das rechte und linke Straßenbegleitgrün berechnet. Zu erkennen ist, dass die prozentuale Verteilung in die jeweiligen vorgegebenen Klassen annähernd übereinstimmt. [Tabelle 11](#page-62-0) zeigt die gesamte Straßenbegleitgrüngeometrie. Das heißt, hier werden die drei Analysen nicht berücksichtigt. "Negative Steigung" ist mit 42 % die vorherrschende Klasse. Diese Flächen sind für eine Optimierung des Mahdregimes nicht geeignet.

|                        |        | Links  |        | Rechts |        | Gesamt |
|------------------------|--------|--------|--------|--------|--------|--------|
|                        | Fläche | Fläche | Fläche | Fläche | Fläche | Fläche |
| Hangrichtung           | [ha]   | [%]    | [ha]   | [%]    | [ha]   | [%]    |
| Positive Stei-<br>gung | 43     | 36     | 44     | 34     | 87     | 35     |
| Negative Stei-<br>gung | 48     | 41     | 57     | 44     | 105    | 42     |
| Keine Steigung         | 28     | 23     | 28     | 22     | 56     | 23     |
| Gesamt                 | 119    | 100    | 129    | 100    | 248    | 100    |

<span id="page-62-0"></span>Tabelle 11: Klassifikation der Flächen bezüglich ihrer Steigung mit der Berechnung auf Basis des DGM 1 m

#### 6.1.2.2 Erzeugung des Reliefs auf Basis des DGM 5 m

Die Datengröße des DGM 5 m beträgt etwa 8,4 GB und hat somit nur etwa 4 % des Datenvolumens des DGM 1 m. Dies ermöglicht eine schnellere Berechnung des Reliefs, ist aber wie bereits geschildert, deutlich ungenauer.

a) Hangneigung

Durch die Nutzung des Digitalen Geländemodells mit einer Rasterweite von 5 m kann lediglich weniger als 1 % der Flächen als potentiell relevant ausfindig gemacht werden [\(Tabelle 12\)](#page-63-0). Auf Grund der größeren Raster, kann für etwa 10 % der Flächen keine Berechnung der Hangneigung erfolgen.

| Hangneigung in ° | Fläche [ha]      | Fläche [%]     |
|------------------|------------------|----------------|
| < 20             | 222              | 89             |
| $20 - 30$        | < 1              | < 1            |
| >30              | $\boldsymbol{0}$ | $\overline{0}$ |
| Keine Zuordnung  | 26               | 10             |
| Gesamtfläche     | 249              | 100            |

<span id="page-63-0"></span>Tabelle 12: Klassifikation des Straßenbegleitgrüns nach Neigung mit dem DGM 5 m

# b) Hangrichtung

Die Hangrichtung auf Basis des fünf Meter DGM zeigt im Gegensatz zu dem Ergebnis mit dem ein Meter DGM eine minimale Verschiebung der Klassen. Der Klasse "Keine Steigung" werden etwa sechs Prozent weniger Flächen zugeordnet (Tabelle [13\)](#page-63-1). Diese Umverteilung der Klassen liegt an der größeren Rasterweiter und der mit ihr einhergehenden Ungenauigkeit.

<span id="page-63-1"></span>Tabelle 13: Klassifikation der Flächen bezüglich ihrer Steigung mit der Berechnung auf Basis des DGM 5 m

|              | Links  |        |        | Rechts |        | Gesamt |
|--------------|--------|--------|--------|--------|--------|--------|
|              | Fläche | Fläche | Fläche | Fläche | Fläche | Fläche |
| Hangrichtung | [ha]   | [%]    | [ha]   | [%]    | [ha]   | [%]    |
| Positive     | 49     | 41     | 49     | 38     | 98     | 39     |
| Steigung     |        |        |        |        |        |        |
| Negative     | 52     | 43     | 58     | 45     | 110    | 44     |
| Steigung     |        |        |        |        |        |        |
| Keine Stei-  | 19     | 16     | 22     | 17     | 41     | 16     |
| gung         |        |        |        |        |        |        |
| Gesamt       | 119    | 100    | 129    | 100    | 248    | 100    |

# **6.2 Ergebnisse der einzelnen Methoden**

Die Ergebnisse der einzelnen Methoden sollen die Maßnahmen und die Verteilung der Potentialflächen auf die Straßenklassen beleuchten. Diese ist für die Straßenmeistereien interessant, da sie dadurch die Ressourcen besser verteilen können. Ist z.B. festzustellen, dass ein Großteil der Potentialflächen an Landstraßen liegt, können die Straßenmeistereien diese Information in ihrer Planung berücksichtigen und durch eine entsprechende Umverteilung von personellen und finanziellen Ressourcen ein effizienteres Management erzielen.

Anschließend wird der Aufwand der Maßnahmen, ausgehend von dem jetzigen Pflegeplan, beurteilt. Der Aufwand wird in "Mehraufwand" und "Gleicher Aufwand" klassifiziert. Wobei sich der Mehraufwand nochmals unterteilt. Hier ist es wichtig zu unterscheiden, ob sich der Mehraufwand für die Straßenmeistereien oder Experten des Naturschutzes beläuft. Fällt es auf den Naturschutz, ist die Maßnahme zu spezifisch definiert (z.B. "Spezielle Artenschutzmaßnahmen) und nicht am Straßenbegleitgrün umsetzbar, sodass die Experten bei diesen Flächen eine neue Maßnahme beschreiben müssen. Die Maßnahme "Mulchen" fällt beispielsweise in den Mehraufwand für die Straßenmeistereien, da die Maßnahme am Straßenbegleitgrün konkret umsetzbar ist.

Bei der Durchführung der Hotspot-Analyse dienen die 1103 Gemeinden in Baden-Württemberg als Grundlage. Die Hotspot-Analyse ist sowohl für Naturschützer als auch für die Straßenmeisterei interessant. Dabei stehen Gemeinden mit besonders hohem Potential im Fokus.

Zuletzt wird das Relief in Bezug auf die jeweiligen Analysen im Testgebiet angewendet.

#### **6.2.1 Ergebnis der tierbezogenen Analyse**

Ausgehend von einer Biotopverbundfläche von 10367 km² kann insgesamt eine Fläche von 2567 km², die auch eine Maßnahme beinhaltet, identifiziert werden. Die Maßnahmenflächen des "Natura 2000" haben eine Gesamtfläche von 1145 km<sup>2</sup>.

Bei der tierbezogenen Analyse auf Basis des Biotopverbunds und den Maßnahmen des Managementplans "Natura 2000" konnten insgesamt 625 ha für eine Optimierung des Mahdregimes ermittelt werden. Durchschnittlich haben die Polygone eine Fläche von etwa 70 m<sup>2</sup>. Die Maßnahmen des Managementplans "Natura 2000" sind sehr spezifisch und deshalb nur in einem Prozent der Fälle nicht mit Mehraufwand verbunden. Der

Mehraufwand bezieht sich in diesem Fall auf die Experten des Naturschutzes, da die Maßnahmen für das Straßenbegleitgrün angepasst werden müssen. Bei insgesamt 70 verschiedenen Maßnahmen sind fünf davon tatsächlich auf einem Begleitgrünstreifen anwendbar. Auch kommt es in 98 % der Fälle zu Überschneidungen der Maßnahmen, sodass eine Fläche des Straßenbegleitgrüns meist zwei Maßnahmen beinhaltet. [Tabelle](#page-65-0)  [14](#page-65-0) zeigt beispielhaft die Maßnahmen mit der Unterteilung der Übertragbarkeit auf das Straßenbegleitgrün.

| Ubertragbar auf Straßenbegleitgrün | Nicht übertragbar auf Straßenbegleitgrün |
|------------------------------------|------------------------------------------|
| Mahd                               | Extensivierung der Grünlandnutzung       |
| Mahd mit abräumen                  | Erhaltung von Fledermausquartieren       |
| Mahd ohne abräumen                 | Beweidung                                |
| Mulchen (Mahd mit Mulchgerät)      | Neophytenbekämpfung                      |
| Keine Maßnahmen                    | Strukturfördernde Maßnahmen              |

<span id="page-65-0"></span>Tabelle 14: Auszug der Maßnahmen aus der Analyse auf Basis des Biotopverbundes

In [Tabelle 15](#page-65-1) wird die Flächengröße der einzelnen Bearbeitungsschritte aufgezeigt. Hier wird deutlich, dass die Verschneidung mit den Barrieren nur einen geringen Teil ausmacht. Über die Hälfte der Flächen des Biotopverbunds fallen innerhalb eines Polygons des Begleitgrüns. Von diesen Flächen haben wiederum 17 % ebenfalls eine Maßnahme des Managementplans.

<span id="page-65-1"></span>Tabelle 15: Flächengröße der Bearbeitungsschritte

| Bearbeitungsschritte                                                                | Fläche<br>[ha] | Fläche<br>$\lceil\% \rceil$ |
|-------------------------------------------------------------------------------------|----------------|-----------------------------|
| Straßenbegleitgrün ohne Barrieren                                                   | 5710           | 88                          |
| Straßenbegleitgrün, das innerhalb eines Biotopverbundes liegt                       | 3751           | 58                          |
| Straßenbegleitgrün, das innerhalb eines Biotopverbundes mit einer<br>Maßnahme liegt | 625            | 10                          |
| Nutzbares Begleitgrün (gesamt)                                                      | 6465           | 100                         |

[Tabelle 16](#page-66-0) zeigt die Verteilung der Potentialflächen auf die einzelnen Straßenklassen. Mit knapp über 75 % Prozent der Flächen liegen die meisten Potentialflächen an Kreisund Landesstraßen.

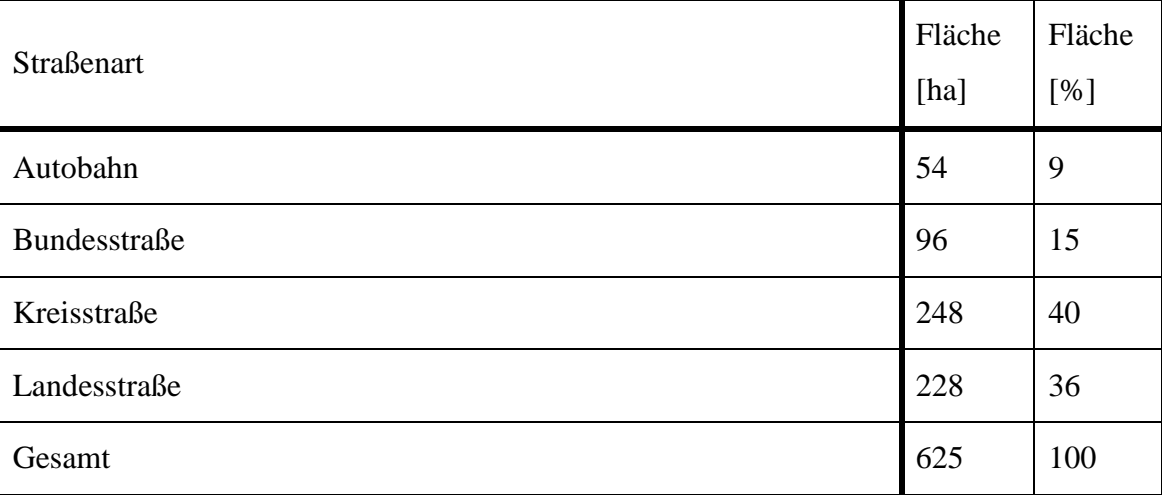

<span id="page-66-0"></span>Tabelle 16: Verteilung der Potentialflächen auf die Straßenklassen für die tierbezogene Analyse

Der Aufwand im Vergleich zum jetzigen Pflegemanagement wurde durch eine Klassifikation vorgenommen. So wurden Maßnahmen mit der Bezeichnung "keine Maßnahmen", "Mahd" und "Mahd ohne Abräumen" der Klasse "Gleicher Aufwand" zugeordnet, während Maßnahmen wie beispielsweise "Mulchen", "Strukturfördernde Maßnah-men" oder "schwach Auslichten" als "Mehraufwand" klassifiziert wurden. [Tabelle 17](#page-66-1) zeigt das Ergebnis der Klassifikation. Der hohe Anteil des Mehraufwands für die Experten resultiert aus den sehr spezifischen Maßnahmen, die sich nicht auf das Begleitgrün übertragen lassen.

<span id="page-66-1"></span>Tabelle 17: Klassifikation des Pflegeaufwandes

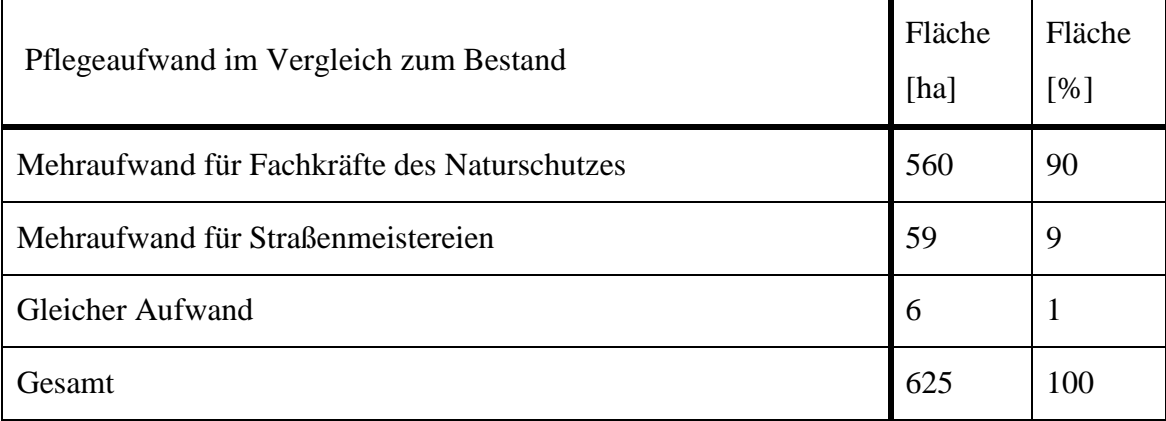

In [Abbildung 26](#page-67-0) ist zu sehen, wie die Maßnahmenflächen im räumlichen Bezug zu dem Biotopverbund und dem Straßenbegleitgrün stehen. Fast alle sichtbaren Flächen des Suchraums 1000 sind miteinander verbunden, sodass die Maßnahmen des Managementplans auf alle in diesem Biotopverbund liegenden Begleitgrünflächen übertragen werden.

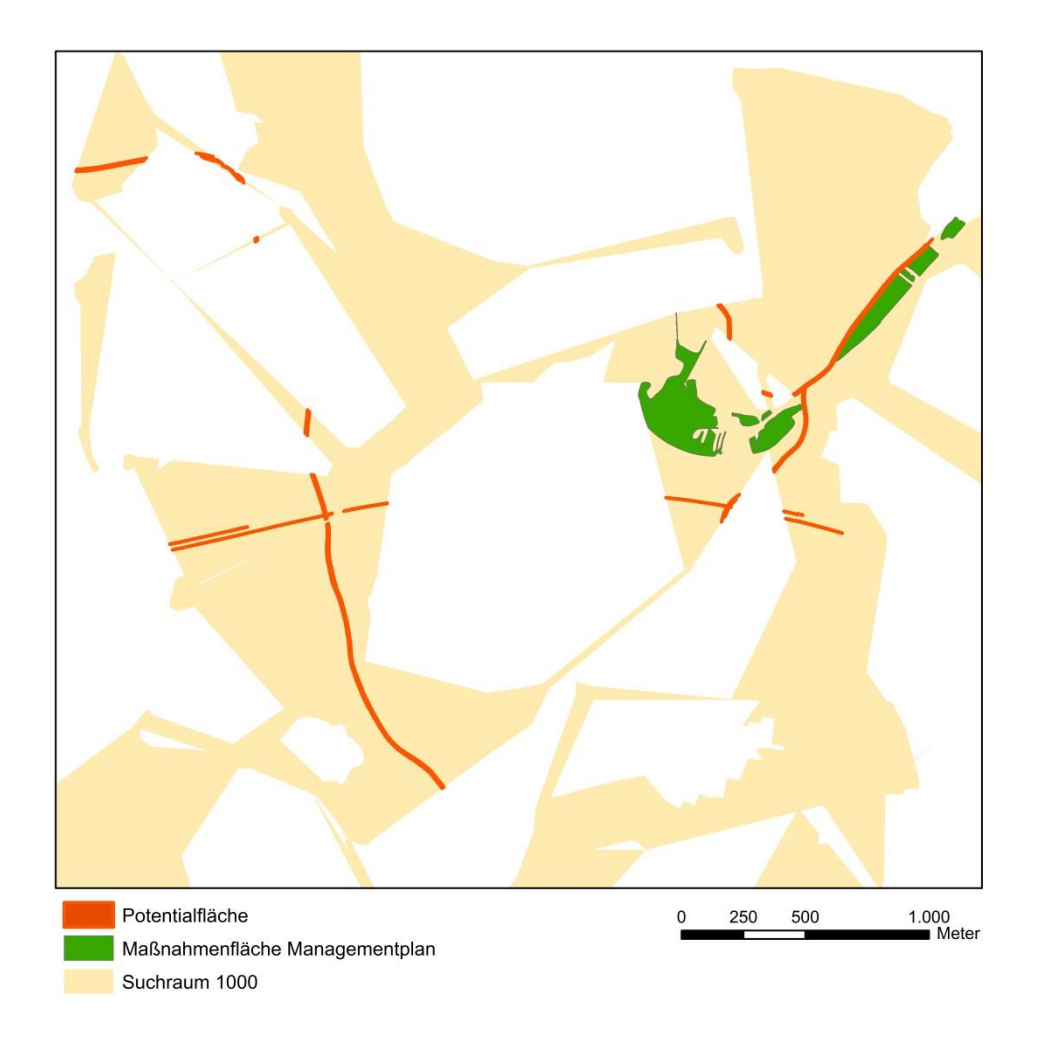

<span id="page-67-0"></span>Abbildung 26: Übernahme der Maßnahmen von einer Maßnahmenfläche innerhalb eines Biotopverbundes

Durch eine Verschneidung mit den Gemeinden lassen sich Hotspots identifizieren. Hotspots sind Gemeinden mit einem besonders hohen Anteil an Potentialflächen. Wie in [Abbildung 27](#page-68-0) zu erkennen ist, gibt es bei dieser Analyse acht Hotspots. Bei Flächen, die mit "Keine Potentialflächen" gekennzeichnet sind, können auf Grund des Bearbeitungsstandes des Managementplans "Natura 2000" keine Potentialflächen identifiziert werden.

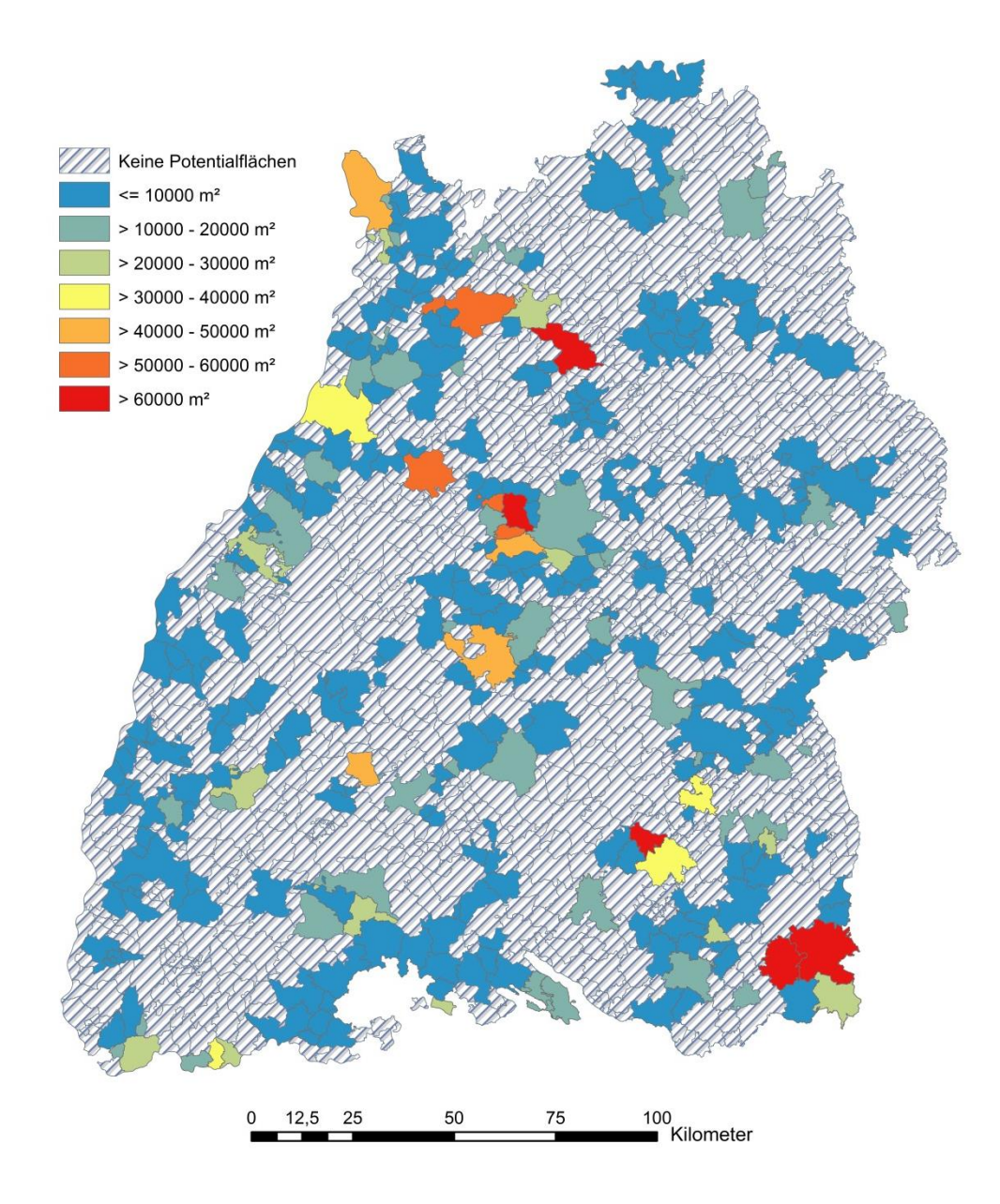

<span id="page-68-0"></span>Abbildung 27: Potentialflächenverteilung in m² je Gemeinde nach der tierbezogenen Analyse

## **Ergebnis der tierbezogenen Analyse im Testgebiet**

Im Testgebiet lässt sich feststellen, dass bei Verwendung des DGM 1 m rund 7 % mehr Flächen in die Kategorie "Keine Steigung" fallen, als mit der Verwendung des DGM 5 m. Bei dem DGM 5 m werden also diese 7 % auf Grund der größeren Rasterweite einer optimalen Potentialfläche zugeordnet.

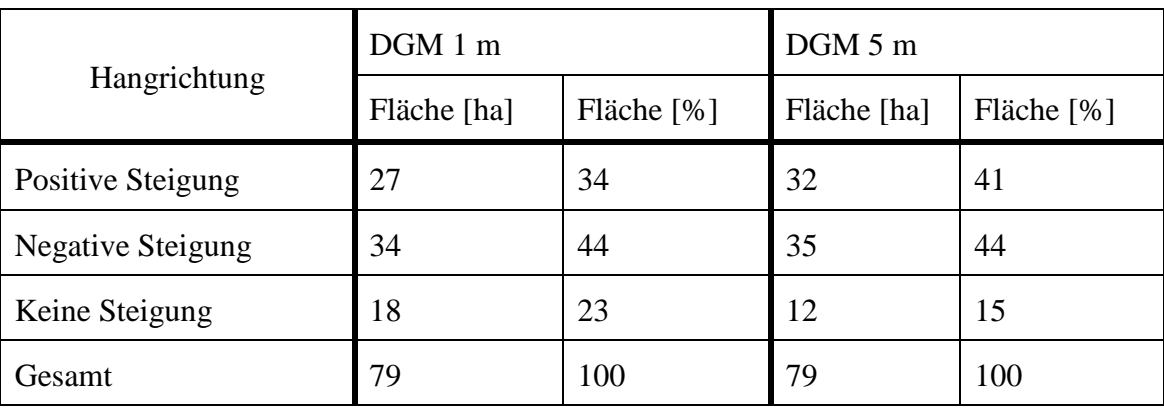

Tabelle 18: Klassifikation der Flächen des Ergebnisses der tierbezogenen Analyse bezüglich ihrer Steigung mit der Berechnung auf Basis des DGM 5 m und DGM 1 m

Der Vergleich der Hangneigung zeigt, dass durch das DGM 1 m deutlich mehr Flächen berechnet werden können. Auch können Flächen der Klasse "20° - 30°" zugeordnet werden.

| Hangneigung                 | DGM 1 m     |                | DGM 5 m          |            |
|-----------------------------|-------------|----------------|------------------|------------|
|                             | Fläche [ha] | Fläche [%]     | Fläche [ha]      | Fläche [%] |
| $< 20^{\circ}$              | 78          | 100            | 71               | 91         |
| $20^{\circ}$ - $30^{\circ}$ | < 1         | < 1            | $\boldsymbol{0}$ | $\theta$   |
| $>30^{\circ}$               | $\theta$    | $\overline{0}$ | $\overline{0}$   | $\theta$   |
| Keine Berechnung möglich    | $\leq 1$    | $\theta$       | 7                | 9          |
| Gesamt                      | 79          | 100            | 79               | 100        |

Tabelle 19: Klassifikation der Flächen des Ergebnisses der tierbezogenen Analyse bezüglich ihrer Hangneigung mit der Berechnung auf Basis des DGM 5 m und DGM 1 m

Bei Kombination von Hangneigung (" $20^{\circ}$  –  $30^{\circ}$ ") und Hangrichtung ("Positive Steigung") können mit dem DGM 1 m rund 794 m² Potentialfläche identifiziert werden, während es bei der Nutzung des DGM 5 m keine Potentialflächen ermittelt werden konnten.

### **6.2.2 Ergebnis der bodenbezogenen Analyse**

Die Gesamtfläche der Lebensraumtypen, die eine Relevanz für das Begleitgrün darstellt, beträgt 862 km². Ausgehend von dieser Fläche können mit Abgleich des Bodens nur zwei Prozent des Straßenbegleitgrüns als Potentialfläche identifiziert werden [\(Tabelle](#page-70-0)  [20\)](#page-70-0). Durch den Bodenabgleich werden die meisten Flächen als potentiell ungünstig eingestuft, da die Böden von Lebensraumtyp und Straßenbegleitgrün häufig nicht übereinstimmt. Nach dem Bodenabgleich erfüllen ca. 31 % der Potentialflächen auch das Kriterium des Abstandes. Knapp über zwei Drittel der Flächen ist somit weiter als 200 m vom Begleitgrün entfernt. Durchschnittlich haben die ermittelten Polygone eine Fläche von etwa 46 m².

| Bearbeitungsschritte                                       | Fläche<br>[ha] | Fläche<br>$\lceil 96 \rceil$ |
|------------------------------------------------------------|----------------|------------------------------|
| Straßenbegleitgrün mit Bodenabgleich                       | 412            | 6                            |
| Straßenbegleitgrün mit Bodenabgleich und Abstandskriterium | 127            |                              |
| Nutzbares Begleitgrün (LRT)                                | 6465           | 100                          |

<span id="page-70-0"></span>Tabelle 20: Flächengröße der Zwischenschritte für die bodenbezogene Analyse

Die Verteilung der Potentialflächen auf die Straßenklassen weist Parallelen zur tierbezogenen Analyse auf. Auch hier liegt der Großteil der Straßenbegleitgrüngeometrien an Kreis- und Landesstraßen [\(Tabelle 21\)](#page-71-0).

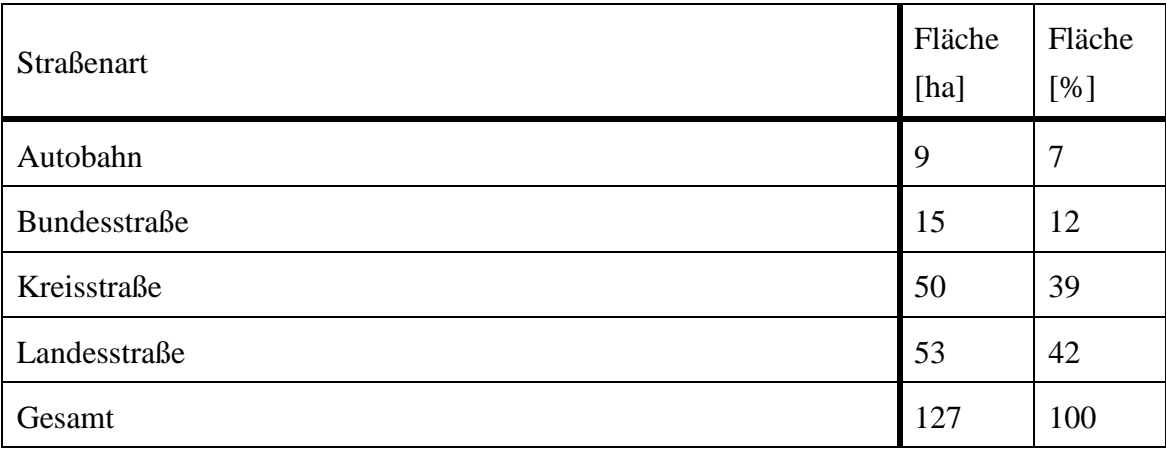

<span id="page-71-0"></span>Tabelle 21: Verteilung der Potentialflächen an Straßenklassen für die bodenbezogene Analyse

Die Maßnahmen der bodenbezogenen Methode sind häufig zu spezifisch für eine Umsetzung am Straßenbegleitgrün. Allerdings ist der Mehraufwand mit etwa 75% deutlich geringer. Bei einzelner Betrachtung des Mehraufwandes ergibt sich, wie in Tabelle 22 zu sehen ist, für die Straßenmeistereien ein Mehraufwand von ca. 45 % [\(Tabelle 22\)](#page-71-1).

<span id="page-71-1"></span>Tabelle 22: Pflegeaufwand nach der bodenbezogenen Analyse im Vergleich zum Bestand

| Pflegeaufwand im Vergleich zum Bestand       | Fläche<br>[ha] | Fläche<br>[%] |
|----------------------------------------------|----------------|---------------|
| Mehraufwand für Fachkräfte des Naturschutzes | 39             | 31            |
| Mehraufwand für Straßenmeistereien           | 57             | 45            |
| <b>Gleicher Aufwand</b>                      | 31             | 25            |
| Gesamt                                       | 127            | 100           |

Ein Ausschnitt des Ergebnisses ist in [Abbildung 28](#page-72-0) zu sehen. Die Zuordnung der Maßnahmen wird durch die Farbgestaltung deutlich. Es wurde ein Ausschnitt gewählt, der sowohl Mehraufwand für Straßenmeistereien ("Mahd mit Abräumen") und Fachexperten ("Sonstiges") als auch einen gleichen Aufwand ("Mahd") im Vergleich zum jetzigen Standpunkt beinhaltet.
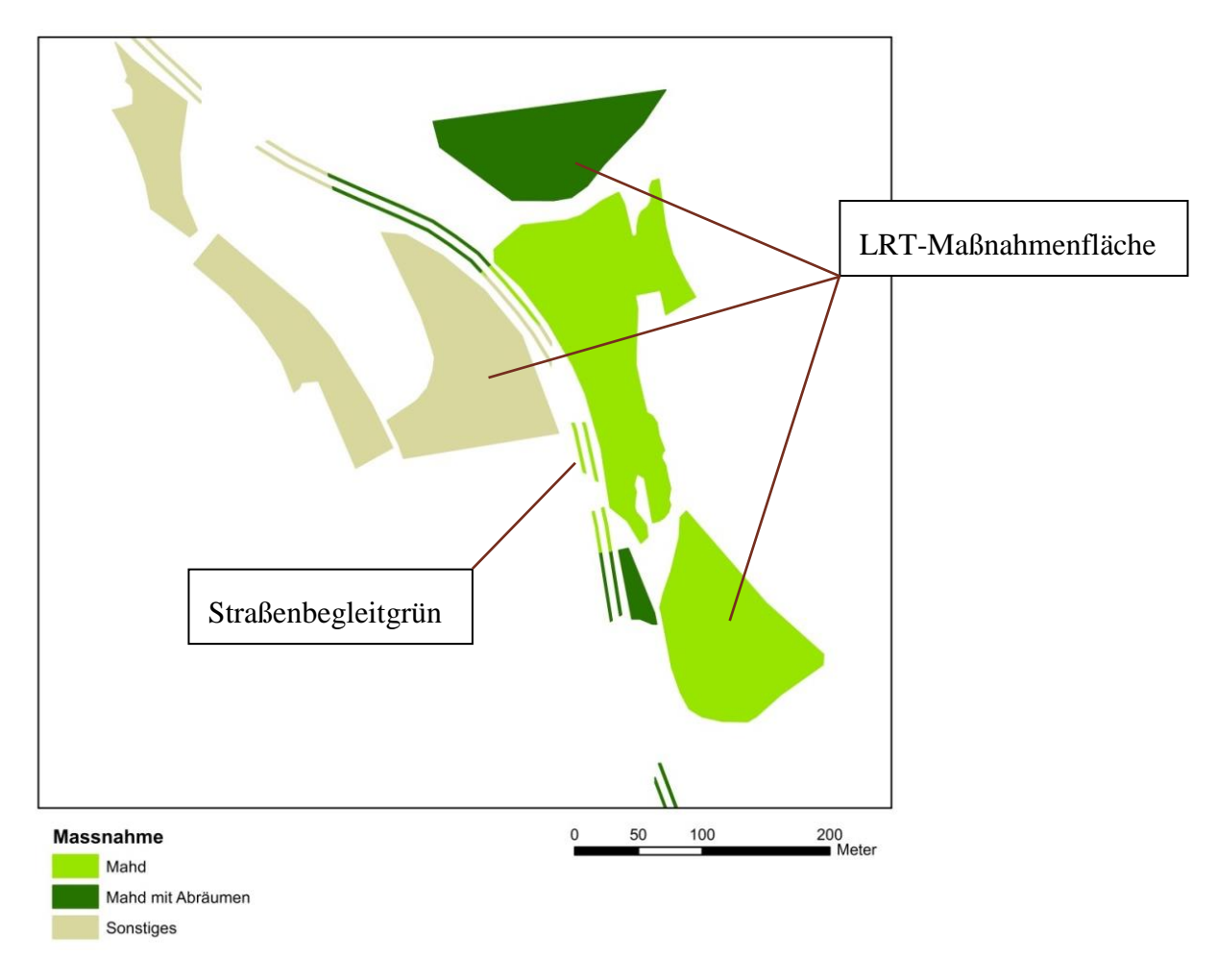

Abbildung 28: Ergebnis der bodenbezogenen Analyse

Bei der Analyse der Hotspots lässt sich feststellen, dass die meisten Gemeinden mit Potentialflächen der Klasse mit der geringsten Fläche zugeordnet werden können [\(Abbildung 29\)](#page-73-0). Auch gibt es viele Gemeinden, die keine Potentialflächen haben, was an dem Bearbeitungsstand des Managementplans "Natura 2000" liegt.

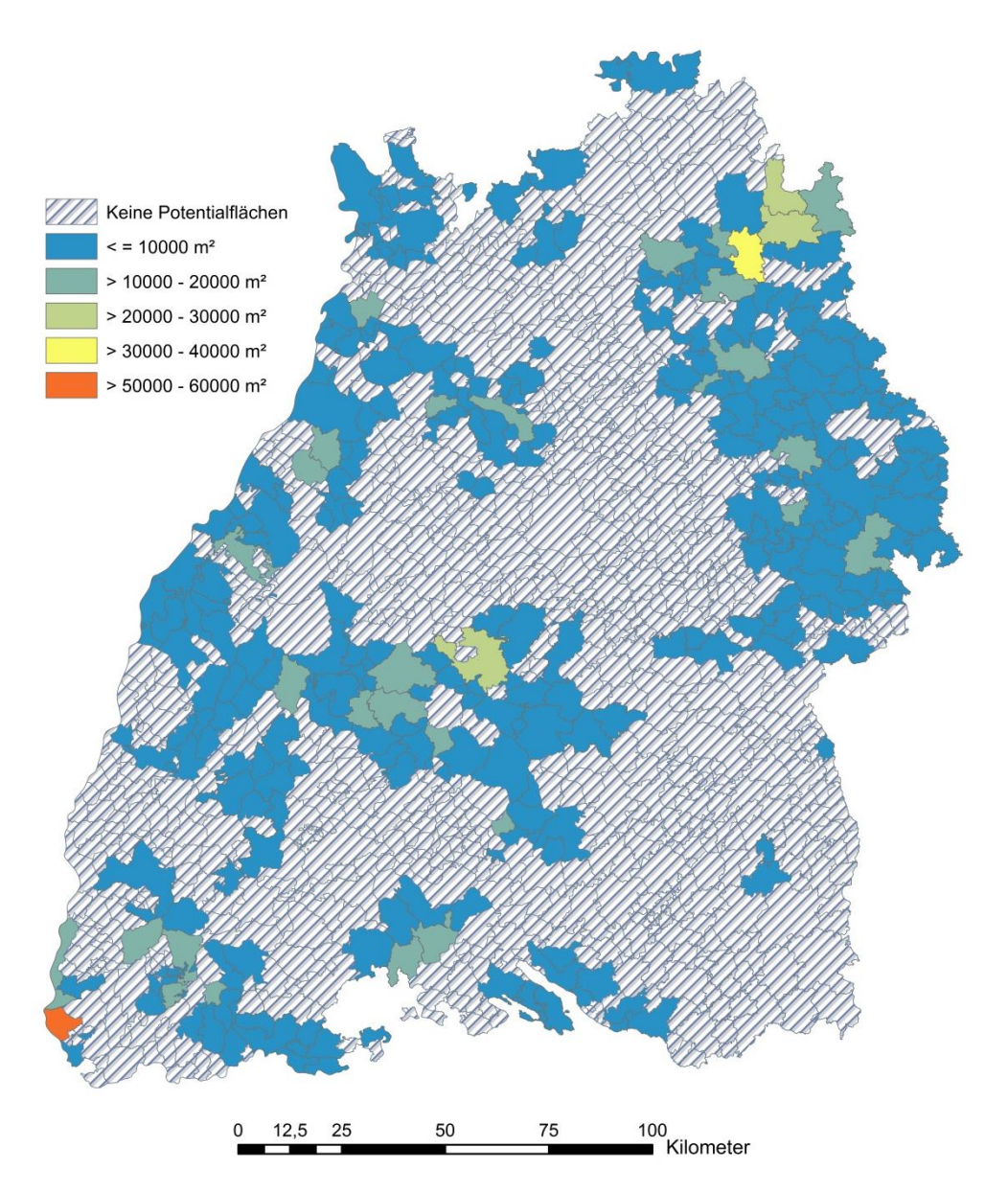

<span id="page-73-0"></span>Abbildung 29: Potentialflächenverteilung in m² je Gemeinde nach der bodenbezogenen Analyse

### **Ergebnis der bodenbezogenen Analyse im Testgebiet**

Bei der Analyse der Hangrichtung wird deutlich, dass bei einer Nutzung des DGM 5 m, 7 % mehr Flächen in die Klasse "Positive Steigung" fallen [\(Tabelle 23\)](#page-74-0).

| Hangrichtung             | DGM 1 m     |            | DGM 5 m     |            |
|--------------------------|-------------|------------|-------------|------------|
|                          | Fläche [ha] | Fläche [%] | Fläche [ha] | Fläche [%] |
| <b>Positive Steigung</b> | 27          | 34         | 32          | 41         |
| <b>Negative Steigung</b> | 34          | 44         | 35          | 44         |
| Keine Steigung           | 18          | 23         | 12          | 15         |
| Gesamt                   | 79          | 100        | 79          | 100        |

<span id="page-74-0"></span>Tabelle 23: Klassifikation der Flächen des Ergebnisses der bodenbezogenen Analyse bezüglich ihrer Steigung mit der Berechnung auf Basis des DGM 5 m und DGM 1 m

Der Vergleich der Hangneigung zeigt, dass durch das DGM 1 m etwa 9 % mehr Flächen berechnet werden können. Der optimalen Kategorie "20° - 30°" werden in beiden Fällen keine Flächen zugeordnet [\(Tabelle 24\)](#page-74-1).

<span id="page-74-1"></span>Tabelle 24: Klassifikation der Flächen des Ergebnisses der bodenbezogenen Analyse bezüglich ihrer Hangneigung mit der Berechnung auf Basis des DGM 5 m und DGM 1 m

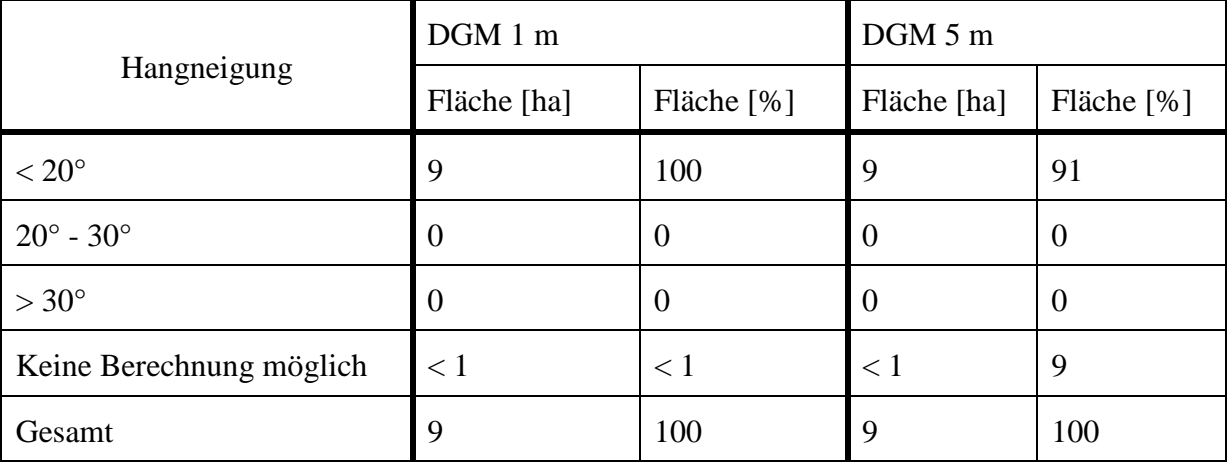

Bei Kombination von Hangneigung (" $20^{\circ}$  –  $30^{\circ}$ ") und Hangrichtung ("Positive Steigung") können sowohl bei dem DGM 1 m als auch bei dem DGM 5 m keine Potentialflächen ermittelt werden.

### **6.2.3 Ergebnis der Analyse auf Basis von SKoKa**

Die Gesamtfläche der Maßnahmen auf Basis der SKoKa-Analyse beläuft sich auf ca. 20 ha. Trotz der geringen Fläche können etwa vier Prozent des extensiven Straßenbegleitgrüns als Potentialfläche identifiziert werden [\(Tabelle 25\)](#page-75-0). Durchschnittlich haben die Polygone eine Fläche von etwa 72 m².

<span id="page-75-0"></span>Tabelle 25: Flächengröße nach den Zwischenschritten der SKoKa-Analyse

| Bearbeitungsschritte                   | Fläche<br>[ha] | Fläche<br>[%] |
|----------------------------------------|----------------|---------------|
| Straßenbegleitgrün - Abstandskriterium | 263            |               |
| Nutzbares Begleitgrün (gesamt)         | 6465           | 100           |

Die Potentialflächen sind hinsichtlich der Straßenklassen relativ gleichverteilt, wobei die Flächen an Landesstraßen den geringsten Teil mit 11 % ausmachen [\(Tabelle 26\)](#page-75-1).

| Potentialflächenverteilung je Straßenklasse |     | Fläche<br>[%] |
|---------------------------------------------|-----|---------------|
| Autobahn                                    | 70  | 27            |
| Bundesstraße                                | 98  | 37            |
| Kreisstraße                                 | 30  | 11            |
| Landesstraße                                | 65  | 25            |
| Gesamt                                      | 263 | 100           |

<span id="page-75-1"></span>Tabelle 26: Verteilung der Potentialflächen auf Straßenklassen für die SKoKa-Analyse

Bei der Betrachtung des Aufwandes der Pflegemaßnahmen ist zu erkennen, dass die Maßnahmen deutlich besser auf das Straßenbegleitgrün übertragbar sind [\(Tabelle 27\)](#page-76-0), als bei den ersten beiden vorgestellten Analysenergebnissen. Zusätzlich erhält man neben der Mahdart, häufig auch den Mahdrhythmus oder den Mahdzeitpunkt. In [Abbil](#page-76-1)[dung 30](#page-76-1) ist ein Beispiel zu sehen. Hier soll das Straßenbegleitgrün einmal jährlich gemäht werden.

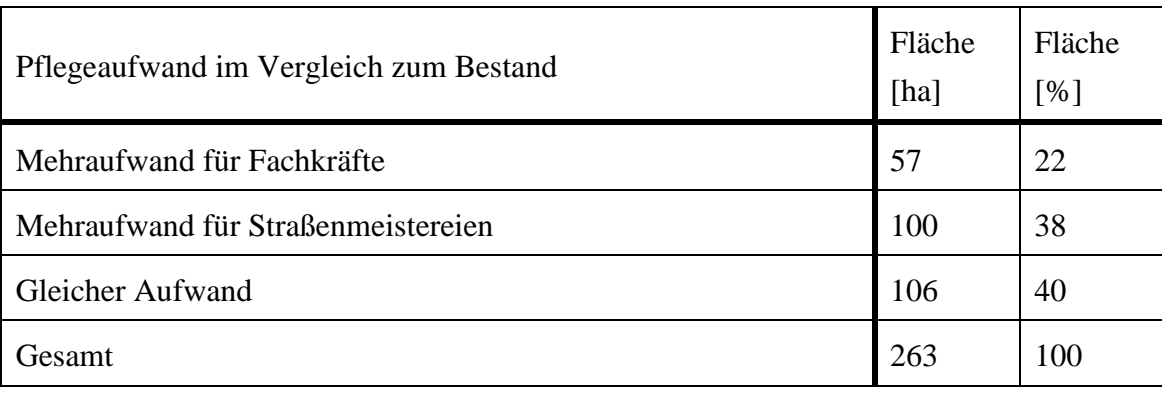

<span id="page-76-0"></span>Tabelle 27: Pflegeaufwand im Vergleich zum Bestand

<span id="page-76-1"></span>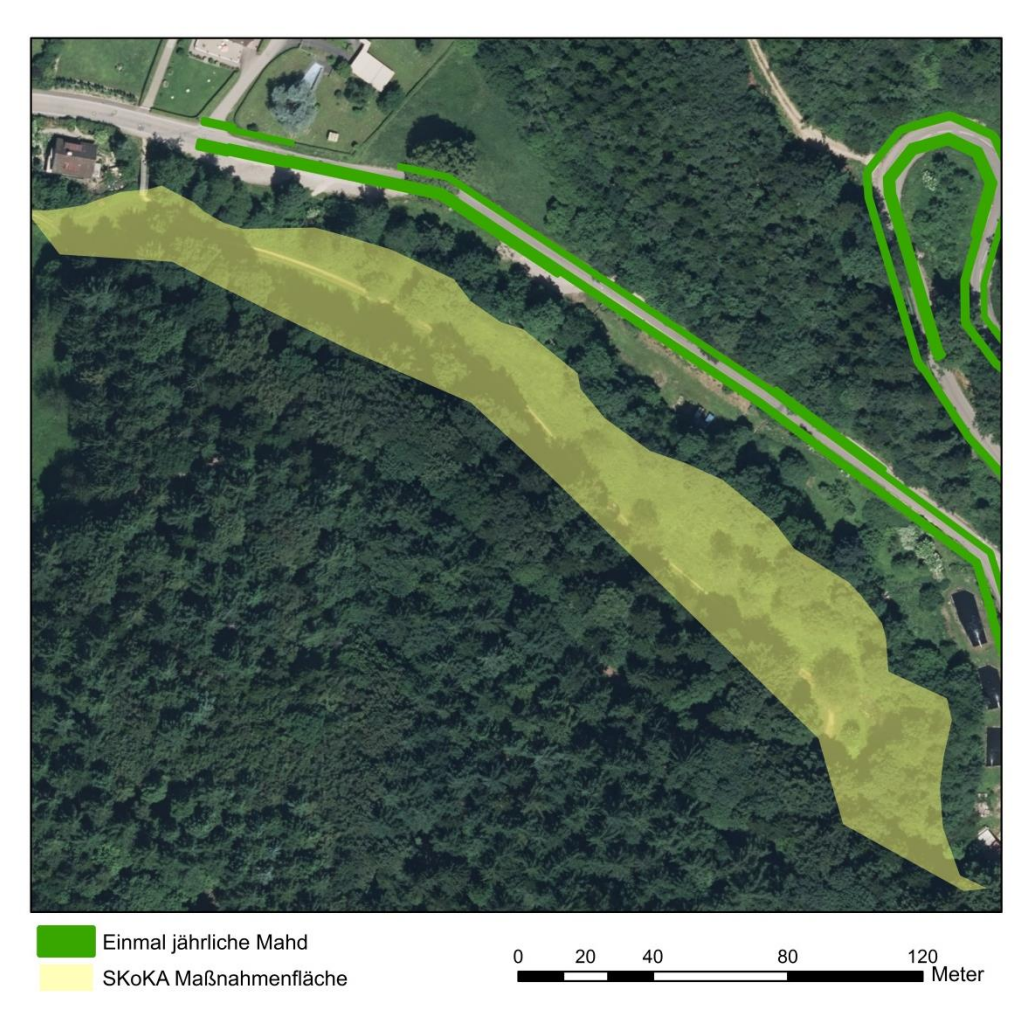

Abbildung 30: Ausschnitt des Ergebnisses der SKoKa-Analyse

Bei der Hotspot-Analyse wurden 302 Gemeinden mit Potentialflächen identifiziert [\(Abbildung 31\)](#page-77-0). Davon haben fünf Gemeinden ein besonders hohes Potential. Bei knapp 73 % der Gemeinden können keine Potentialflächen ermittelt werden. Grund dafür ist, dass der SKoKa-Ausgangsdatensatz mit einer Gesamtfläche von etwa 20 ha, im Vergleich zu den anderen Analysen, relativ gering ist.

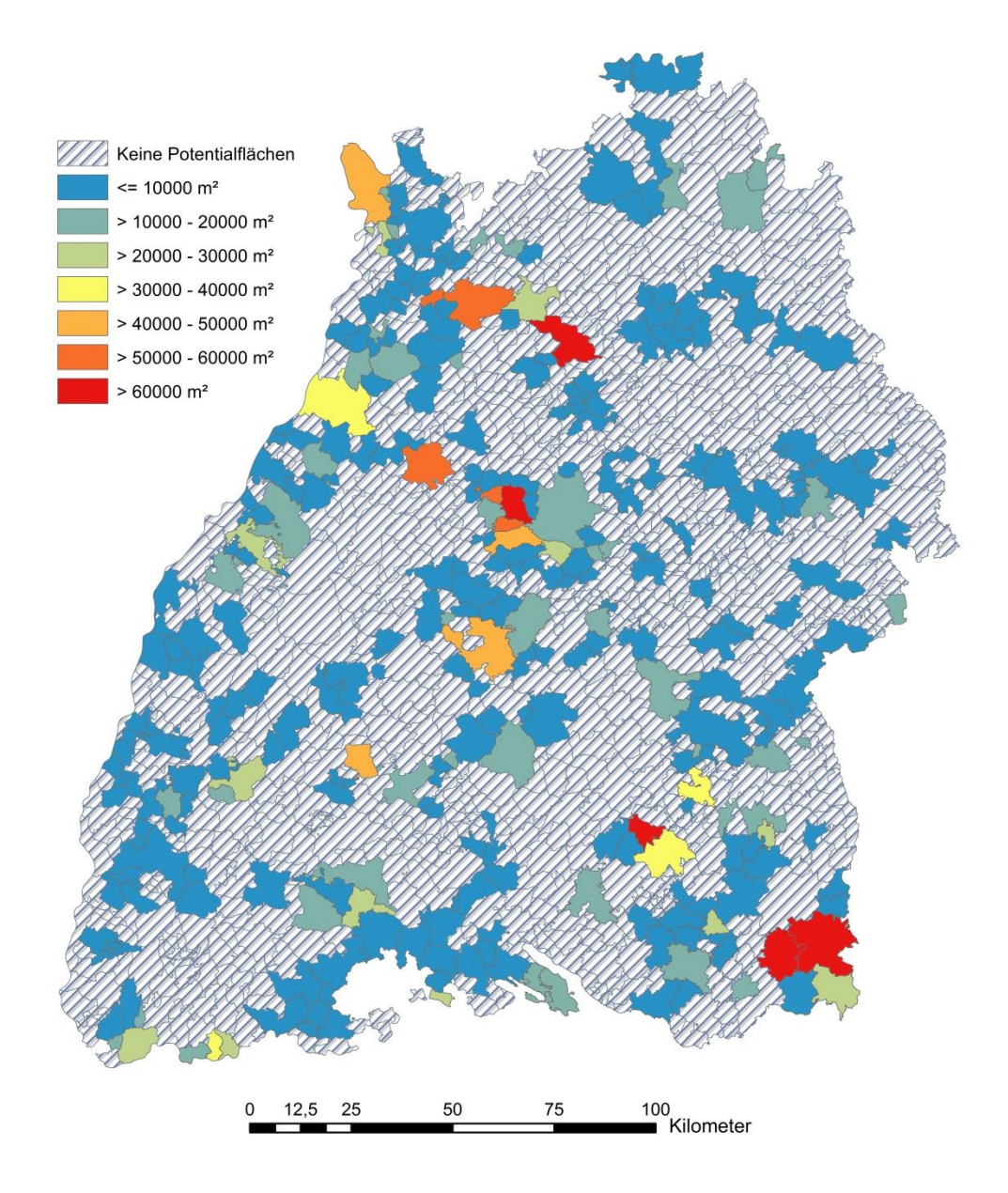

<span id="page-77-0"></span>Abbildung 31: Potentialflächenverteilung in m² je Gemeinde nach der SKoKa-Analyse

### **Ergebnis der Analyse auf Basis von SKoKa im Testgebiet**

Der Vergleich der Hangrichtung zwischen den Datensätzen zeigt bei dem DGM 5 m eine Steigerung des Flächenanteils der Klasse "Positive Steigung" um 4 % [\(Tabelle 28\)](#page-78-0).

| Hangrichtung             | DGM 1 m     |            | DGM 5 m     |            |
|--------------------------|-------------|------------|-------------|------------|
|                          | Fläche [ha] | Fläche [%] | Fläche [ha] | Fläche [%] |
| Positive Steigung        | 4           | 51         | 4           | 55         |
| <b>Negative Steigung</b> | 2           | 28         | 2           | 25         |
| Keine Steigung           | 2           | 21         |             | 19         |
| Gesamt                   |             | 100        |             | 100        |

<span id="page-78-0"></span>Tabelle 28: Klassifikation der Flächen des Ergebnisses der SKoKa-Analyse bezüglich ihrer Steigung mit der Berechnung auf Basis des DGM 5 m und DGM 1 m

Bei der Hangneigungs-Berechnung mit dem DGM 1 m können etwa 6 % mehr Flächen der Kategorie "< 20°" zugeordnet werden. Entscheidend sind die Flächen die nicht berechnet werden können. Die Umsetzung mit dem DGM 1 m ergibt, dass unter einem Prozent der Flächen nicht berechnet werden, während die Nutzung des DGM 5 m auf etwa 7 % der Flächen kommt.

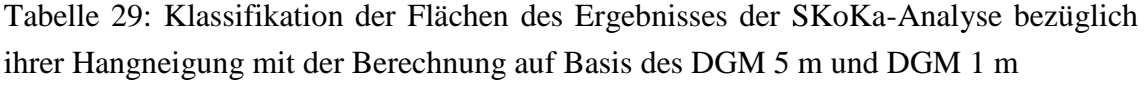

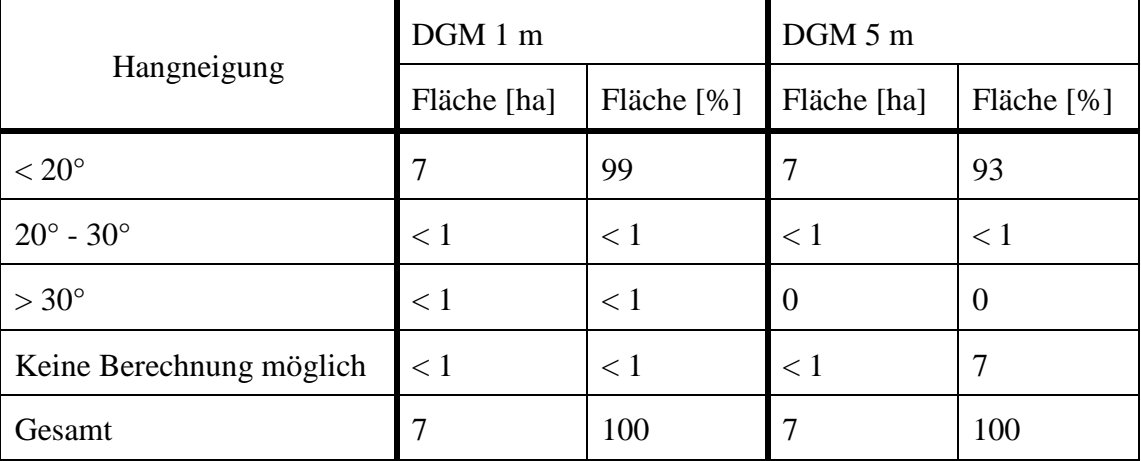

Bei Kombination von Hangneigung (" $20^{\circ}$  –  $30^{\circ}$ ") und Hangrichtung ("Positive Steigung") können mit dem DGM 1 m etwa 642 m² und dem DGM 5 m ca. 12 m² Potentialflächen ermittelt werden.

## **7 Diskutierender Methodenvergleich**

In diesem Kapitel werden die zuvor ausgeführten und bewerteten Ansätze anhand gemeinsamer Indikatoren verglichen. Ziel ist es, sowohl Gemeinsamkeiten als auch Unterschiede zwischen den einzelnen Konzepten zu identifizieren.

## **7.1 Auswahl von Indikatoren**

Folgende Indikatoren sind unter Berücksichtigung der allgemeinen Anwendbarkeit erarbeitet worden:

#### **A Qualitativer Vergleich**

- *1) Herstellbarkeit des Maßnahmenkataloges für das Straßenbegleitgrün*
	- Die Herstellbarkeit des Maßnahmenkataloges spielt eine wichtige Rolle. Sind aktuelle Daten, die für die jeweiligen Analysen als Basisdaten genutzt wurden verfügbar, liegt die Notwendigkeit einer zügigen Überarbeitung des Pflegeplans auf der Hand. Dieser Überarbeitungsprozess ist Abhängig von der Komplexität der jeweiligen Analysen und der damit zusammenhängenden Anzahl der benötigten Basisdaten.
- *2) Anwendbarkeit in der Praxis*
	- *a) Sind die Maßnahmen konkret genug?*

Neben der Art der Pflege ist die Information zum Pflegerhythmus sinnvoll. Die Häufigkeit der Pflege ist entscheidend bei der Förderung der Biodiversität. So kann beispielsweise bei zu häufiger Mahd die Aussamung von Pflanzen nicht stattfinden.

*b) Sind die Maßnahmen zu spezifisch?*

Maßnahmen, die zu spezifisch sind, lassen sich nicht auf das Straßenbegleitgrün übertragen, so dass eine Beurteilung von Experten aus dem Naturschutz notwendig ist.

*3) Genauigkeit – Spielen Unsicherheiten eine Rolle?*

Die Unsicherheiten können aus der Qualität der Basisdaten, aber auch durch die Bearbeitung dieser resultieren. Durch diese Unsicherheiten wird das Ergebnis der Analyse negativ beeinflusst.

## **B Quantitativer Vergleich**

- 1) Wieviel Prozent des gesamten Straßenbegleitgrüns kann theoretisch optimiert werden?
- 2) Wieviel Hektar des Straßenbegleitgrüns können theoretisch optimiert werden?
- 3) Wieviel Straßenkilometer werden durch eine Optimierung theoretisch aufgewertet?
- 4) Wieviel Prozent der optimierten Fläche sind mit Mehraufwand verbunden?
- 5) Wieviel Hektar der optimierten Fläche sind mit Mehraufwand verbunden?
- 6) Bei wieviel Prozent der Flächen ist kein Mehraufwand zu erwarten?
- 7) Bei wieviel Hektar der optimierten Fläche ist kein Mehraufwand zu erwarten?
- 8) Wie hoch ist die Schnittmenge der Potentialflächen, die in allen drei Analysen identifiziert wurden?
- 9) Wie viele Hotspots konnten identifiziert werden?

## **C Vereinigung der Potentialflächen**

Da die Schutzziele der einzelnen Analysen nicht gewichtet werden können, ist eine Kombination der ermittelten Potentialflächen aller Analysen denkbar. Beachtet werden muss allerdings, dass sich Maßnahmenflächen überschneiden.

## **7.1.1 A Qualitativer Vergleich**

Bei diesem Vergleich sollen die Methoden nach ihrer Qualität beurteilt werden. Um es auf einen Blick vergleichbar zu machen, wurden die Methoden in [Tabelle 30](#page-82-0) gegenübergestellt. Die folgende Symbolik soll die Vergleiche besser veranschaulichen.

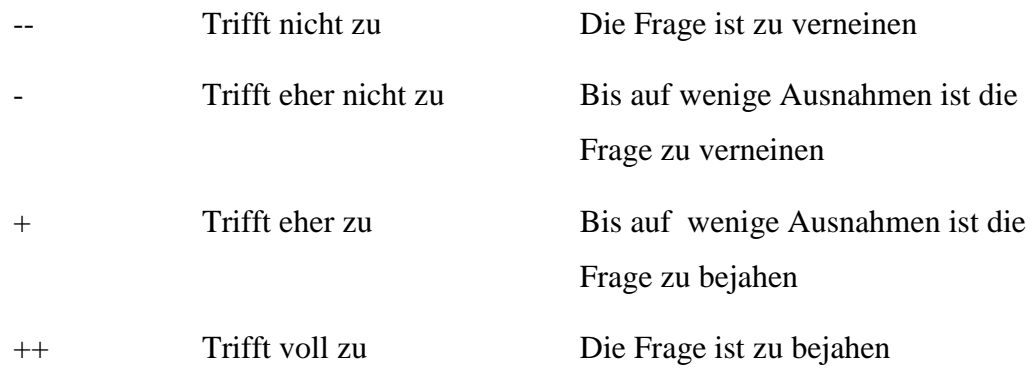

<span id="page-82-0"></span>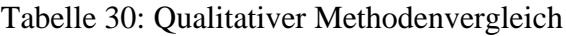

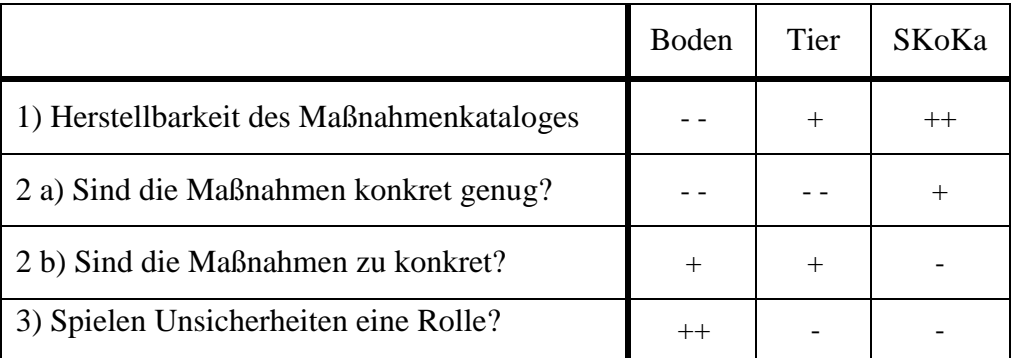

### **Zu 1)**

Da die Bodenanalyse die meisten Daten erfordert, die zum einen die Analyse komplexer und zum anderen fehleranfälliger machen, erhält sie bei diesem Indikator die schlechteste Wertung. Die tierbezogene Analyse schneidet auf Grund des nicht benötigten Bodenabgleichs besser ab. Allerdings mussten hier die differenzierten Maßnahmenflächen (Entwicklungs-/ Erhaltungsflächen) beachtet werden. Das beste Ergebnis erzielte die SKoKa-Analyse. Hier sind die Maßnahmenflächen eindeutig und nicht differenziert. Die SKoKa-Analyse ist somit die Methode die sich am schnellsten und einfachsten wieder herstellen lässt.

#### **Zu 2 a)**

Sind die Maßnahmen nicht klar definiert, ist es in vielen Fällen erforderlich, dass Experten des Naturschutzes diese nochmals beurteilen und korrigieren müssen.

Die Maßnahmen sind bei der SKoKa- Analyse konkreter, als bei boden- und tierbezogenen Analyse. So erhält man neben der Pflegemaßnahme häufig auch den Pflegerhythmus. Eine sehr differenzierte Maßnahme der SKoKa-Analyse ist zum Beispiel:

"Mähen der Fläche und entfernen von aufkommenden Gehölzen in mehrjährigem Turnus. Heuschnitt alle 2-3 Jahre 1x jährlich"

Da diese Information nicht immer gegeben ist, erhält sie jedoch nicht die bestmögliche Wertung.

Die bodenbezogene und tierbezogene Analyse liefern zu diesem Aspekt des Pflegerhythmus keinerlei Aussagen und erhalten somit die schlechtmöglichste Wertung.

#### **Zu 2b)**

In den meisten Fällen sind die Maßnahmen der boden- und tierbezogenen Analyse sehr spezifisch. Daraus folgt, dass sie sich nicht auf das Straßenbegleitgrün umsetzen lassen können. Im Gegensatz dazu sind die Maßnahmen der SKoKa-Analyse, wie unter Punkt 2a) zu sehen ist, häufig sehr detailliert, trotzdem lassen sie sich oft auch auf dem Straßenbegleitgrün anwenden.

#### **Zu 3)**

Die bodenbezogene Analyse weist die meisten Unsicherheiten auf. Neben den Unsicherheiten der Straßenbegleitgrüngeomtrie und des Reliefs, die in allen drei Analysen zu finden sind, kommen bei der bodenbezogenen Analyse weitere Unsicherheiten auf. So ist hier der unterschiedliche Maßstab der Datensätze Bodentyp und Bodenart zu erwähnen. Aber auch Bodenabtragungen oder Aufschüttungen auf dem Straßenbegleitgrün, die nicht in den Bodendaten vermerkt sind, spielen eine entscheidende Rolle. Diese Unsicherheiten führen dazu, dass weniger Flächen des Straßenbegleitgrüns als Potentialflächen identifiziert werden können.

#### **7.1.2 B Quantitativer Vergleich**

Im [Tabelle 31](#page-84-0) ist zu erkennen, dass durch die tierbezogene Analyse die meisten Potentialflächen identifiziert werden konnten. Dies hat verschiedene Ursachen. Zum einen sind die Biotopverbundflächen mit etwa 29 % der Gesamtfläche Baden-Württembergs sehr groß, so dass prinzipiell mehr Flächen des Straßenbegleitgrüns potentiell aufgewertet werden können. Zum anderen entfällt hier das Kriterium des Abstands. Das heißt es werden grundsätzlich alle Flächen des Begleitgrüns innerhalb eines Biotopverbunds mit einer Maßnahme berücksichtigt. Mit der Analyse auf Basis des Straßenkompensationsflächenkatasters können trotz der geringen Fläche der Basisdaten (etwa 20 ha) immerhin 4 % des Straßenbegleitgrüns theoretisch optimiert werden. Begründet werden kann dies mit der Tatsache, dass die Kompensationsflächen des Basisdatensatzes in den meisten Fällen straßennah und somit mit einer Distanz von weniger als 200 m vom Straßenbegleitgrün zu finden sind. Im Gegensatz dazu ist die Basisfläche der Lebensraumtypen bei der bodenbezogenen Analyse mit etwa 862 km² um ein vielfaches Größer als die, der Flächen der SKoKa-Analyse. Allerdings können mit der bodenbezogenen Analyse, die mehr Kriterien erfüllen muss, nur 2 % des Straßenbegleitgrüns als Potentialfläche

identifiziert werden. Daraus kann schlussgefolgert werden, dass die meisten Flächen weiter als 200 m vom Straßenbegleitgrün entfernt sind.

Die meisten Flächen aller Analysen bringen einen Mehraufwand mit sich. Dabei sticht die tierbezogene Analyse mit 99 % heraus. Dabei müssen 90 % der Maßnahmen nochmals durch Experten des Naturschutzes überarbeitet werden (Kapitel 6.2.1, Tabelle 17). Da so eine Überarbeitung mit viel Zeit und Kosten verbunden ist, ist es eher unwahrscheinlich, dass diese Methode tatsächlich umgesetzt werden kann.

Der Mehraufwand durch die SKoKa-Analyse beläuft sich auf 60 %. Eine mögliche Umsetzung ist hier trotz der großen Fläche die einen Mehraufwand hat denkbar, da die SKoKa- Maßnahmenflächen meist von Straßenmeistereien mitbetreut werden. So liegt es auf der Hand, dass die benachbarte Straßenbegleitgrünfläche zum gleichen Zeitpunkt mitgepflegt werden könnten.

Bei der bodenbezogenen Analyse sind 75 % der Flächen mit Mehraufwand verbunden. Allerdings ist die Gesamtfläche im Vergleich zur tierbezogenen Analyse deutlich kleiner, so dass auch der Zeit- und Kostenfaktor für eine Überarbeitung der Maßnahmen wesentlich geringer ausfällt.

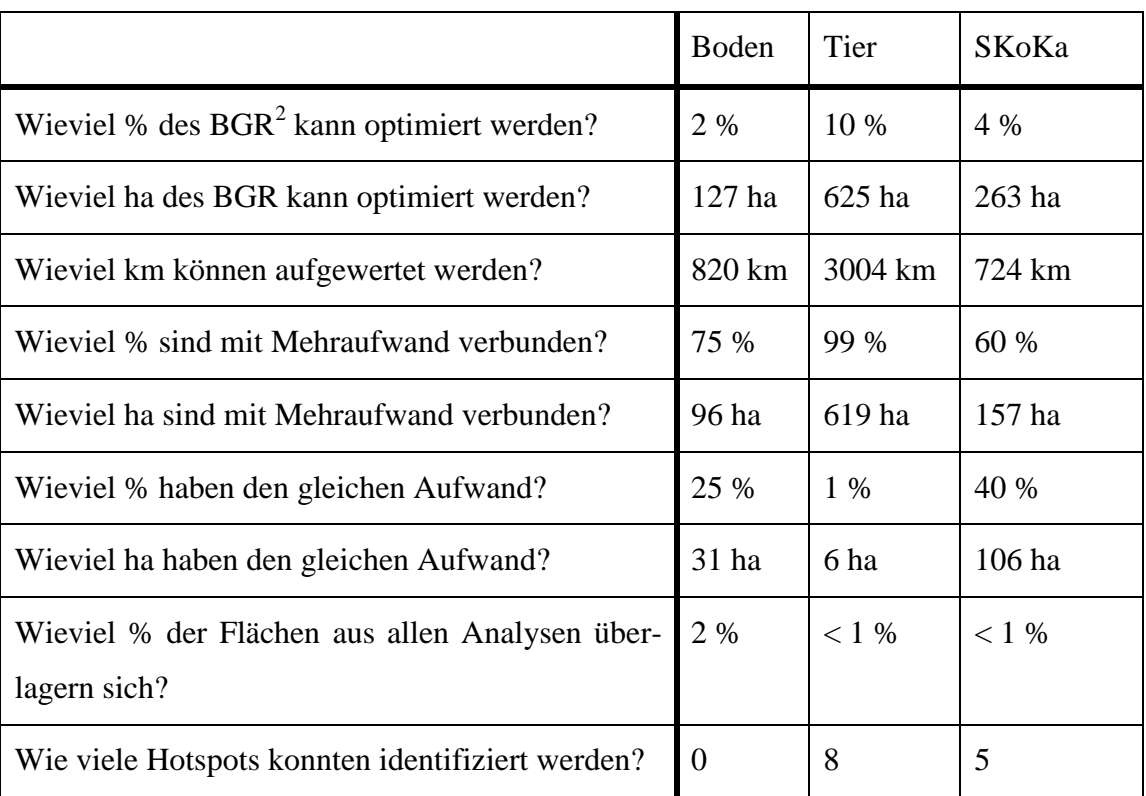

<span id="page-84-0"></span>Tabelle 31: Quantitativer Methodenvergleich

 $\overline{a}$ 

 $2$  BGR: Begleitgrün

#### **7.1.3 C Vereinigung der Potentialflächen**

Es ist festzustellen, dass alle Methoden sowohl positive als auch negative Aspekte mit sich bringen. Jedoch kann nicht definitiv festgestellt werden, welche Methode am geeignetsten für eine Umsetzung ist. Da auch eine Kombination der Analysearten denkbar ist, wurden die Potentialflächen aller Methoden vereint, wobei im Falle der Schnittmenge die Maßnahmen aller Methoden übernommen wurden. Insgesamt konnten mit dieser Vereinigung etwa 902 ha an Potentialfläche identifiziert werden. Diese Flächen verteilen sich relativ gleichmäßig zwischen den Straßenklassen, wobei die wenigsten Potentialflächen an Autobahnen zu finden sind [\(Tabelle 32\)](#page-85-0).

| <b>Straßenklasse</b> | Fläche [ha] | Fläche [%] |
|----------------------|-------------|------------|
| Autobahn             | 116         | 13         |
| Bundesstraße         | 193         | 21         |
| Kreisstraße          | 292         | 32         |
| Landesstraße         | 301         | 33         |
| Gesamt               | 902         | 100        |

<span id="page-85-0"></span>Tabelle 32: Verteilung der Potentialflächen aller Methoden auf Straßenklassen

Bei der Hotspot-Analyse [\(Abbildung 32\)](#page-86-0) konnten 17 Gemeinden mit einem sehr hohen Potential ermittelt werden. Insgesamt konnten bei rund 60 % der Gemeinden (≙ 664 Gemeinden) Potentialflächen zugeordnet werden.

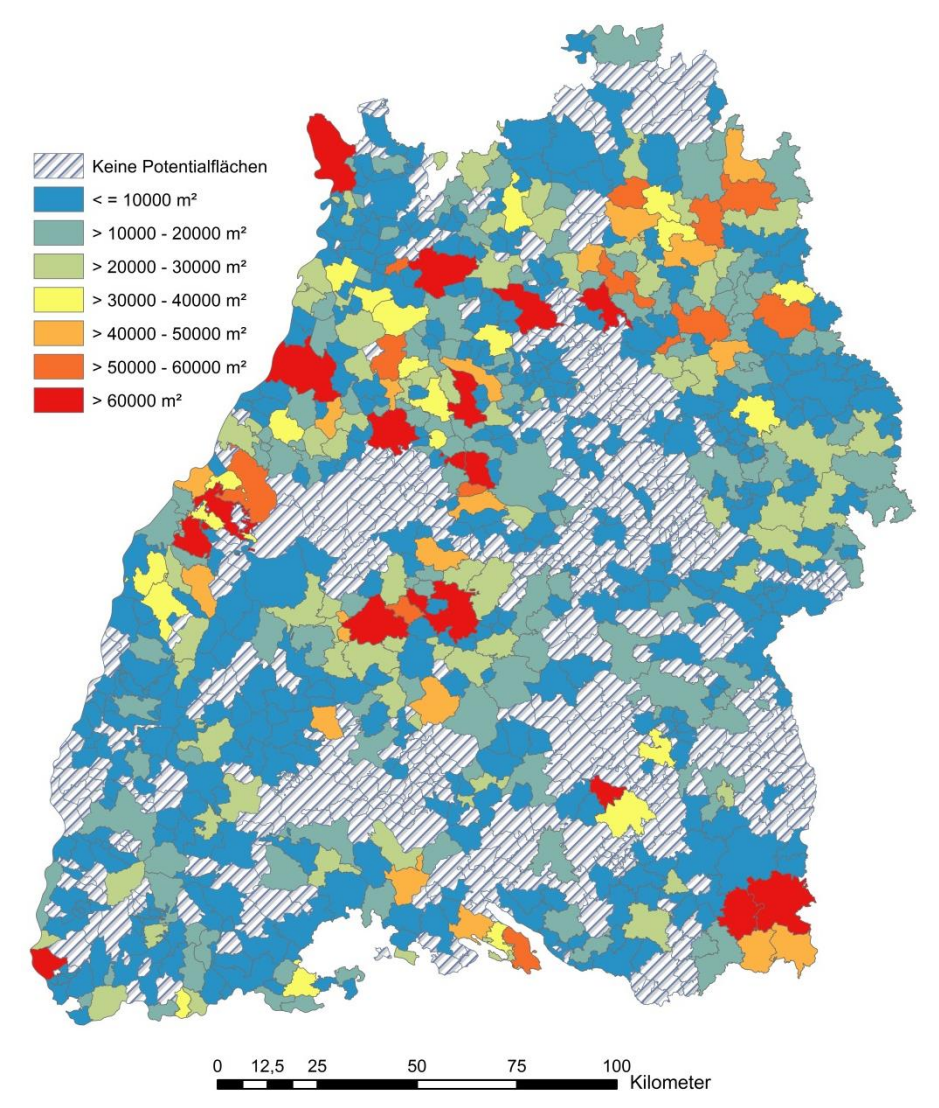

<span id="page-86-0"></span>Abbildung 32: Verteilung der Potentialflächen aller Methoden auf die Gemeinden

## **8 Fazit**

Dieses Kapitel soll die Fragen aus der Einleitung beantworten und nachfolgende Aspekte, die während der Bearbeitung aufgekommen sind, aufzeigen. Ferner wird ein Ausblick über die möglichen zukünftigen Entwicklungen gegeben.

## **8.1 Zusammenfassung**

Ziel der Arbeit war es, Methoden zu konzipieren, welche ein optimiertes Mahdregime zur Förderung und Erhaltung der Biodiversität am Straßenbegleitgrün liefern. Auf Grundlage verschiedener Expertenmeinungen wurden drei Ansätze entwickelt und mit Hilfe von ArcGIS und der Programmiersprache Python umgesetzt. Ein vierter Ansatz (pflanzenbezogener Ansatz) wurde wegen seiner Komplexität und der damit korrelierenden geringen Wahrscheinlichkeit eines tatsächlichen Auftretens in der Natur nur in der Theorie besprochen.

Als Basis für die drei Ansätze dienten die Straßenbegleitgrüngeometrien, welche mit Python aus dem Querschnittsdatensatz des LST erzeugt wurden. Auf Grund der partiellen Ungenauigkeit des Eingangsdatensatzes musste das Ergebnis kritisch betrachtet werden. Anhand eines Orthophotos konnte exemplarisch die Richtigkeit der erzeugten Lage des Straßenbegleitgrüns kontrolliert werden. Hier war festzustellen, dass es oftmals Abweichungen gab. Diese Abweichungen können neben der Ungenauigkeit des Eingangsdatensatzes noch weitere Gründe haben. Jedoch bietet der Querschnittsdatensatz Informationen zu Breite und Art des Straßenabschnitts, die bisher kein weiterer Datensatz in dieser Detailschärfe bieten kann.

Die Hangneigung und Hangrichtung wurden anhand eines Python-Scripts und Werkzeugen aus ArcGIS erzeugt. Zu Vergleichszwecken wurde als Grundlage sowohl das DGM 1 m als auch das DGM 5 m verwendet. Allerdings ist hier wieder die Unsicherheit der Straßenbegleitgrüngeometrie zu beachten. Bei dem Ergebnis der Hangneigung konnte festgestellt werden, dass es zwischen den zwei Auflösungen zu deutlichen Unterschieden kommt. Durch eine Umsetzung mit dem DGM 1 m konnten deutlich mehr Flächen zugeordnet werden, sodass es ratsam ist eine landesweite Berechnung mit diesem Datensatz durchzuführen.

Bei der Entwicklung der Methoden wurden die naturschutzrechtlichen Aspekte berücksichtigt. Der Schutz vom Biotopverbund stand bei der **tierbezogenen Analyse** im Vordergrund. Dieser bietet Lebensraum für Pflanzen und Tiere. Vor allem gibt er Tieren die Möglichkeit einer Wanderung. Mit einer räumlichen Analyse konnten die Straßenbegleitgrüngeometrien, die innerhalb eines Biotopverbundes liegen und Maßnahmen des Managementplans "Natura 2000" enthalten, identifiziert werden. Bei dieser Analyse ist die Qualität des Ergebnisses in Bezug auf das Potential relativ hoch, da nur wenige Unsicherheiten eine Rolle spielen. Allerdings lassen sich die Maßnahmen oftmals nicht direkt auf das Straßenbegleitgrün übernehmen. Jedoch kann eingesehen werden, welche Tiere in diesem Gebiet schützenswert sind, so dass die Maßnahmen gegebenenfalls durch Naturschutzexperten überarbeitet werden können.

Primäres Ziel der **bodenbezogenen Analyse** war der Schutz der Lebensraumtypen. Hier kam das Kriterium des Bodenabgleichs (Bodenart und Bodentyp) zwischen LRT und Straßenbegleitgrün hinzu. Nur wenn die Böden zwischen den zwei Geometrien identisch waren, konnte die Maßnahme aus dem Lebensraumtyp für das Straßenbegleitgrün übernommen werden. Neben der Unsicherheit des Reliefs und der erzeugten Begleitgrüngeometrie kam es durch unterschiedliche Maßstäbe von Bodentyp und Bodenart zu Ungenauigkeiten. Allerdings entspricht die Kontinuität des Bodens, so wie sie in den Daten dargestellt wird, nicht der Wirklichkeit. Viel mehr verhalten sich die Bodentypen diskret, so dass eine solch klare Abgrenzung nicht möglich ist.

Durch die Analyse des Straßenbegleitgrünpotentials auf Basis der **Straßenkompensationsflächen** wird kein einheitliches naturschutzrechtliches Ziel verfolgt. Jedoch haben alle Maßnahmen naturschutzrechtliche Bedeutung. Positiv zu werten ist, dass die Potentialflächen, anders als bei den zuvor genannten Analysen, in ganz Baden-Württemberg zu finden sind. Während die Maßnahmen des Managementplans "Natura 2000" allgemein beschrieben sind, sind die Maßnahmen bei dieser Analyse konkreter. So wird neben der Pflegeart häufig auch der Pflegerhythmus definiert.

Bei der Vereinigung der Potentialflächen aller Methoden konnten sämtliche, für die Förderung der Biodiversität, relevanten Flächen identifiziert werden. Bei Flächen, die sich überlagern, wurden alle Maßnahmen gleichwertig behandelt, da sie auf Grund ihrer verschiedenen Ziele nicht gewichtet werden können.

**Im Allgemeinen** ließ sich bei der Betrachtung der Pflegemaßnahmen feststellen, dass diese oft sehr spezifisch sind und sich in diesen Fällen deshalb nicht auf das Straßenbegleitgrün übertragen lassen. Jedoch bieten alle umgesetzten Methoden einen guten Überblick über das Potential des Straßenbegleitgrüns in Hinblick auf seine Möglichkeit zur Förderung der Biodiversität. Die Analyse nach Straßenklassen und Gemeinden kann sowohl für die Gemeinden, als auch für Naturschützer und Straßenmeistereien interessant sein.

## **8.2 Ausblick**

#### **8.2.1 Bearbeitung der Pflegemaßnahmen durch Experten**

Die erarbeiteten Potentialflächen können durch das Fachwissen von Experten des Naturschutzes durch für das Straßenbegleitgrün angebrachte Pflegemaßnahmen aufgewertet werden. Flächen mit, für die Straßenmeistereien, direkt umsetzbaren Maßnahmen können beibehalten werden.

#### **8.2.2 Einbindung in SKoKa**

Eine weitere Möglichkeit, auf dieser Arbeit aufzusetzen, wäre die Einbindung der Flächen des Straßenbegleitgrüns mit ihren Maßnahmen in die Fachanwendung SKoKa. Ein gemeinsames Management der Kompensationsflächen und des Straßenbegleitgrüns kann sowohl personelle als auch finanzielle Ressourcen schonen.

#### **8.2.3 Entwicklung einer eigenständigen App**

Mobile Endgeräte sind nicht nur im privaten Gebrauch ständiger Begleiter. Auch viele Firmen setzen auf die Nutzung von Smartphones, Tablets und Co. Mit einer eigenständigen App für die Straßenmeistereien und Dienstleister könnte das Management der Begleitgrünpflege erleichtert werden. Vorstellbar wäre ein automatisierter Einsatzplan für jeden Tag und jedes Gebiet, mit der Möglichkeit der Dokumentation vor Ort.

## **8.2.4 Entwicklung eines webbasierten Planungstools für Fachplaner und Naturschützer**

Ähnlich dem Zielartenkatalog könnte die Arbeit als Basis für ein webbasiertes Planungstool dienen. Mit den Potentialflächen als Grundlage können die Maßnahmen nun von Experten begutachtet, korrigiert und freigegeben werden. Vorstellbar ist die Nutzung des Berichts- und Auswertesystem Cadenza der Firma disy.

## **8.2.5 Versuchsflächen mit Monitoring**

Um die einzelnen Konzepte auf ihre Relevanz in der Natur werten zu können, wäre ein langfristiges Monitoring auf dem Straßenbegleitgrün sinnvoll und notwendig. Die Maßnahmen und der Ausgangszustand müssen dokumentiert werden. Des Weiteren sind Zwischenberichte von Fachkräften notwendig, um einen Verlauf und somit einen möglichen Erfolg zu dokumentieren.

## **Anhang**

## **A Script zur Erstellung der Straßenbegleitgrüngeometrie**

```
\# coding = utf-8
 _author_ = 53\_E_FR'# Script zur Erstellung der Straßengeometrie aus dem LST Quer- # schnittsdatensatz
import arcpy
# Pfad zur Geodatabase der Basisdaten festlegen
path = "D:\{\Thesis\}\Stranglementingdb\}"# Pfad zur Geodatabase festlegen, der die erzeugten Geometrien ent- # hält
out_path = "D:\\Thesis\\Geometrie.gdb\\"
# Pfad zum Geometriedatensatz des Querschnittsdatensatzes festlegen
strasse = "D:\\Thesis\\Strassengeometrie.gdb\\strasse"
# relevante Felder aus dem Datensatz "strasse" festlegen
str_fields = ['Part ID', "VONSTATION", "BISSTATION", "F6630_Str", "F663", "F6630"]
# ermöglicht das überschreiben
arcpy.env.overwriteOutput = True
# Layer wird für einige Arcpy-Analysen benötigt
strasse_layer = arcpy.MakeFeatureLayer_management(strasse, "strasse_layer")
# Liste für die Breite der einzelnen Straßenenlemente und deren # Breite erzeugen
partlist = \prod\text{bezlist} = \Pibufferlist = \Boxnumb = 0while numb \leq 13:
  partlist.append("Part_ " + str(numb))bezlist.append("Bez_" + str(numb))
  bufferlist.append("Buffer" + str(numb))numb += 1# Spalten für die Breite der zugehörigen Straßenabschnitte generie- # ren
for element in partlist:
   print element
   arcpy.AddField_management(strasse_layer, element, "LONG", "", "", 40)
# Spalten für die Bezeichnung der zugehörigen Strassenabschnitte # generieren
for element in bezlist:
   print element
   arcpy.AddField_management(strasse_layer, element, "LONG", "", "", 40)
# neue Felder hinzufügen für die Berechnung der eindeutigen ID
arcpy.AddField_management(strasse_layer, "Part_ID", "TEXT", "", "", 40)
arcpy.AddField_management(strasse_layer, "START", "TEXT", "", "", 40)
arcpy.AddField_management(strasse_layer, "ZIEL", "TEXT", "", "", 40)
arcpy.AddField_management(strasse_layer, "VON", "TEXT", "", "", 40)
```
arcpy.AddField\_management(strasse\_layer, "BIS", "TEXT", "", "", 40) # Berechnung der eindeutigen ID (Vorherige Umwandlung in Strings # ist notwendig) arcpy.CalculateField\_management(strasse\_layer, "START", "!ANFANGSNET!", "PYTHON\_9.3") arcpy.CalculateField\_management(strasse\_layer, "ZIEL", "!ENDNETZKNO!", "PYTHON\_9.3") arcpy.CalculateField\_management(strasse\_layer, "VON", "!VONSTATION!", "PYTHON\_9.3") arcpy.CalculateField\_management(strasse\_layer, "BIS", "!BISSTATION!", "PYTHON\_9.3") arcpy.CalculateField\_management(strasse\_layer, "Part\_ID", """ $START! + "-" + !ZIEL! + "-" + !VON! + "-" + !BIS!"" "PYTHON 9.3"$ # übertragen der Werte "breite" und "art" in die neu erstellten # Spalten  $count = 0$ for part in partlist: print part, "Breite" arcpy.SelectLayerByAttribute\_management(strasse\_layer, "CLEAR\_SELECTION") arcpy.SelectLayerByAttribute\_management(strasse\_layer, "NEW\_SELECTION", str\_fields[3] +  $' = " + str(count) + "")$  arcpy.CalculateField\_management(strasse\_layer, part, "!BREITE\_663!", "PYTHON\_9.3")  $count += 1$ count  $bez = 0$ for bez in bezlist: print bez, "Bezeichnung" arcpy.SelectLayerByAttribute\_management(strasse\_layer, "CLEAR\_SELECTION") arcpy.SelectLayerByAttribute\_management(strasse\_layer, "NEW\_SELECTION", str\_fields[3] +  $" = " + str(count) + "")$  arcpy.CalculateField\_management(strasse\_layer, bez, "!ART\_663!", "PYTHON\_9.3") count bez  $+= 1$ # stellt sicher, dass keine Auswahl vor dem Dissolve getroffen wur- # de arcpy.SelectLayerByAttribute\_management(strasse\_layer, "CLEAR\_SELECTION") # Berechnung der einzelnen Flächen jeweils von der Mittellinie aus # Hierzu müssen die Flächen zwischen der Geometrie und der Mittel- # linie hinzuaddiert werden arcpy.SelectLayerByAttribute\_management(strasse\_layer, "NEW\_SELECTION", str\_fields[4] +  $"=$  $" + "L")$ arcpy.SelectLayerByAttribute\_management(strasse\_layer, "ADD\_TO\_SELECTION", str\_fields[4]  $+$  "="" + "M"") print "L und M ausgewählt" strasse  $\ln k$ s = arcpy.FeatureClassToFeatureClass\_conversion(strasse\_layer, path, "Links") print "L und M exportiert" arcpy.SelectLayerByAttribute\_management(strasse\_layer, "CLEAR\_SELECTION") arcpy.SelectLayerByAttribute\_management(strasse\_layer, "NEW\_SELECTION", str\_fields[4] +  $"=$ "" + "R'") arcpy.SelectLayerByAttribute\_management(strasse\_layer, "ADD\_TO\_SELECTION", str\_fields[4]  $+$  " $=$ ""  $+$  " $M$ "") print "L und M ausgewählt" strasse\_rechts = arcpy.FeatureClassToFeatureClass\_conversion(strasse\_layer, path, "Rechts") print "R und M exportiert" # über Dissolve werden die Geometrien die identisch sind über das # Feld Part\_ID verbunden. # Die einzelnen Breiten bleiben durch vorhergegangene Übertrangen # erhalten strasse  $rechts = path + "Rechts"$ strasse  $\text{links} = \text{path} + \text{"Links"}$ 

```
strasse_dissolve_rechts = arcpy.Dissolve_management(strasse_rechts, path + "str_dis_re", 
"Part_ID",
[["Part_0", "SUM"], ["Part_1", "SUM"], ["Part_2", "SUM"], ["Part_3", "SUM"], ["Part_4", "SUM"],
["Part_5", "SUM"],
["Part_6", "SUM"], ["Part_7", "SUM"], ["Part_8", "SUM"],
["Part_9", "SUM"], ["Part_10", "SUM"], ["Part_11","SUM"],
["Part_12", "SUM"], ["Part_13", "SUM"], ["Bez_0", "SUM"],
["Bez_1", "SUM"], ["Bez_2", "SUM"], ["Bez_3", "SUM"],
["Bez_4", "SUM"], ["Bez_5", "SUM"], ["Bez_6", "SUM"],
["Bez_7", "SUM"], ["Bez_8", "SUM"], ["Bez_9", "SUM"],
["Bez_10", "SUM"], ["Bez_11", "SUM"], ["Bez_12", "SUM"],
["Bez_13", "SUM"]])
print "Dissolve rechts erledigt"
strasse_dissolve_links = arcpy.Dissolve_management(strasse_links, path + "str_dis_li", "Part_ID",
[["Part_0", "SUM"], ["Part_1", "SUM"], ["Part_2", "SUM"], ["Part_3", "SUM"], ["Part_4", "SUM"],
["Part_5", "SUM"], 
["Part_6", "SUM"], ["Part_7", "SUM"], ["Part_8", "SUM"],
["Part_9", "SUM"], ["Part_10", "SUM"], ["Part_11","SUM"],
["Part_12", "SUM"], ["Part_13", "SUM"], ["Bez_0", "SUM"],
["Bez_1", "SUM"], ["Bez_2", "SUM"], ["Bez_3", "SUM"],
["Bez_4", "SUM"], ["Bez_5", "SUM"], ["Bez_6", "SUM"],
["Bez_7", "SUM"], ["Bez_8", "SUM"], ["Bez_9", "SUM"],
["Bez_10", "SUM"], ["Bez_11", "SUM"], ["Bez_12", "SUM"],
["Bez_13", "SUM"]])
print "Dissolve links erledigt"
# strasse dissolve \text{links} = \text{path} + \text{``str} dis \text{li}''# strasse dissolve rechts = path + "str_dis_re"
# Spalten für die Breite der zugehörigen Straßenabschnitte generie-# ren
for buff in bufferlist:
   print buff
   arcpy.AddField_management(strasse_dissolve_links, buff, "FLOAT", "", "", 40)
# Spalten für die Breite der zugehörigen Straßenabschnitte generie-# ren
for buff in bufferlist:
   print buff
   arcpy.AddField_management(strasse_dissolve_rechts, buff, "FLOAT", "", "", 40)
   print "Felder für Puffer hinzugefügt"
strasse_dissolve_links_ly = arcpy.MakeFeatureLayer_management(strasse_dissolve_links, "stras-
se links layer")
strasse dissolve rechts l_y = arcpy.MakeFeatureLayer management(strasse dissolve rechts, "stras-
se rechts layer")
strassenliste = [strasse_dissolve_links_ly, strasse_dissolve_rechts_ly]
for shape in strassenliste:
   print shape
  zahl = 0 for element in bufferlist:
      print zahl
      print element
      # arcpy.AddField_management(shape, element, "FLOAT", "", "", 20)
      arcpy.SelectLayerByAttribute_management(shape, "CLEAR_SELECTION")
```

```
 arcpy.SelectLayerByAttribute_management(shape, "NEW_SELECTION", "SUM_Part_" +
           str(zahl) + " IS NOT NULL")if 0 == zahl:
        print zahl
        arcpy.CalculateField_management(shape, element, "!SUM_Part_" + str(zahl) + "!/100/2 ", 
                "PYTHON_9.3")
       if shape == strasse_dissolve_links_ly:
         pfad = path + "Li" + str(zahl) arcpy.Buffer_analysis(shape, pfad, element, "LEFT", "FLAT")
          print "Zahl 0 Li"
        else:
         pfad = path + "Re" + str(zahl) arcpy.Buffer_analysis(shape, pfad, element, "RIGHT", "FLAT")
          print "Zahl 0 Rechts"
       zahl += 1 else:
       pufferzahl = zahl -1 arcpy.CalculateField_management(shape, element,
       "!Buffer " + str(pufferzahl) + "! + " + "!SUM_Part_" + str(zahl) + "!/100","PYTHON_9.3")
        if shape == strasse_dissolve_links_ly:
         pfad = path + "Li" + str(zahl) arcpy.Buffer_analysis(shape, path + "Li_" + str(zahl), element, "LEFT", "FLAT")
          print "Zahl", zahl, "Links"
        else:
         pfad = path + "Re" + str(zahl)\aropy.Buffer\_analysis(\text{shape}, \text{path} + "Re__" + str(zahl), element, "RIGHT", "FLAT") print "Zahl", zahl, "Rechts"
       zahl += 1 print "Berechnung der Puffer 1-13"
# Löschen der sich überlagernden Flächen um das Straßenbegleitgrün # zu erhalten
count = 13while count > 0:
  erase count = count - 1\aropy. Erase\_analysis(path + "Li" + str(count), path + "Li" + str(erase_count), out.path +"li_out_" + str(count))
  arcpy.Erase_analysis(path + "Re_" + str(count), path + "Re_" + str(erase_count), out_path +
      "re_out" + str(count))
  count = 1
```
## **B Script zur Erstellung der bodenbezogenen Analyse**

# coding=utf-8

# Script zur Identifikation der Straßenbegleitgrünpotentialflächen mit der Methode nach Breunig # Dieses Script kann sowohl als Arcmap-Tool als auch als Python Script ausgeführt werden author = '53 E FR' import arcpy

def bodenanalyse(path, Entwicklung, Erhaltung, Begleitgruen, Boden): arcpy.env.overwriteOutput = True Entwicklung  $Layer = acpy.MakeFeatureLayer$  management( Entwicklung, "in\_memory\\Entwicklung\_Layer") Erhaltung Layer =  $\text{arcpy}$ .MakeFeatureLayer management( Erhaltung, "in\_memory\\Entwicklung\_Layer")

# Polygone werden in Einzelflächen umgewandelt

 Entwicklung\_single = acpy.MultipartToSinglepart\_management( Entwicklung\_Layer, "in\_memory\\Enwicklung\_single") Erhaltung\_single = acpy.MultipartToSinglepart\_management( Erhaltung\_Layer, "in\_memory\\Erhaltung\_single")

 # Eventuelle Fehler in Geometrie und Topologie werden repariert arcpy.RepairGeometry\_management(Entwicklung\_single) arcpy.RepairGeometry\_management(Erhaltung\_single)

 # Überlagerung und Verschneidung von Boden, LRT-Flächen und # Straßenbegleitgrün

Entwicklung\_Boden = acpy.Intersect\_analysis(

 [Entwicklung\_single, Boden], "in\_memory\\Entwicklung\_Boden") Erhaltung Boden =  $\text{arcpy}$ .Intersect analysis(

 [Erhaltung\_single, Boden], "in\_memory\\Erhaltung\_Boden") Begleitgruen\_Boden = arcpy.Intersect\_analysis(

[Begleitgruen, Boden], "in\_memory\\Begleitgruen\_Boden")

 # Datensatz LRT wird zusammengefügt (aus Entwicklung und #Erhaltung

# Flächen mit doppelten Maßnahmen werden berücksichtigt. Die

# Info bleibt erhalten und durch die Attributtabelle einsehbar

Mass\_Doppel = arcpy.Intersect\_analysis(

[Entwicklung\_Boden, Erhaltung\_Boden], "in\_memory\\Mass\_Doppel")

Entwicklung\_Erase = arcpy.Erase\_analysis(

Entwicklung\_Boden, Mass\_Doppel, "in\_memory\\Entwicklung\_Erase")

Erhaltung\_Erase = arcpy.Erase\_analysis(

Erhaltung\_Boden, Mass\_Doppel, "in\_memory\\Erhaltung\_Erase")

 $Mass = \text{arcov.Merge}$  management([Entwicklung Erase, Erhaltung Erase, Mass Doppel], path + " $\Massnahme LRT"$ )

 # Für eine schnellere Identifikation erhalten die LRT-Flächen # eine eindeutige ID arcpy.AddField\_management(Mass, "LRT\_ID", "LONG") arcpy.CalculateField\_management(

Mass, "LRT\_ID", "!OBJECTID!", "PYTHON\_9.3")

 # Punkt-Features in der Mitte einer jeden Fläche werden gene- # riert um anschließend Thiessen-Polygone zu erzeugen

# Mass\_FtP = arcpy.FeatureToPoint\_management(

Mass, "in\_memory\\Mass\_FtP", "INSIDE")

Mass\_Thiessen = arcpy.CreateThiessenPolygons\_analysis(

## Mass\_FtP, "in\_memory\\Mass\_Thiessen", "ALL")

# Thiessen-Polygone werden mit dem Straßenbegleitgrün ver

# schnitten, um zu identifizieren, welche Flächen des

# Straßenbelgeitgrüns innerhalb eines Thiessen-Polygons liegt

BGR\_Thiessen = arcpy.Intersect\_analysis( $[Mass$ Thiessen,

Begleitgruen\_Boden], path + "BGR\_Thiessen")

 # Das Feld "Bo\_Check" wird für den nachfolgenden Bodenabgleich # hinzugefügt

arcpy.AddField\_management(BGR\_Thiessen, "Bo\_Check", "TEXT")

 # Abgleich zwischen dem Boden der LRT und dem des Straßenbe # gleitgrüns

 $expression = """def check(feld1,feld2):$ if feld $1 ==$  feld $2$ : return "Passed"

```
 else:
```
return "Failed" """

 arcpy.CalculateField\_management(BGR\_Thiessen, "Bo\_Check", "check(!Boden\_ID\_12!, !Boden ID!)", "PYTHON 9.3", expression) # alle Polygone, die den Bodentest bestanden haben, werden se- # lektiert und exportiert BGR\_Thiessen\_Layer = arcpy.MakeFeatureLayer\_management( BGR\_Thiessen, "in\_memory\\BGR\_Thiessen\_Layer") arcpy.SelectLayerByAttribute\_management( BGR\_Thiessen\_Layer, "NEW\_SELECTION", "Bo\_Check = 'Passed'") BGR\_Kriterium\_Boden = acpy.CopyFeatures\_management( BGR\_Thiessen\_Layer, path + " $\Bbb{R}$ GR\_Kriterium\_Boden") BGR\_Kriterium\_Boden\_Layer = acpy.MakeFeatureLayer\_management( BGR\_Kriterium\_Boden, "in\_memory\\BGR\_Kriterium\_Boden\_Layer") # Für den Abstandsabgleich werden ausschließlich die LRT benö- # tigt, die den Bodentest bestanden haben. # hierfür werden die LRT mit den BGR verbunden (nur die die # tatsächlich verbunden werden können) arcpy.AddIndex\_management(Mass, "LRT\_ID", "OriginID", "UNIQUE") Mass  $Layer = \text{arcpy}.MakeFeatureLayer = management($  Mass, "in\_memory\\Mass\_Layer") arcpy.AddJoin\_management(Mass\_Layer, "LRT\_ID", BGR\_Kriterium\_Boden\_Layer, "LRT\_ID", "KEEP\_COMMON") Mass  $rel = \text{arcpy}$ . CopyFeatures management(  $Mass, path + "\langle Mass_{rel}"$ Mass rel Layer = arcpy.MakeFeatureLayer management( Mass\_rel, "in\_memory\\Mass\_rel\_Layer")

 # für die Abstandsanalyse wird um jeden LRT ein Puffer gebildet mass\_buffer = arcpy.Buffer\_analysis( Mass\_rel\_Layer, "in\_memory\\Mass\_Buffer", "200") # Die Puffer werden mit dem Straßenbegleitgrün, das bereits den # Bodentest bestanden hat überlagert buffer\_BGR = acpy.Intersect\_analysis( [BGR\_Kriterium\_Boden\_Layer, mass\_buffer], "in\_memory\\IntersectPufferBGR") # letztlich muss noch getestet werden, ob der Puffer und der # zugeordnete Begleitgrünstreifen die selbe iD haben. arcpy.AddField\_management( buffer\_BGR, "Check\_Buf", "TEXT", "","", "50") buffer\_BGR\_Layer =arcpy.MakeFeatureLayer\_management( buffer\_BGR, "in\_memory\\buffer\_BGR\_Layer") arcpy.CalculateField\_management(buffer\_BGR\_Layer, "Check\_Buf", "check(!LRT\_ID!, !LRT\_ID\_1!)", "PYTHON\_9.3", expression) arcpy.SelectLayerByAttribute\_management(buffer\_BGR\_Layer, "NEW\_SELECTION", "Check  $\text{Buf} = \text{Passed}$ "") BGR\_Abstand\_Buffer =arcpy.CopyFeatures\_management( buffer\_BGR\_Layer, "in\_memory\\BGR\_Abstand\_Buffer") arcpy.Clip\_analysis(BGR\_Kriterium\_Boden\_Layer, BGR\_Abstand\_Buffer,  $path + "\\Ergebnis")$ if  $name__ == "main__":$ bodenanalyse(

 # path="D:\\Thesis\_1801\\Python\\Bodenanalyse.gdb\\", # Entwicklung=

```
 # "D:\\Thesis_1801\\Python\\Bodenanalyse.gdb\\
```
# Entwicklung",

# Erhaltung=

# "D:\\Thesis\_1801\\Python\\Bodenanalyse.gdb\\Erhaltung",

# Begleitgruen=

# "D:\\Thesis\_1801\\Python\\Bodenanalyse.gdb\\

# Begleitgruen",

# Boden="D:\\Thesis\_1801\\Python\\Bodenanalyse.gdb\\Boden"

 $path = \text{arcpy}.GetParameterAsText(0),$ Entwicklung =  $\text{arcpy.GetParameterAsText}(1)$ , Erhaltung =  $\text{arcpy.GetParameterAsText}(2)$ , Begleitgruen =  $\text{arcpy.GetParameterAsText}(3)$ ,  $Boden = \text{arcpy.GetParameterAsText}(4),$ 

)

## **C Script zur Berechnung der Hangneigung**

```
# coding=utf-8
_author _ = 53 E FR'
import arcpy
from arcpy import env
from arcpy.sa import *
arcpy.CheckOutExtension("Spatial")
arcpy.env.overwriteOutput = True
path = "D:\{\Thesis_1801\}\Analysen]\"DGM = "D:\Thesis_1801\Analysen\Reelief\dgmklein2"BGR = path + "Relief\\Bearbeitung,gdb\\putferklein3"Fields = ['Part ]outputPolygonFeature = path + "Relief\Epsilongebnis.gdb\Hene DGM1"
BGR_Layer =arcpy.MakeFeatureLayer_management(
      BGR,"in_memory\\BGR_Layer")
# Funktion führt die zonale Statistik für jedes einzelne Polygon
# aus
def zonalstatistic(singleFeature):
   try:
     print "Try-Block"
     extract = arcpy.sa.ExtractByMask(DGM,singleFeature)
     print "Extract By Mask erfolgreich"
     extract.save("in_memory\\extract")
    extract_layer = \text{arcpy}.MakeRasterLayer_management(
             extract, "in_memory\\extract_layer")
     zonal = arcpy.sa.ZonalStatistics(
         singleFeature, fields[0], extract_layer, "MEAN","")
     zonal.save("in_memory\\zonal")
     # Für die Konvertierung in ein Polygon ist es notwendig 
     # die Werte in Integer umzuwandeln
    zonal int = \text{arcpy}.sa.Int(zonal)
     zonal_poly = arcpy.RasterToPolygon_conversion(zonal_int,
            "in_memory\\zonal_poly", "SIMPLIFY")
     if arcpy.Exists(outputPolygonFeature):
        print "output exisitiert"
        arcpy.Append_management(zonal_poly,
                     outputPolygonFeature, "NO_TEST")
     else:
        print "output exisistiert nicht"
        arcpy.Copy_management(zonal_poly,outputPolygonFeature)
   except arcpy.ExecuteError:
     print arcpy.GetMessage(2)
     arcpy.AddError(arcpy.GetMessages(2))
   except Exception as e:
     print e.args[0]
     arcpy.AddError(e.args[0])
```

```
with arcpy.da.SearchCursor(BGR_Layer,fields) as Cursor:
```

```
count = 0 for element in Cursor:
   print element
```

```
 arcpy.SelectLayerByAttribute_management(BGR_Layer, 
"NEW_SELECTION", fields[0] + "=" + element[0] + "")
    print "Selektiert"
    element_temp = arcpy.CopyFeatures_management(
             BGR_Layer, "in_memory\\element_temp")
```

```
 zonalstatistic(element_temp)
count += 1 print "count"
 print count
```
## **D Script zur Berechnung der Hangrichtung**

```
# coding=utf-8
_author _ = 53 E FR'
import arcpy
from arcpy import env
from arcpy.sa import *
arcpy.CheckOutExtension("Spatial")
arcpy.env.overwriteOutput = True
path = "D:\{\Thesis_1801\}\Analysen]\"DGM = "D:\Thesis_1801\Analysen\Reelief\dgm"BGR = path + "Relief\\{} \text{Bearbeitung.getb\\{} \text{Begleitgruengeometrie"}Fields = ['Part\_ID"]outputPolygonFeature = path + "Relief\\Ergebnis.gdb\\Hoehe_DGM1"
BGR_Layer = arcpy.MakeFeatureLayer_management(
                       BGR,"in_memory\\BGR_Layer")
def zonalstatistic(singleFeature):
   try:
    extract = \text{arcpy}. \text{sa}.\text{ExtractByMask}(\text{DGM}, \text{singleFeature})extract.save("in_memory\\extract")
    extract_layer = \text{arcpy}.MakeRasterLayer_management(
               extract, "in_memory\\extract_layer")
    slope = acpy.sa.Slope(extract layer, "in memory\slope") zonal = arcpy.sa.ZonalStatistics(
             singleFeature, fields[0], slope, "MEAN","")
     zonal.save("in_memory\\zonal")
    zonal int = \text{arcpy}.sa.Int(zonal)
     zonal_poly = arcpy.RasterToPolygon_conversion(
            zonal_int, "in_memory\\zonal_poly", "SIMPLIFY")
     if arcpy.Exists(outputPolygonFeature):
        print "output Exists"
        arcpy.Append_management(zonal_poly, 
                      outputPolygonFeature, "NO_TEST")
     else:
        print "output exisistiert nicht"
        arcpy.Copy_management(zonal_poly,outputPolygonFeature)
   except arcpy.ExecuteError:
     print arcpy.GetMessage(2)
     arcpy.AddError(arcpy.GetMessages(2))
   except Exception as e:
     print e.args[0]
     arcpy.AddError(e.args[0])
```

```
with arcpy.da.SearchCursor(BGR_Layer,fields) as Cursor:
  count = 0 for element in Cursor:
     print element
     arcpy.SelectLayerByAttribute_management(
 BGR_Layer, "NEW_SELECTION",
fields[0] + "="' + element[0] + "'")
     print "Selektiert"
     element_temp = arcpy.CopyFeatures_management(
             BGR_Layer, "in_memory\\element_temp")
     zonalstatistic(element_temp)
```
 $count += 1$  print "count" print count

# **E Erläuterung der Attributtabellen**

## **Tierbezogene Analyse**

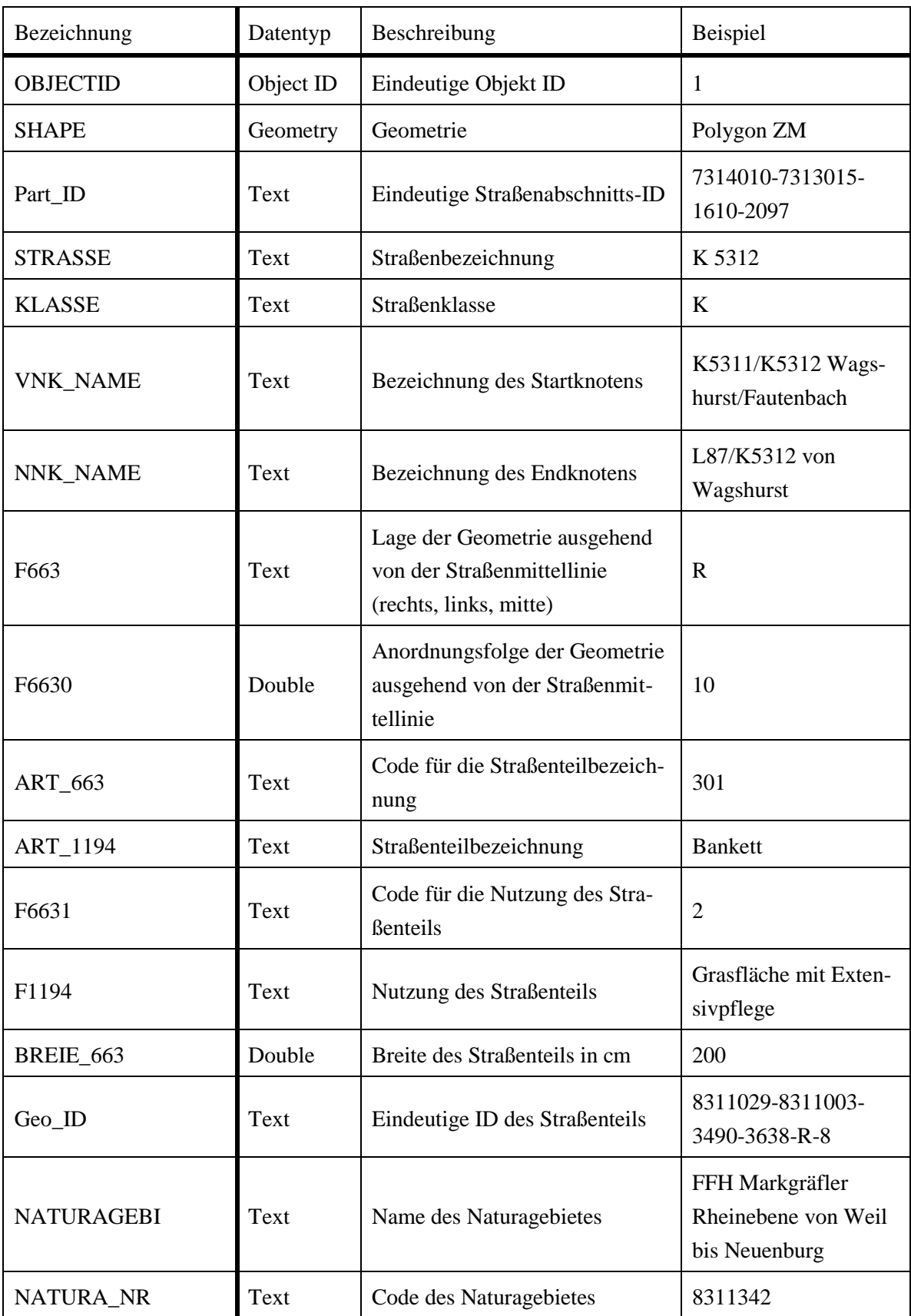

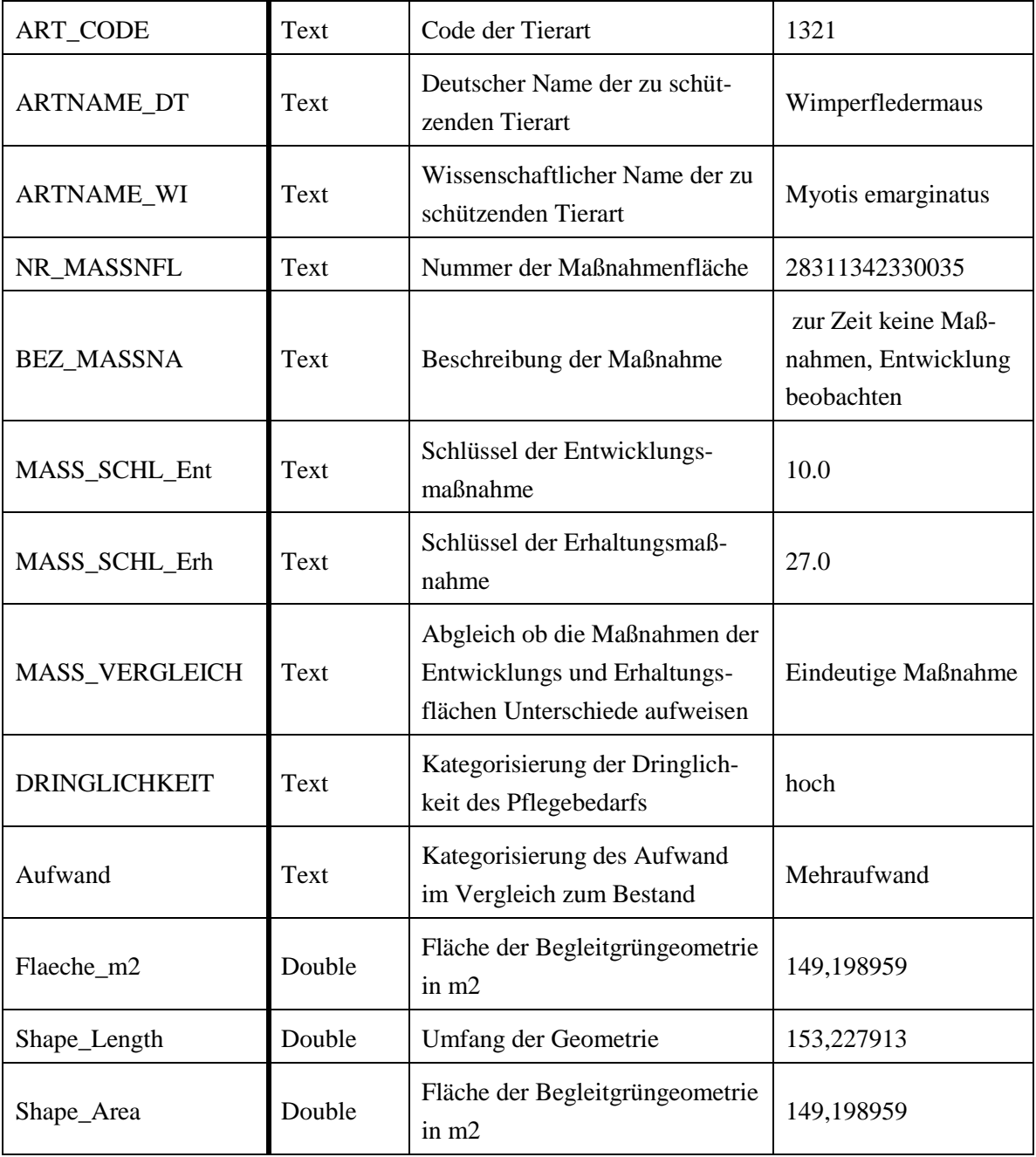

## **Bodenbezogene Analyse**

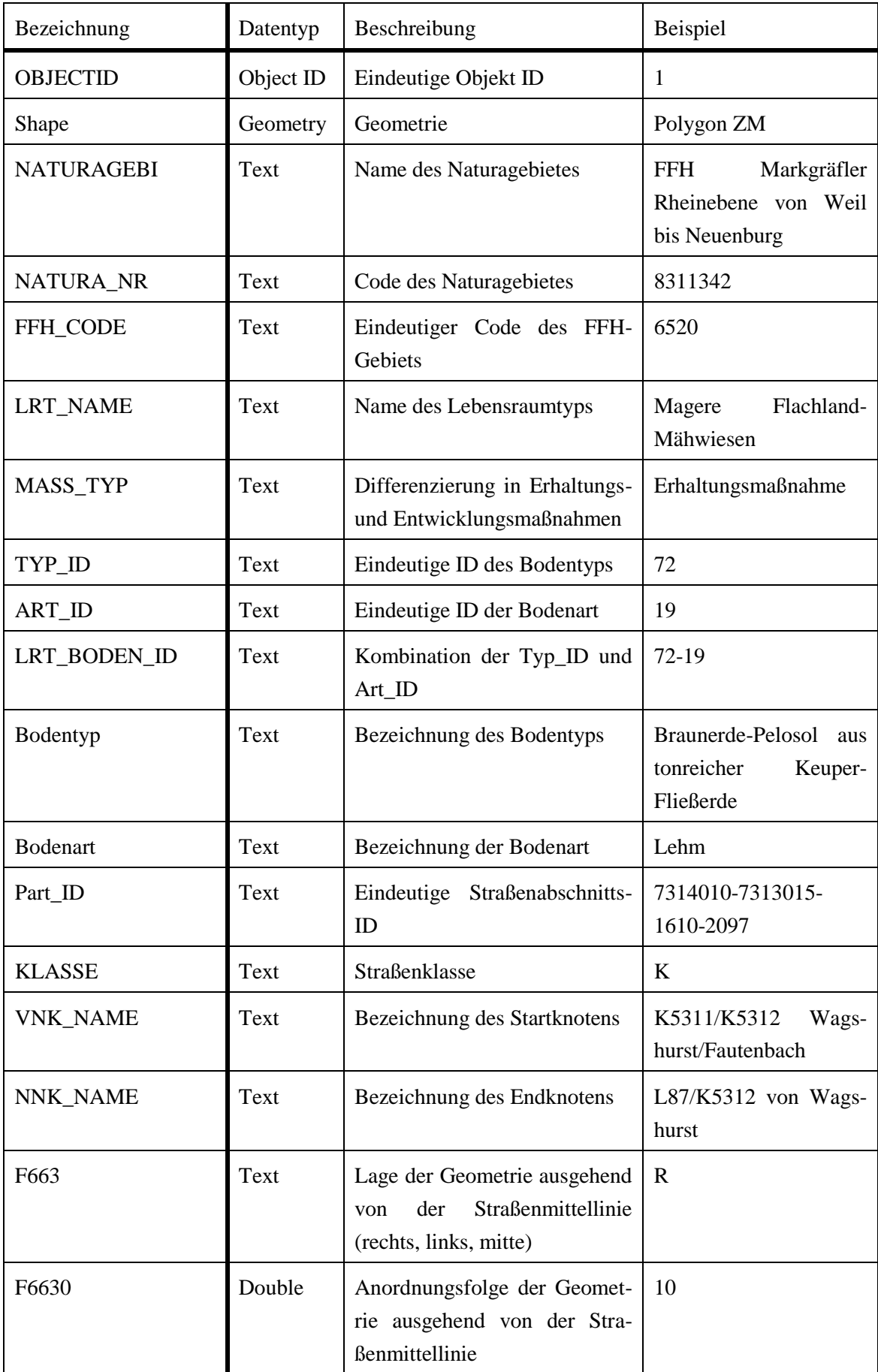

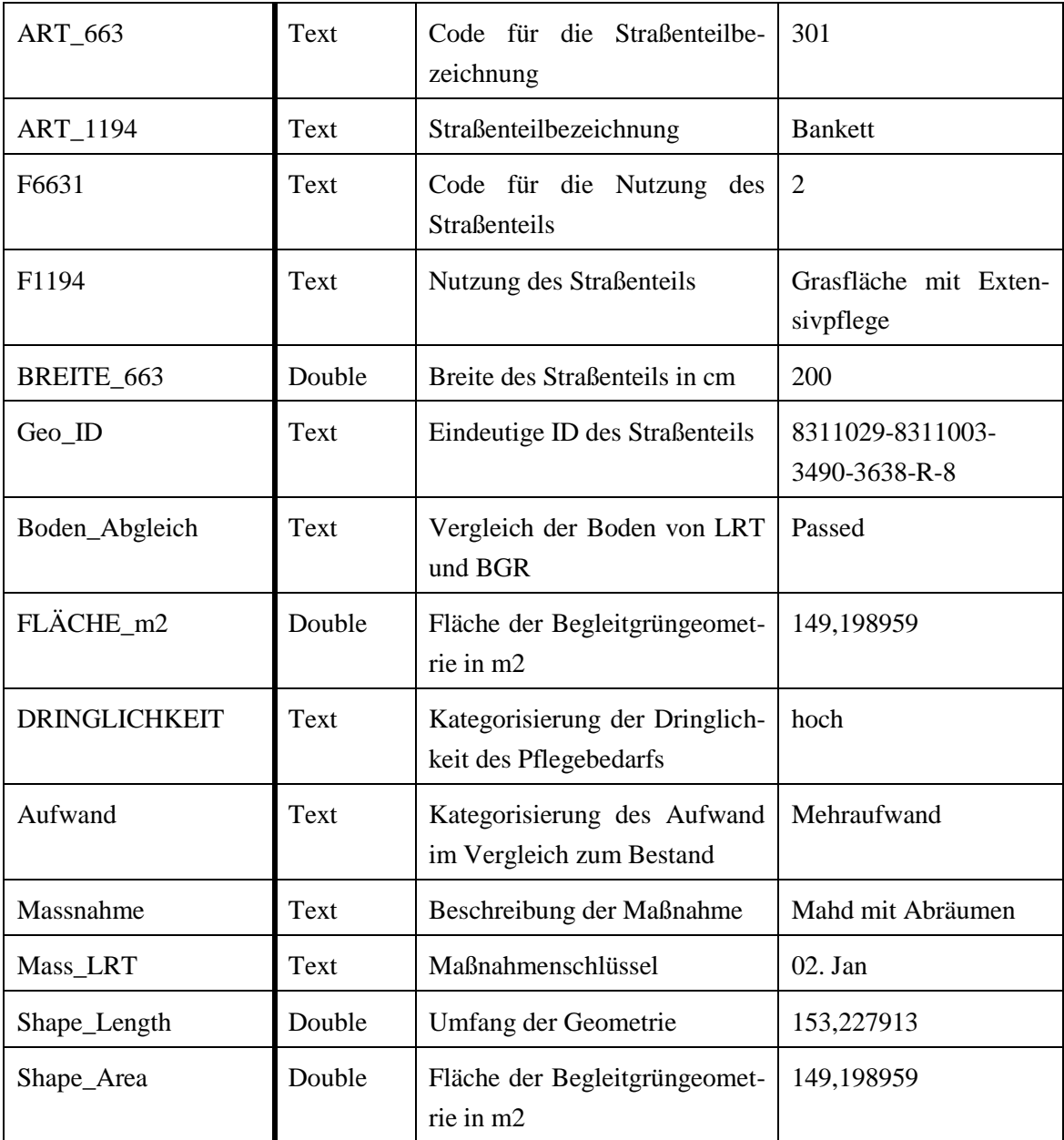
# **SKoKa-Analyse**

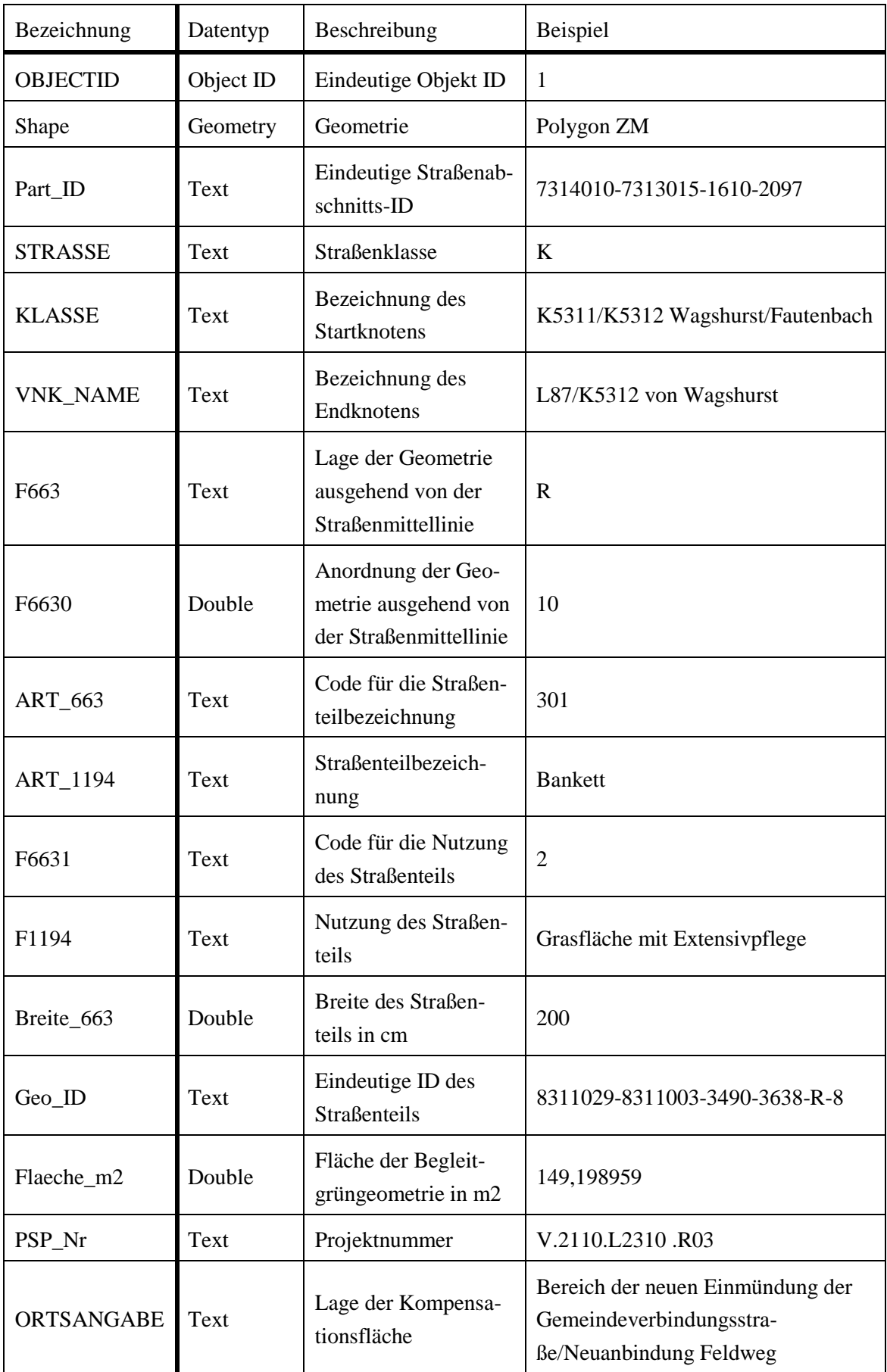

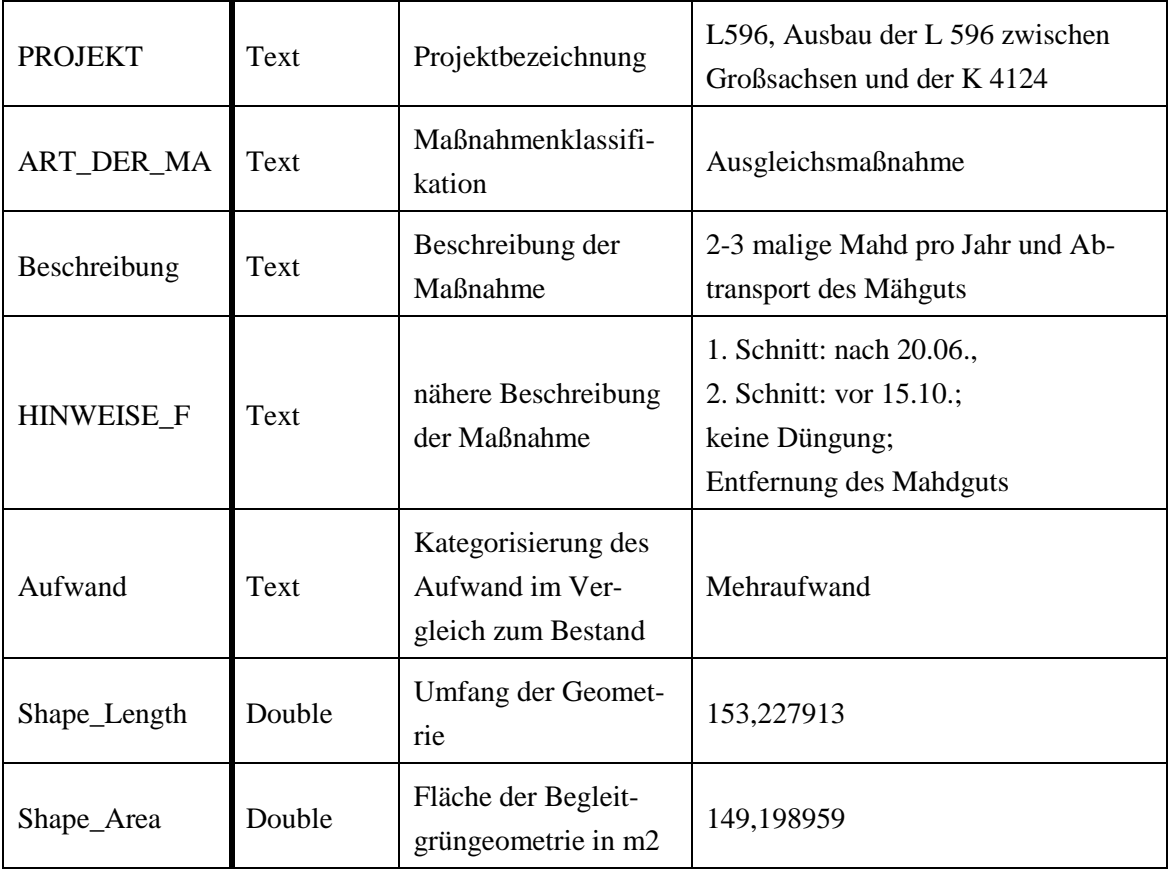

# **Literaturverzeichnis**

### **Bayrisches Landesamt für Umwelt 2015**

*http://www.lfu.bayern.de*. Von

http://www.lfu.bayern.de/natur/biodiversitaet/definition/index.htm abgerufen.

# **BfN 2007**

*https://www.bfn.de*. Hintergrundinfo "100 Jahre - staatl. Naturschutz". Abgerufen am 17. Dezember 2015 von https://www.bfn.de/fileadmin/MDB/documents/hintergrund\_100\_jahre.pdf

# **BfN 2011**

*https://www.bfn.de*. Abgerufen am 30. Dezember 2015 von https://www.bfn.de/0316\_management\_natura2000.html

#### **BfN 2014**

*https://www.bfn.de*. Abgerufen am 28. Dezember 2015 von https://www.bfn.de/0311\_biotopverbund.html

#### **BfN 2015**

*https://www.bfn.de*. Abgerufen am 27. Dezember 2015 von https://www.bfn.de/0316\_lr\_intro.html

#### **Breunig 2015**

Informationen zur Konzeptentwicklung. (L. Friesen, Interviewer) Karlsruhe.

#### **Bundesumweltministerium 2014**

*http://www.bmub.bund.de/*.

Abgerufen am 26. Dezember 2015 von

http://www.bmub.bund.de/themen/natur-arten-tourismussport/naturschutzbiologische-vielfalt/internationaler-naturschutz/uebereinkommen-ueber-diebiologische-vielfalt/das-internationale-uebereinkommen/

### **BW 2015**

*http://www.landesrecht-bw.de/*. Abgerufen am 5. Januar 2016 von http://www.landesrechtbw.de/jportal/?quelle=jlink&query=NatSchG+BW&max=true&aiz=true

### **Diercke 2016**

*http://media.diercke.net/*. Abgerufen am 10. Februar 2016 von http://media.diercke.net/omeda/800/3231E\_1.jpg

### **Dümas & Hirschmüller 2013**

Hilfestext zu Selektor: Managementpläne - Maßnahmen. Karlsruhe.

#### **Ellenberg 1992**

*Zeigerwerte von Pflanzen in Mitteleuropa* (2. Ausg.). Göttingen: Verlag Erich Goltze KG.

# **ESRI 2015**

*http://desktop.arcgis.com/*. Abgerufen am 4. Januar 2016 von http://desktop.arcgis.com/de/desktop/latest/manage-data/raster-andimages/hillshade-function.htm

#### **ESRI 2013**

*http://resources.arcgis.com*. Abgerufen am 5. Januar 2016 von http://resources.arcgis.com/de/help/main/10.1/index.html#//009z000000vz000000

#### **FGSV 2014**

*http://www.fgsv.de*. Abgerufen am 27. Dezember 2015 von http://www.fgsv.de/regelwerk.html

#### **Freie Universität Berlin 2015**

*http://www.geo.fu-berlin.de/*. Abgerufen am 30. Dezember 2015 von http://www.geo.fu-berlin.de/v/pg-net/bodengeographie/bodentypen/

### **Geißler-Strobel et al. 2006**

Informationssystem Zielartenkonzept Baden-Württemberg. *Naturschutz und Landschaftsplannung* (38), S. 361.

### **GeoDataZone 2011**

*http://www.geodz.com/*. Abgerufen am 4. Januar 2016 von http://www.geodz.com/deu/d/H%C3%B6henstufen

#### **geodyssey**

*http://www.geodyssey.com/*. Abgerufen am 10. Februar 2016 von http://www.geodyssey.com/tutorial/tc06.html

### **Gerken 2008**

*Das Klima in Baden-Württemberg.* Norderstedt: GRIN Verlag.

### **Heim 2000**

*http://www.zum.de*. Abgerufen am 30. Dezember 2015 von http://www.zum.de/Faecher/Ek/BAY/gym/Ek11/l1-1-4.htm

# **Heußer et al. 2009**

Straßenkompensationsflächenkataster der Straßenbauverwaltung Baden-Württemberg. Karlsruhe: LUBW.

#### **Institut für Botanik und Landschaftskunde 2015**

*http://www.botanik-plus.de*. Abgerufen am 27. Dezember 2015 von http://www.botanik-plus.de/

#### **Kaule et al. 2014**

*Fachplan Landesweiter Biotopverbund.* Arbeitsbericht, Wurmberg.

#### **Landeszentrale für polititsche Bildung 2016**

*http://www.landeskunde-baden-wuerttemberg.de*. Abgerufen am 5. Januar 2016 von http://www.landeskunde-baden-wuerttemberg.de/verkehr\_strassen.html

# **LG 2015**

*http://www.lgl-bw.de/*. Abgerufen am 28. Dezember 2015 von http://www.lgl-bw.de/lglinternet/opencms/de/05\_Geoinformation/Geotopographie/Digitale\_Gelaendemo delle/index.html

# **Lößner 2012**

Konfliktfeld Biodiversität: Zwischen Auslöschung und Milliardengewinnen. Geographie für eine Welt im Wandel.

(H. Fassmann, & T. Glade, Hrsg.) Göttingen: V & R unipress GmbH.

## **LST 2008**

Erläuterung zur Fachanwendung Straßen-Kompensationsflächenkataster Baden-Württemberg (SKoKa). 6. Tübingen.

#### **LUBW 2013**

*http://www4.lubw.baden-wuerttemberg.de/*. Abgerufen am 27. Dezember 2015 von http://www4.lubw.badenwuerttemberg.de/servlet/is/50695/

#### **LUBW 2009**

Leitfaden Informationssystem ZAK. Karlsruhe: LUBW.

#### **LUBW 2014**

*Umwelterklärung 2013.* Karlsruhe: LUBW.

# **LUBW 2016a**

MaP Bearbeitungsstand. Karlsruhe.

### **LUBW 2016b**

*http://www2.lubw.baden-wuerttemberg.de/*. Abgerufen am 3. Januar 2016 von http://www2.lubw.badenwuerttemberg.de/public/abt5/klimaatlas\_bw/klima/index.html

# **Manderbach 2015**

*http://www.ffh-gebiete.de/*. Abgerufen am 27. Dezember 2015 von http://www.ffh-gebiete.info/

### **MLR 2014**

Naturschutzstrategie Baden-Württember. Stuttgart.

#### **MVI 2014**

Informationen zum MVI-Pressetermin "Straßenbegleitgrün". Pressertermin.

### **Nentwig,Bacher, & Roland 2011**

*Ökologie kompakt.* Heidelberg: Spektrum Akademischer Verlag Heidelberg 2012.

# **Schinner & Sonnleiter 1996**

*Bodenökologie: Mikrobiologie und Bodenenzymatik* (Bd. I). Heidelberg: Springer-Verlag.

### **Schwedt 1996**

*Taschenatlas der Umweltchemie.* Clausthal-Zellerfeld: Georg Thieme Verlag.

#### **Smith & Smith 2009**

*Ökologie* (Bd. 6). München: Pearson Education.

#### **Succow, Knapp & Jeschke 2012**

*Naturschutz in Deutschland.* Berlin: Ch. Links Verlag.

### **Universität Stuttgart 2015**

*http://www.ilpoe.uni-stuttgart.de/*. Abgerufen am 25. Dezember 2015 von http://www.ilpoe.uni-stuttgart.de/institut/profil.html

### **Unterseher 2015**

Straßenbegleitgrün Hinweise zur ökologisch orientierten Pflege von Gras- und Gehölzflächen an Straßen. MVI, Verkehrsökologie und Naturschutz, Stuttgart.

### **Weber & Wehling 2006**

*Baden-Württemberg: Gesellschaft, Geschichte, Politik.* Stuttgart: W. Kohlhammer.

# **Wendland et al. 2010**

Räumlich diffenzierte Quantifizierung der N- und P-Einträge in Grundwasser und Oberflächengewässer in Nordrhein-Westfalen unter besonderer Berücksichtigung diffuser landwirtschaftlicher Quellen.

(F. J. GmbH, Hrsg.) Jülich: Zentralbibliothek Verlag.

# **Wienecke 2012**

Natur- und Baumschutz in Deutschland: Rechtliche Entwicklungen und Probleme.

Hamburg: Diplomica Verlag GmbH.

# **Wittig & Niekisch 2014**

*Biodiversität: Grundlagen, Gefährdung, Schutz.* Berlin; Heidelberg: Springer-Verlag.